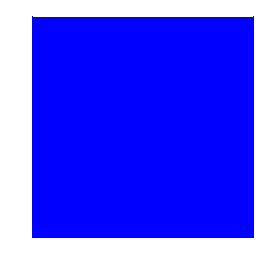

# **CIMS LAB, Inc.**

## <span id="page-0-0"></span>**CIMS Chargeback**

## **OpenVMS Messages Guide**

**Version 8.0.9**

#### **Title and Publication Number**

CIMS Lab Publication Number: VMS-MSG-809-01

Printed: April, 2000

Information in this guide is subject to change without notice and does not constitute a commitment on the part of CIMS Lab, Inc. It is supplied on an "as is" basis without any warranty of any kind, either explicit or implied. Information may be changed or updated in this guide at any time.

#### **Copyright Information**

CIMS is ©copyright 1974 - 2000 by CIMS Lab, Inc. and its subsidiaries. This guide is ©copyright 1974 - 2000 by CIMS Lab, Inc., and its subsidiaries and may not be reproduced in whole or in part, by any means, without the written permission of CIMS Lab, Inc. and its subsidiaries*.*

Names marked ™ or ® and other company and product names may be trademarks or registered trademarks of their respective vendors or organizations.

#### **Mailing Address**

<span id="page-1-0"></span>CIMS Lab, Inc. 3013 Douglas Blvd., Suite 120 Roseville, CA 95661-3842

## **Table of Contents**

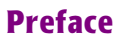

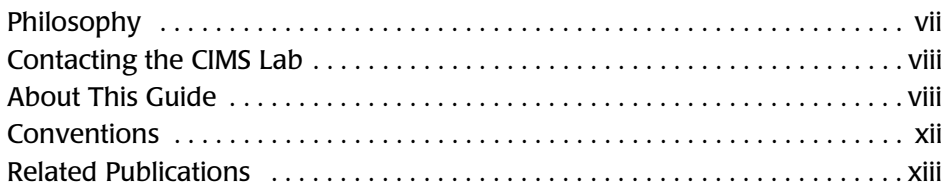

## **[1 • Introduction](#page-14-0)**

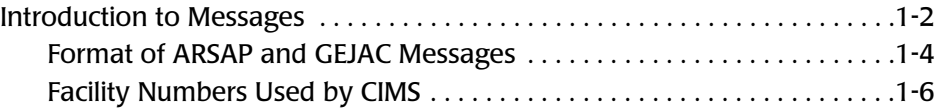

- **[2 A1 PREP Utility Messages](#page-22-0)**
- **[3 ACTIVITY Utility Messages](#page-26-0)**
- **[4 ANALYZE Utility Messages](#page-30-0)**
- **[5 ARSAP RTL Messages](#page-38-0)**
- **[6 AUDIT Utility Messages](#page-48-0)**
- **[7 AUTHORIZE Utility Messages](#page-52-0)**
- **[8 CAPACITY REPORT Utility Messages](#page-74-0)**
- **[9 CONVERT Utility Messages](#page-78-0)**
- **[10 DATABASE RTL Messages](#page-82-0)**
- **[11 DISK REPORT Utility Messages](#page-84-0)**
- **[12 GEJAC RTL Messages](#page-92-0)**
- **[13 IMAGE REPORT Utility Messages](#page-98-0)**
- **[14 INTERCEPT Utility Messages](#page-102-0)**
- **[15 INVOICES Utility Messages](#page-110-0)**
- **[16 LOGGER Utility Messages](#page-116-0)**
- **[17 LOGIN Utility Messages](#page-128-0)**
- **[18 MYCOST Utility Messages](#page-134-0)**
- **[19 NT SELECT Utility Messages](#page-136-0)**
- **[20 RATES Utility Messages](#page-150-0)**
- **[21 REOCCURRING CHARGES Utility Messages](#page-162-0)**
- **[22 RECOVER Utility Messages](#page-166-0)**
- **[23 RESOURCE REPORT Utility Messages](#page-168-0)**
- **[24 SETUP Utility Messages](#page-176-0)**
- **[25 SHOWACC Utility Messages](#page-184-0)**
- **[26 SNAPSHOT Utility Messages](#page-186-0)**
- **[27 STORAGE MAINT Messages](#page-190-0)**
- **[28 STORAGE MAP Messages](#page-192-0)**
- **[29 STORAGE SAMPLER Messages](#page-196-0)**
- **[30 STORAGE UPDATE Messages](#page-200-0)**
- **[31 SUPER MERGE Utility Messages](#page-204-0)**
- **[32 SUPPLEMENTAL CHARGES Utility Messages](#page-208-0)**
- **[33 SWITCH Utility Messages](#page-212-0)**
- **[34 SYNONYM Utility Messages](#page-218-0)**
- **[35 TERMINAL REPORT Utility Messages](#page-134-0)**
- **[36 VALIDATE Utility Messages](#page-226-0)**
- **[37 VMS MERGE Utility Messages](#page-230-0)**
- **[38 VMS SELECT Utility Messages](#page-242-0)**

## <span id="page-6-0"></span>**Preface**

As companies continue to integrate computer technology into their business operations, it becomes increasingly important to properly administer the IT function, particularly with respect to performance and cost. And the best way to control costs is to plan for them.

CIMS Chargeback is a comprehensive, flexible software solution that consolidates a wide variety of accounting data for multiple operating systems into a single file that may be accessed from either the mainframe or a workstation. Simply put, CIMS Chargeback is an essential component of an effective financial management system.

## <span id="page-6-1"></span>**Philosophy**

Originally developed in 1974, CIMS has focused on meeting the financial and resource reporting requirements of Information Services Departments. CIMS has evolved with corporate IT management requirements. Focused commitment to client service and support sets CIMS apart from competing products. Our goal is to provide the best chargeback and resource reporting software in the world at the lowest possible cost to our customers.

*Contacting the CIMS Lab*

The CIMS Lab strongly believes in and executes the concept of continuous product improvement. Customers have access to CIMS product development personnel to ensure that customer feedback and other critical issues are incorporated into the next release of the product.

## <span id="page-7-0"></span>**Contacting the CIMS Lab**

You can contact us with any questions or problems you have. Please use one of the methods below to contact us.

### **For product assistance or information, contact:**

USA & Canada, toll free (800) 283-4267<br>International (916) 783-8525 FAX (916) 783-2090 **World Wide Web www.cimslab.com**

International (916) 783-8525

### **Our Mailing Address is:**

CIMS Lab, Inc. 3013 Douglas Blvd., Suite 120 Roseville, CA 95661-3842

## <span id="page-7-1"></span>**About This Guide**

The *CIMS Chargeback OpenVMS Messages Guide* is intended for all users for the *CIMS for OpenVMS* system accounting product. All messages generated by the CIMS Utilities are documented and explained in this manual.

This guide assumes that the appropriate *[CIMS Chargeback](#page-0-0)* components have been installed at your site. The instructions for installing the product are in the *OpenVMS Installation and Getting Started Guide*.

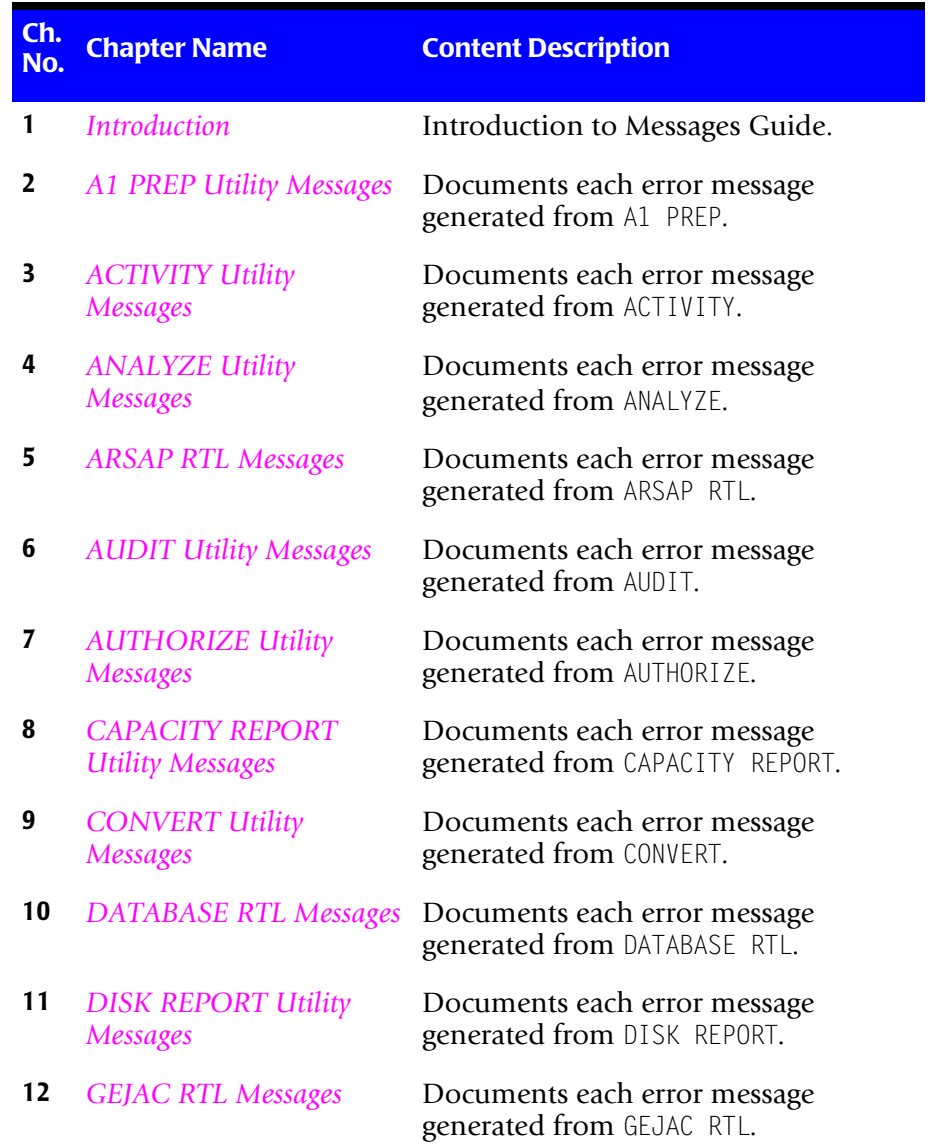

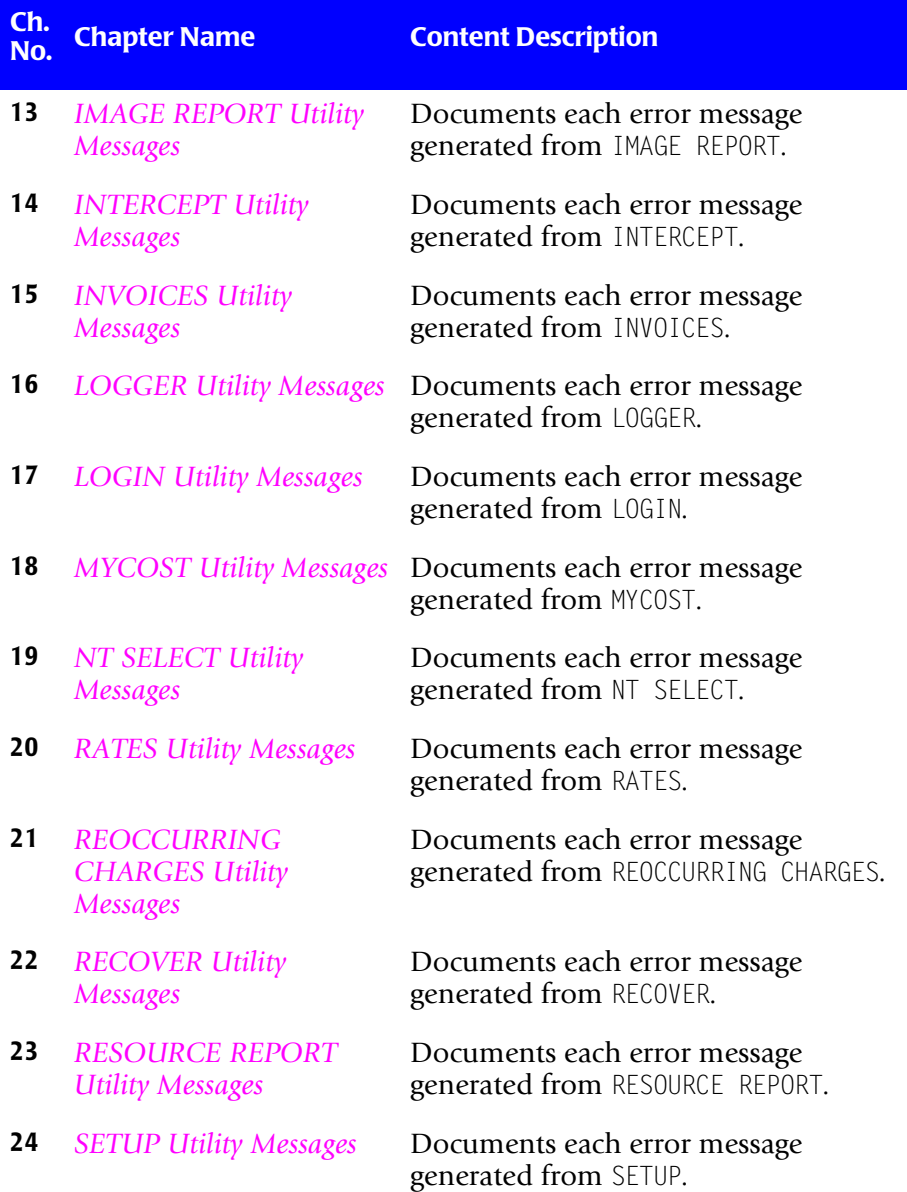

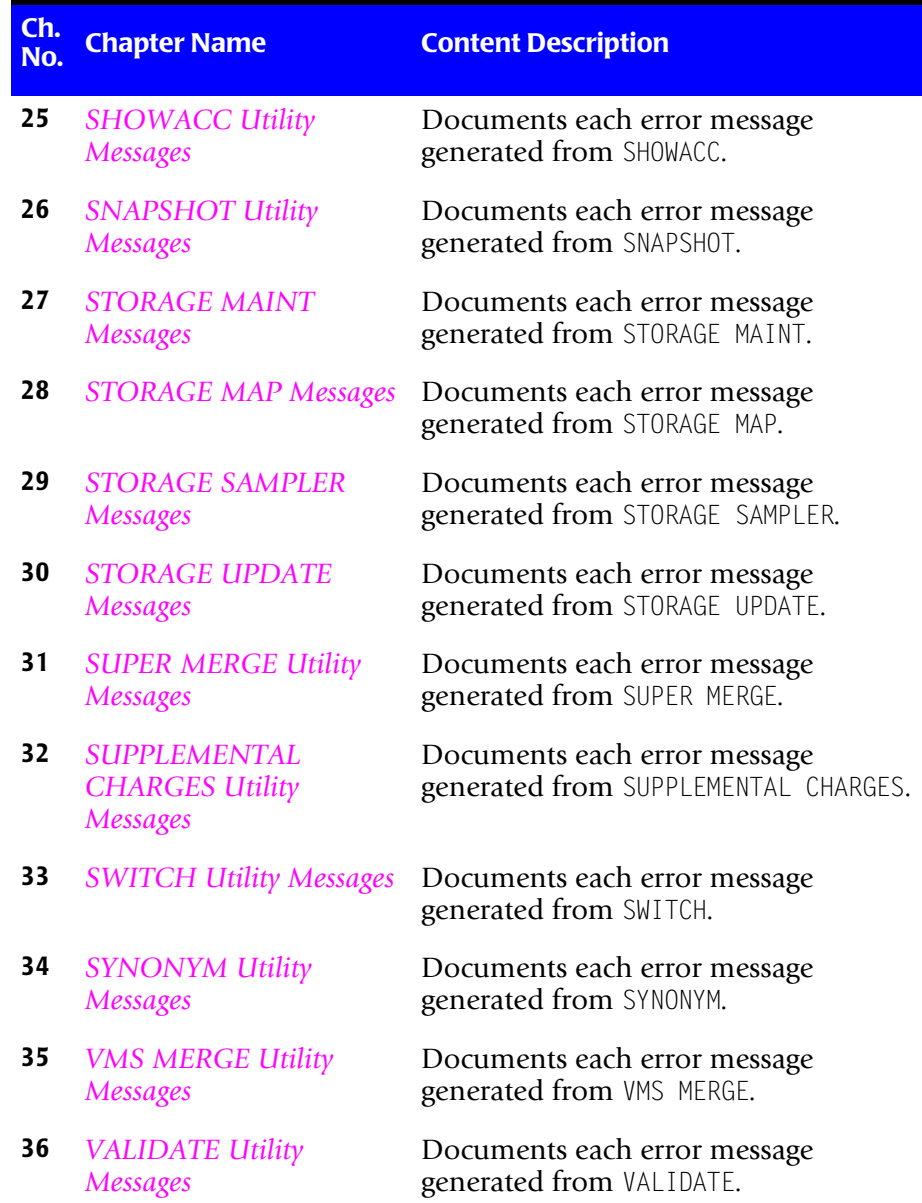

*Conventions*

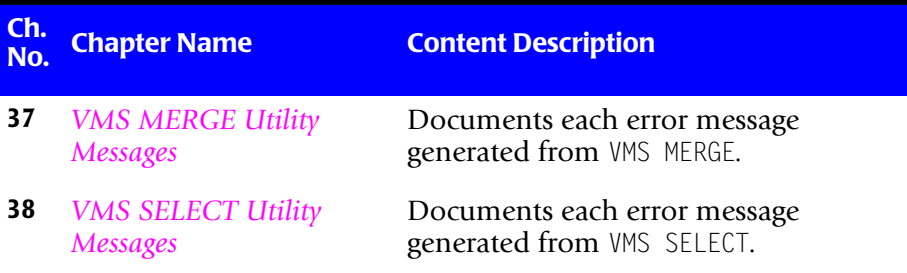

## <span id="page-11-0"></span>**Conventions**

Some or all of the following conventions appear in this guide:

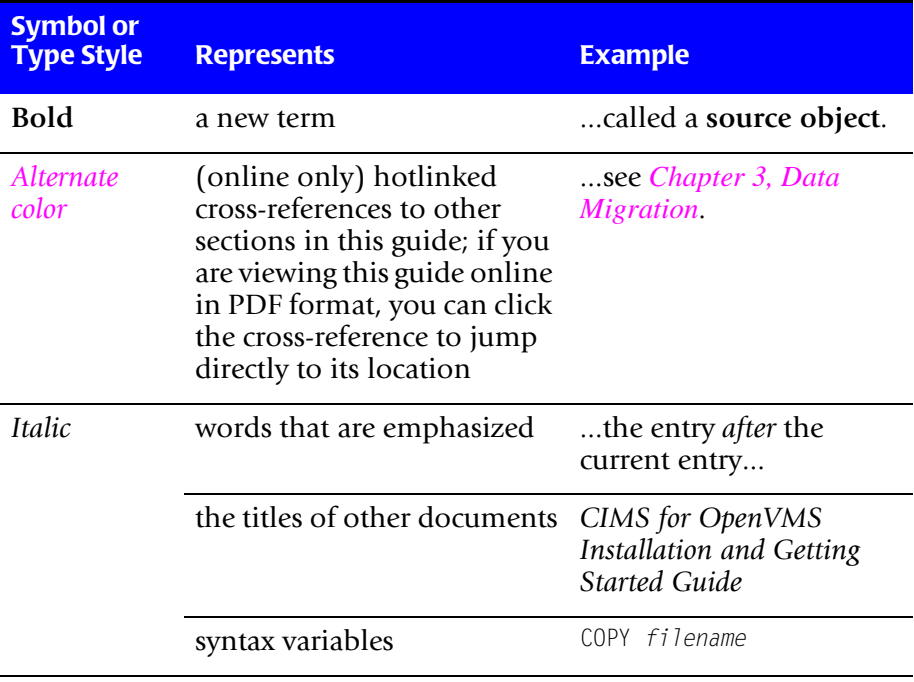

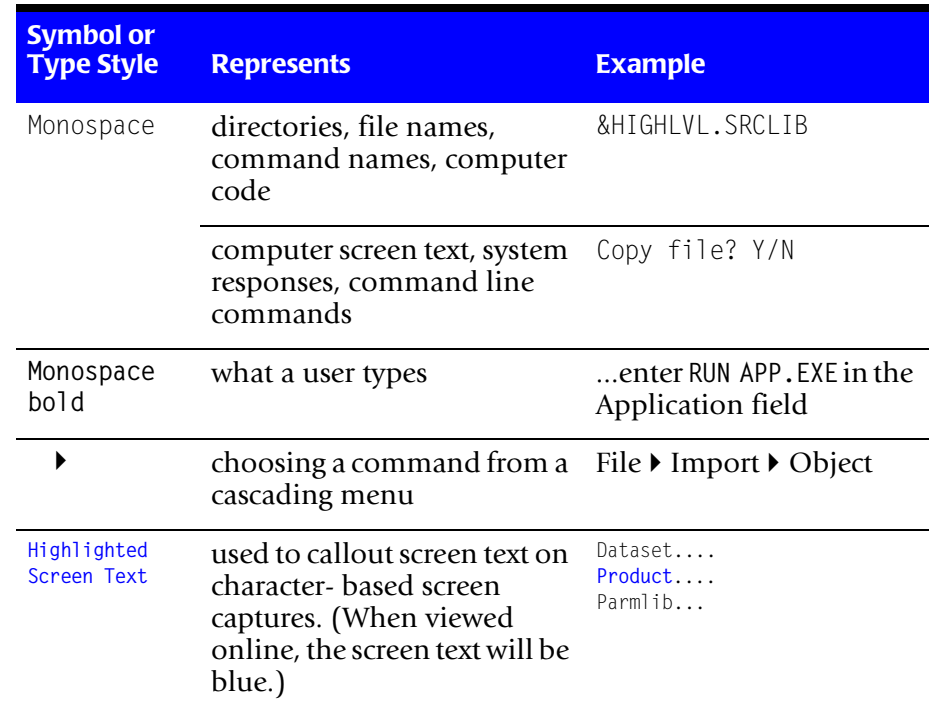

## <span id="page-12-0"></span>**Related Publications**

As you use this guide, you might find it helpful to have these additional books available for reference:

- *CIMS Chargeback OpenVMS Installation and Getting Started Guide*
- *CIMS Chargeback OpenVMS User Guide*
- *CIMS for OpenVMS Reference Guide*

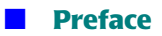

*Related Publications*

## **1**  $\blacksquare$

## <span id="page-14-1"></span><span id="page-14-0"></span>**Introduction**

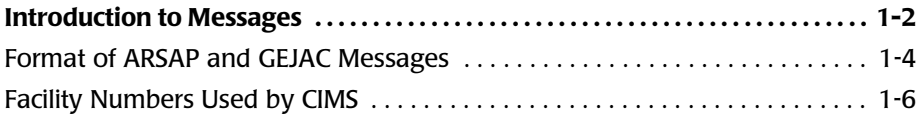

## <span id="page-15-0"></span>**Introduction to Messages**

CIMS utilizes a centralized message facility. The CIMS messages are: success, informational, warning, error and fatal. Each CIMS utility defines messages that pertain to its operation. In addition, CIMS utilizes run-time libraries (RTLS) which are common routines and these routines produce messages. Some CIMS messages occur due to a system error so the message contains the system error, too.

The CIMS utilities are categorized as interactive and non-interactive. The interactive utilities interface with the user through the CIMS Command Line Interface (CLI). The non-interactive utilities do not provide a CLI because they are detached processes.

This message manual presents the messages generate by the ARSAP RTLS, GEJAC RTLS, the non-interactive and interactive utilities.

The [non-interactive utilities are:](#page-19-0)

- ARSAP Convert
- ARSAP Intercept
- ARSAP Login
- ARSAP Logger
- ARSAP ODB
- ARSAP Recover
- ARSAP Snapshot
- ARSAP Switch
- ARSAP Storage Sampler
- ARSAP Storage Update

The interactive utilities are:

- ARSAP A1 PREP
- ARSAP Activity

#### **Introduction** ■

### *Introduction to Messages*

- ARSAP Analyze
- ARSAP Authorize
- ARSAP Capacity Report
- ARSAP CMO
- ARSAP Disk Report
- ARSAP Image Report
- ARSAP Invoices
- ARSAP Mycost
- ARSAP NT Select
- ARSAP Pathworks
- ARSAP Rates
- ARSAP Recurring Charges
- ARSAP Resource Report
- ARSAP Setup
- ARSAP Super
- ARSAP Super Merge
- ARSAP Supplemental Charges
- ARSAP Terminal Report
- ARSAP UNIX Convert
- ARSAP UNIX Merge
- ARSAP UNIX Select
- ARSAP VMS Merge
- ARSAP VMS Select

## <span id="page-17-0"></span>**Format of ARSAP and GEJAC Messages**

The messages displayed by CIMS have the following format:

%FACILITY-L-IDENT, text

The FACILITY is the CIMS component name. The CIMS facility names are:

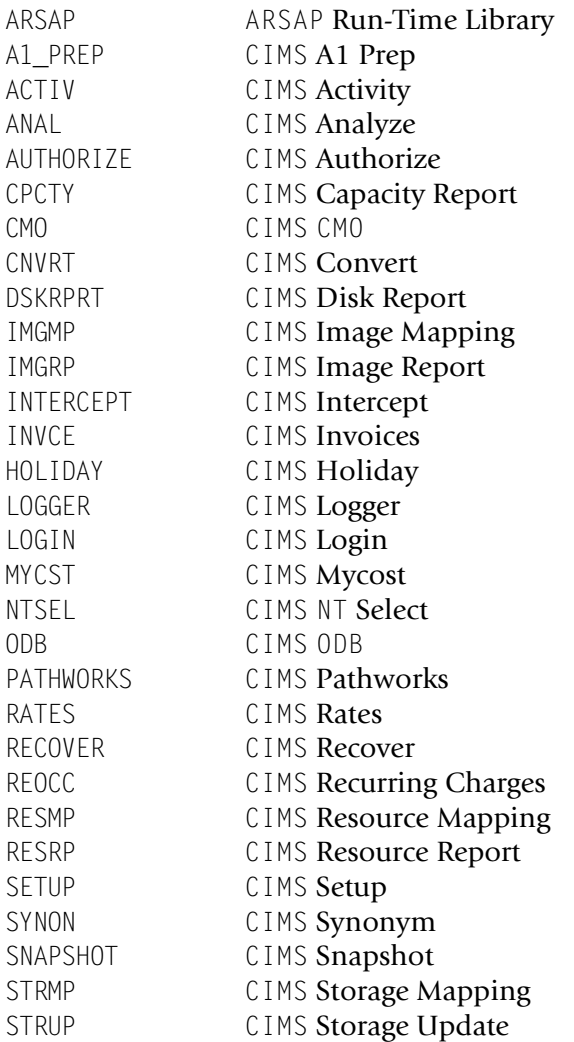

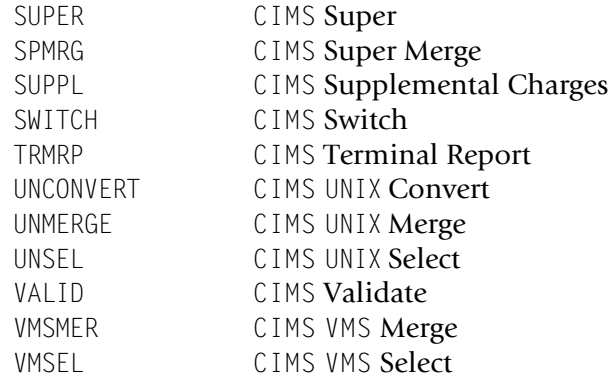

The L is a severity level indicator with one of the following values:

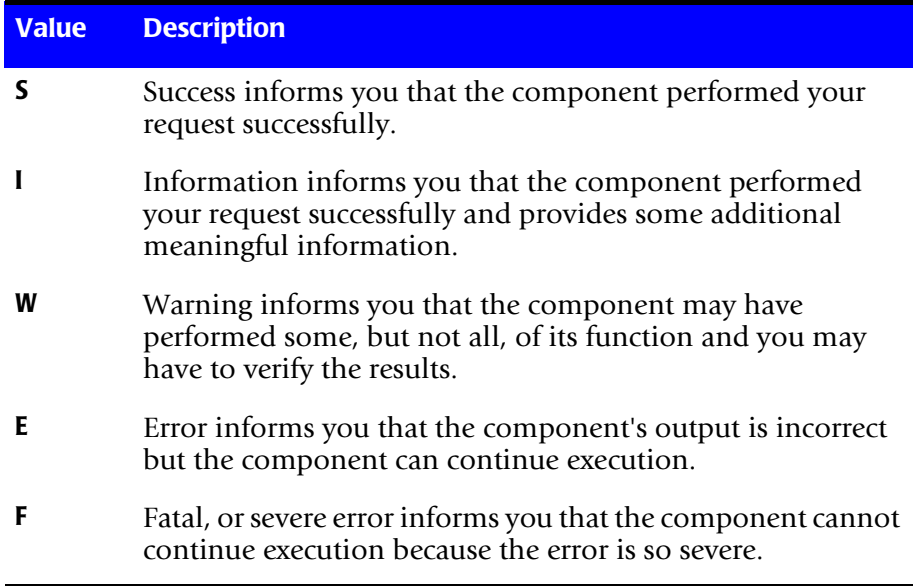

The IDENT is an abbreviation of the message text. The message descriptions in this manual are alphabetized by this abbreviation.

The text is an explanation of the message.

### **Example**

%ARSAP-F-OPENFAIL, error opening file

where ARSAP is the FACILITY name, F is the severity level, OPENFAIL is the IDENT, "error opening file - ARSAP UAF.SYS" is the text.

### **Returned Error Status**

When an OpenVMS command procedure executed a command, the exit status of the process is returned in the variable \$status. The severity level of the last signaled message is returned to the \$status variable by the CIMS for OpenVMS Utilities. You may use the \$status variable to determine the severity level of the last error message.

## <span id="page-19-0"></span>**Facility Numbers Used by CIMS**

VAX/VMS allows "customer" facility numbers ranging from 1 through 2047. In order to decease the likelihood of facility numbers used by CIMS conflicting with facility numbers used by other applications, CIMS uses facility numbers beginning at 1022. The following facility numbers are reserved for CIMS use:

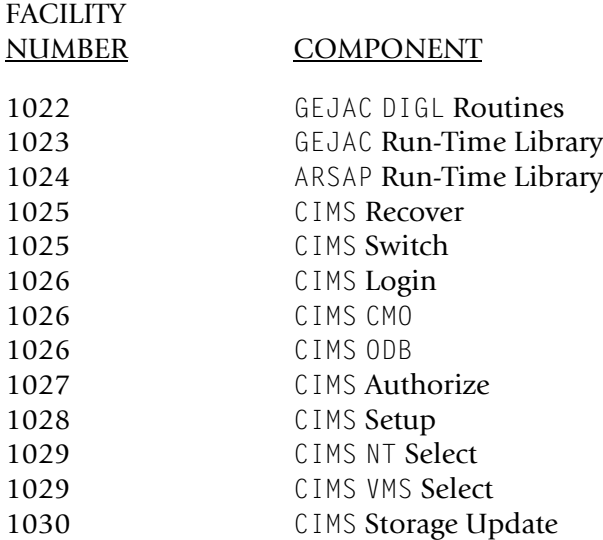

**Introduction** ■

*Introduction to Messages*

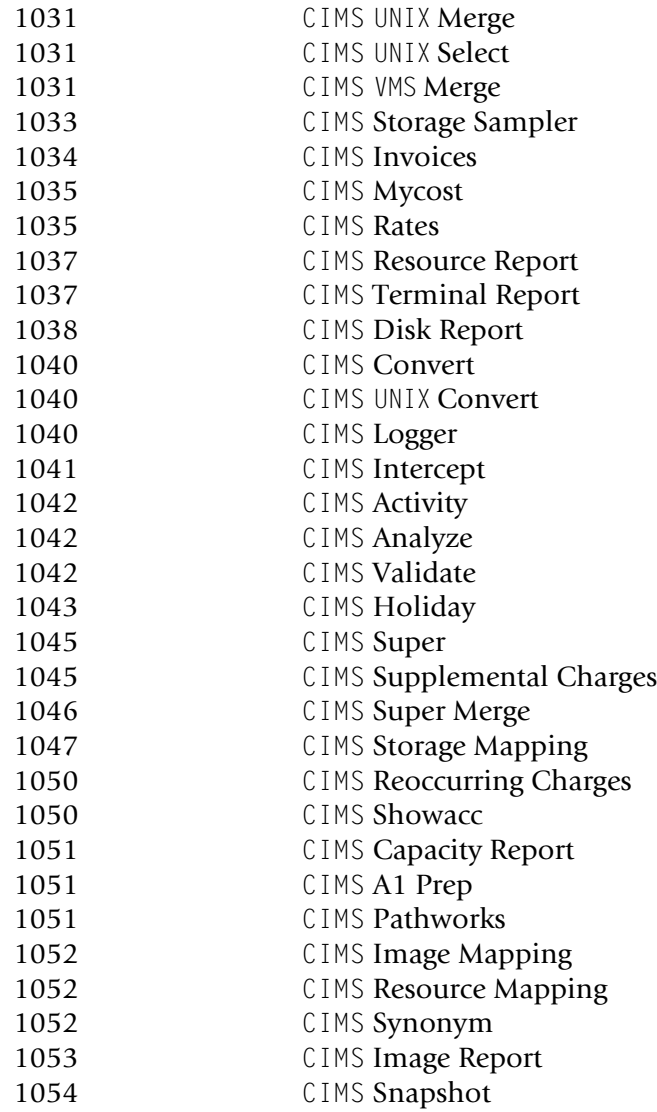

### ■ **Introduction**

*Introduction to Messages*

**2**

## <span id="page-22-1"></span><span id="page-22-0"></span>**A1 PREP Utility Messages**

CLOSERR, error closing file <file>

**Explanation:** The close routine could not close the file. The FORTRAN I/O status error returned by the close routine will provide the specific reason.

**User Action:** Correct the error condition represented by FORTRAN I/O status error and retry.

CREATED, created <file>

**Explanation:** The indicated file was missing from the ARSAP Data Directory when A1\_PREP started executing. A1\_PREP created the file.

**User Action:** None.

HELPERR, error retrieving help text

**Explanation:** A1\_PREP could not retrieve the help text for the HELP command.

**User Action:** You must have the TMPMBX privilege and your process PRCLM quota must be at least one.

IOERR, I/O error on file <file>

**Explanation:** A1\_PREP received an input/output error.

**User Action:** Call CIMS and tell the technical support person what you were doing when you got this error. This will help us track down the error.

NORMAL, normal successful completion

**Explanation:** The routine performed its function and detected no errors.

**User Action:** None.

OPENERR, error opening file <file>

**Explanation:** A1\_PREP failed to open the specified file.

**User Action:** Correct the error condition represented by FORTRAN I/O status error and retry.

PROCCOMP, processing completed <n> record(s) written, <n> record(s) ignored, <n> total record(s)

**Explanation:** A1\_PREP displays the number of record processed.

**User Action:** None.

PROCFILE, processing <file>

**Explanation:** A1 PREP displays the file name it processed.

**User Action:** None.

PROGIDENT, ARSAP\_A1\_PREP program version <file>

**Explanation:** In response to the IDENT command, the program displays its version number.

**User Action:** Report this number to CIMS Lab in the event of problems concerning ARSAP\_A1\_PREP.

READERR, error reading file <file>

**Explanation:** A1\_PREP failed to read the specified file.

**User Action:** Correct the error condition represented by FORTRAN I/O status error and retry.

REDUCED, file size reduced by <n> percent

**Explanation:** A1\_PREP displays the percent of file size that is reduced.

**User Action:** None.

SCANDATE, scanning: <date>

**Explanation:** A1\_PREP displays the scanning dates.

**User Action:** None.

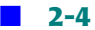

**3**

## <span id="page-26-1"></span><span id="page-26-0"></span>**ACTIVITY Utility Messages**

COMSYNERR, command syntax error <file>

**Explanation:** You entered an illegal command.

### **User Action:** Check documentation for correct syntax.

COPIED, <n> record(s) successfully copied

**Explanation:** ACTIVITY has successfully copied  $\langle n \rangle$  record(s) to the CIMS ACTIVITY File.

### **User Action:** None.

CREATED, created a new version of the <file>

**Explanation:** ACTIVITY created a new version of the CIMS ACTIVITY File.

**User Action:** None.

DATNTFOUND, date <date> not found

**Explanation:** CIMS ACTIVITY could not find any data on the date specified.

### **User Action:** Use a valid date on the command line.

DATRGNTFOUND, date range not found <date> thru <date>

**Explanation:** CIMS ACTIVITY could not find any data within the date range you specified on the command line.

**User Action:** Use a valid date range on the command line.

DELINVFIL, deleted invalid version of the <file>

**Explanation:** ACTIVITY deleted an invalid version of the specified file.

**User Action:** None.

EMPFILE, The CIMS ACTIVITY File is empty

**Explanation:** The CIMS ACTIVITY File is empty.

**User Action:** Make sure ARSAP Login is run from SYSLOGIN and wait until someone login's on.

FINISHED, purge of the <file> finished

**Explanation:** The ACTIVITY File was purged successfully.

**User Action:** None.

HELPERR, Error retrieving help text

**Explanation:** ACTIVITY could not retrieve the help text for the HELP command.

**User Action:** You must have the TMPMBX privilege and your process PRCLM quota must be at least one.

IVDATE, date entered has bad format

**Explanation:** The date format you entered is invalid.

**User Action:** Examine the date format. The legal format is DD-MMM-YYYY:HH:MM:SS.CC.

LOGCOUNT, <n> login(s) for <date>

**Explanation:** ACTIVITY displays the number of CIMS login record(s) found.

**User Action:** None.

NOLOGINS, no logins on <date>

**Explanation:** CIMS ACTIVITY could not find any CIMS Logins records on the date specified.

**User Action:** Examine the date specified and make sure it is correct.

NORMAL, success error code

**Explanation:** The routine performed its function and detected no errors.

**User Action:** None.

OPENFAIL, error opening the <file>

**Explanation:** The open routine could not open the file. The FORTRAN I/O status error returned by the open routine will provide the specific reason.

**User Action:** Correct the problem with the file and rerun CIMS ACTIVITY.

PARERR, error retrieving BLOCK\_COUNT and BUFFER\_COUNT parameters

**Explanation:** ACTIVITY was unable to retrieve the RMS parameters, BLOCK\_COUNT and BUFFER COUNT from the CIMS Parameter File.

**User Action:** Examine the parameters in the CIMS Parameter File for the files accessed by ACTIVITY. If all appear correctly, assigned contact CIMS with the ACTIVITY version number.

PROGIDENT, ARSAP\_ACTIVITY program version <file>

**Explanation:** In response to the IDENT command, the program displays its version number.

**User Action:** None.

PROCESSED, <n> record(s) processed

**Explanation:** ACTIVITY displays the number of records processed.

#### **User Action:** None.

PURGED,<n> record(s) successfully purged

**Explanation:** ACTIVITY displays the number of records purged.

**User Action:** None.

**4**

## <span id="page-30-1"></span><span id="page-30-0"></span>**ANALYZE Utility Messages**

COMSYNERR, command syntax error <file>

**Explanation:** You entered something invalid on the command line. The text indicates what is wrong. The next message will give more information.

**User Action:** Retype the command line, correcting the invalid part.

CURRFILE, is dated from <date> to <date>

**Explanation:** ANALYZE has discovered that Storage files are out of order. ANALYZE is displaying the filename, as well as the dates of the first and last storage samples, for the file currently being processed. This message, as well as PREVFILE, are displayed in support of the FILEORDER warning message.

**User Action:** Arrange Storage files in chronological order. For example, ARSAP\_STORAGE.SYS;1 should contain older dates than ARSAP\_STORAGE.SYS;2.

CURRSMPL, sample number <n> dated <date>

**Explanation:** ANALYZE has discovered that storage samples are out of order. ANALYZE is displaying the date of the sample it is currently reading in the ARSAP\_STORAGE. SYS file. This message, as well as PREVSMPL and NEXTSMPL supports the primary warning message SMPLORDER.

**User Action:** You can use the MODIFY command in the ARSAP\_STORAGE\_MAINT Utility to invalidate the sample that is causing the problem, or to modify the date of the sample or the sample number.

EMPTYFILE, <file> is empty

**Explanation:** You entered a command that tried to read the ARSAP Storage File to verify the file version and dates of the samples in it, and the file is empty.

**User Action:** Wait until the CIMS STORAGE\_SAMPLER Utility has inserted at least one sample into the CIMS STORAGE File before trying to verify the file. You can invoke the STORAGE\_SAMPLER.COM procedure immediately, in addition to the nightly batch job holding in the queue, if you do not wish to wait to verify the file.

FILEINFO <file> dated from <date> to <date>

**Explanation:** ANALYZE is displaying the dates of the first and last sample for the Storage file it is currently reading.

**User Action:** None.

FILEORDER, <file> out of order

**Explanation:** ANALYZE is reporting that the CIMS Storage files are out of order. Supporting messages will display the dates and names for the two files that are out of order.

**User Action:** Arrange Storage files in chronological order. For example, ARSAP\_STORAGE.SYS;1 should contain older dates than ARSAP\_STORAGE.SYS;2.

FINISHED, finished verification of the <file> at <date>

**Explanation:** ANALYZE is informing you that it has finished verifying the CIMS Storage files.

**User Action:** None.

FRSTSMPL, first sample dated <date>

**Explanation:** ANALYZE has discovered that the first and last sample dates in a CIMS STORAGE File are not in chronological order. The date of the first sample is being displayed in the FRSTSMPL message.

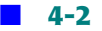

**User Action:** You can use the MODIFY command in the ARSAP\_STORAGE\_MAINT Utility to invalidate the sample that is causing the problem. You can also use the MODIFY command to modify the date of the sample or the sample number.

```
HELPERR, error retrieving help text
```
**Explanation:** ANALYZE could not retrieve the help text for the HELP command.

**User Action:** You must have the TMPMBX privilege and your process PRCLM quota must be at least one.

INVPACTYP, invalid packet header type detected

**Explanation:** A packet header identifier within the accounting data record did not conform to VMS V3, V4, V5, V6, or V7 definitions. The record containing the invalid packet is ignored and processing continues.

**User Action:** Verify your VMS accounting file(s) are not corrupted (this can usually be accomplished by using the VMS ACCOUNTING Utility to process the file(s) in question).

INVREC, accounting file is corrupt because of invalid record

**Explanation:** ANALYZE has detected an invalid record in the input accounting file.

**User Action:** Verify your VMS accounting file(s) are not corrupted (this can usually be accomplished by using the VMS ACCOUNTING Utility to process the file(s) in question).

```
LASTSMPL, last sample dated <date>
```
**Explanation:** ANALYZE has discovered that the first and last sample dates in an CIMS STORAGE File are not in chronological order. The date of the last sample is being displayed here.

**User Action:** You can use the MODIFY command in the ARSAP\_STORAGE\_MAINT Utility to invalidate the sample that is causing the problem. You can also use the MODIFY command to modify the date or sample number.

LOGRCRD, record number <n> is sample number <n> dated <date>

**Explanation:** ANALYZE is displaying the record number, sample number, and the date of the sample being read.

#### **User Action:** None.

LOGSMPL, record number <n> is sample number <n> dated <date>

**Explanation:** ANALYZE is displaying the record number, sample number, and the date of the sample being read.

**User Action:** None.

NEXTSMPL, sample number <n> dated <date>

**Explanation:** ANALYZE is displaying the date of the next sample in the ARSAP\_STORAGE.SYS File.

#### **User Action:** None.

NORMAL, normal sucessful completion

**Explanation:** The routine performed its function and detected no errors.

**User Action:** ANALYZE is informing you that it completed successfully.

NOSAMPLES, no samples in <file>

**Explanation:** There are no samples in the ARSAP Storage File specified in the message.

**User Action:** Wait until the CIMS STORAGE\_SAMPLER Utility has inserted at least one sample into the CIMS STORAGE File before trying to verify the file. You can invoke the STORAGE\_SAMPLER.COM procedure immediately, in addition to the nightly batch job holding in the queue, if you do not wish to wait to verify the file.

OPENIN, error opening <file> as input

**Explanation:** ANALYZE was unable to open the specified accounting file as input.

**User Action:** Make sure the accounting file is present in the working directory.

OPENFAIL, error opening <file>

**Explanation:** ANALYZE could not open the indicated file. Subsequent messages will provide more information.

**User Action:** Correct the problem with the file and rerun ANALYZE.

PAKNOTFND, accounting record does not contain desired packet

**Explanation:** An accounting packet is missing the type of accounting record being processed. This is either a VMS accounting data file logging error or a corrupt VMS accounting data file.

**User Action:** If the accounting data file is not corrupt, report this problem to CIMS Lab to verify that it is not an ANALYZE software problem.

PREVEILE, <file> dated from <date> to <date>

**Explanation:** ANALYZE has discovered that Storage files are out of order. ANALYZE is displaying the filename, as well as the dates of the first and last storage samples, for the file previously processed. This message, as well as CURRFILE, is displayed in support of the FILEORDER warning message.

**User Action:** Arrange Storage files in chronological order. For example, ARSAP\_STORAGE.SYS:1 should contain older dates than ARSAP\_STORAGE.SYS:2.

PREVSMPL, sample number <n> dated <date>

**Explanation:** ANALYZE has discovered that storage samples are out of order. ANALYZE is displaying the date of the sample it is currently reading in the ARSAP STORAGE. SYS file. This message, as well as PREVSMPL and NEXTSMPL supports the primary warning message SMPLORDER.

**User Action:** You can use the MODIFY command in the ARSAP\_STORAGE\_MAINT Utility to invalidate the sample that is causing the problem, or to modify the date of the sample or the sample number.

PROCFILE, now processing <file>

**Explanation:** ANALYZE is displaying the name of the accounting file it is currently processing.

**User Action:** None.

READEOF, end of file during read

**Explanation:** This message is associated with the code returned by the CIMS ANALYZE Utility. ANALYZE doesn't normally display this message, it is a status code.

**User Action:** None.

READERR, error reading file <file>

**Explanation:** ANALYZE failed to read a record from the VMS Accounting File. Additional information follows this message.

**User Action:** Take corrective action based on the additional information.

RECNOTFND, no record matched <file> specification

**Explanation:** You specified a record type to be included in the ANALYZE report, and there were no records of that type in the file.

**User Action:** None.

RECNOTV3, VMS accounting record format is not version 3.0

**Explanation:** The input accounting file contains records that are not V3.0 accounting record format.

**User Action:** ANALYZE will only process VMS Accounting records whose format is V3.0.

SMPLINVD, sample number <n> dated <date> is marked invalid

**Explanation:** ANALYZE is informing you that the indicated sample is marked invalid.

**User Action:** None.

SMPLORDER, samples out of order in <file>

**Explanation:** The specified CIMS Storage File contains samples which are not in date order. Additional messages will inform you which sample is causing the problem.

**User Action:** You can use the MODIFY command in the ARSAP\_STORAGE\_MAINT Utility to invalidate the sample that is causing the problem. You can also use the MODIFY command to modify the date or sample number.

SORTERR, error while sorting <file>

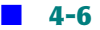
**Explanation:** ANALYZE detected a sort error while sorting the CIMS Storage File names.

**User Action:** Report this to CIMS Lab, Inc.

STARTVER, starting verification of the file(s) at <date>

**Explanation:** ANALYZE is informing you that is has started verification of the CIMS Storage Files.

**User Action:** None.

USENEW, USE /TYPE=<record-type> instead of /TYPE=<record-type>

**Explanation:** You have entered a command using an old command qualifier that is no longer valid and has been replaced with a newer one.

**User Action:** Re-enter the command, using the new qualifier.

VALRECMIS, last valid record numbers do not match header record number is <n> while actual record number is <n>

**Explanation:** The last valid record number field in the header record of the ARSAP\_STORAGE.SYS file does not match the record number of the actual last record in the file.

**User Action:** None if this message occurs because the user has removed the last sample from the ARSAP STORAGE. SYS File. Otherwise, call the CIMS Lab.

VALSMPMIS, last valid sample numbers do not match header sample number is <n> while actual sample number is <n>

**Explanation:** The last valid sample number field in the header record of the ARSAP\_STORAGE.SYS File does not match the sample number of the actual last record in the file.

**User Action:** None if this message occurs because the user has removed the last sample from the ARSAP STORAGE. SYS File. Otherwise, call the CIMS Lab.

VRFYREADERR, Error reading records <n> thru <n>

**Explanation:** ANALYZE is reporting that it could not read the specified record numbers.

**User Action:** Report this error to the CIMS Lab.

# **5**

### **ARSAP RTL Messages**

The following section documents the messages generated from the CIMS Run-Time Library. Messages generated from other components of the ARSAP product are documented in that component's documentation.

ALRINIT, resource code has already been initialized

**Explanation:** The user defined resource code has already been initialized for statistical or frequency tracking.

**User Action:** The user defined resource code does not need to be initialized again.

ABSNOTSUP, absolute shift accounting not supported

**Explanation:** Absolute shift accounting has been enabled in the CIMS Parameter File and the ARSAP utility does not support this option.

**User Action:** Disable absolute shift accounting using the ARSAP SETUP Utility.

ARSAPVER, ARSAP product version <version>

**Explanation:** An ARSAP utility displayed the CIMS product version in response to the utility's IDENT command.

**User Action:** None.

BLANOTALL, blanks not allowed

#### ■ **ARSAP RTL Messages**

**Explanation:** A USER name, PROJECT name, password, or some other entity was entered with a blank and the blank is not allowed as part of the entity.

**User Action:** Enter the entity without a blank.

```
BUDLIMEXC, budget limit exceeded
```
**Explanation:** The user or project has exceeded its budget limit.

**User Action:** Stop trying to access the user or project account, or increase the budget limit for the user or project.

BUDLIMWAR, budget limit warning

**Explanation:** The user or project has exceeded its budget limit warning zone.

**User Action:** This is a warning to the user or project that they may soon exceed their limit.

```
CLOSEFAIL, error closing file
```
**Explanation:** The close routine could not close the file. The FORTRAN I/O status error returned by the close routine will provide the specific reason.

**User Action:** Correct the error condition represented by FORTRAN I/O status error and retry.

```
DELETEFAIL, error deleting record
```
**Explanation:** The utility encountered an error during an attempt to delete a record.

**User Action:** Correct the condition that caused the error and reenter the command.

FILNOTCNV, file not converted

**Explanation:** You are either: 1) trying to convert a file that has already been converted (i.e., the file version number is up-to-date), or 2) the particular menu option you chose does not support converting from this file version number to the current file version.

**User Action:** 1) You do not need to convert the file since the file is up-to-date. Note: this happens sometimes while installing an CIMS update. 2) You cannot use the ARSAP CONVERT Utility menu option to convert the file. If this happens during an ARSAP

update installation and the installation aborts, make sure you specified the correct information at the beginning of the installation. If you did, contact CIMS and tell the technical support person what you were doing when you got this error.

```
GETLUNFAL, unable to get a LUN
```
**Explanation:** An ARSAP routine failed to get a LUN (logical unit number). Consult the VMS documentation for the LIB\$GET LUN routine for more information.

**User Action:** Correct the error condition that causes VMS to not return a LUN to the ARSAP routine and retry. The most likely cause of this error is having too many files open at once.

IDNOTUIC, VMS identifier not a UIC

**Explanation:** A value being treated as a UIC (a subset of values within the possible range of values for VMS identifiers) is not a UIC.

**User Action:** Correct the program to handle non-UIC VMS identifiers correctly.

ILLMENOPT, illegal menu option selected

**Explanation:** The response to a menu is not a valid choice.

**User Action:** Enter a valid menu option.

ILLSCSNOD, illegal SCS node

**Explanation:** ARSAP Cluster Accounting support is enabled and the SCS node returned by a system service was all blanks (an illegal SCS node name).

**User Action:** Disable ARSAP Cluster Accounting support since you are not using ARSAP on a cluster.

INSFARG, insufficient arguments

**Explanation:** An argument that is required was missing when the procedure was invoked or write access to an argument is not available.

**User Action:** Verify the arguments being passed and correct your program.

INTCONERR, internal consistency error <string>

**Explanation:** An ARSAP routine detected an internal logic error. This message is associated with a status coded returned from the Run-Time Library.

**User Action:** Call the CIMS Lab and tell the technical support person what you were doing when you got this error. This will help us track down the error.

INTOVF, integer overflow

**Explanation:** The integer value that has been entered and is to be stored will not fit into the allocated space.

**User Action:** Input a more reasonable value.

INTSOFERR, internal software error numbers x,y

**Explanation:** CIMS has detected an internal software error.

**User Action:** Call the CIMS Lab and tell the technical support person what you were doing when you got this error. This will help us track down the error.

INVARG, invalid argument

**Explanation:** An invalid argument was passed to a procedure. An argument is missing, out of range, etc.

**User Action:** Verify the arguments being passed and correct the program.

INVCHADET, invalid character detected

**Explanation:** A USER name, PROJECT name, password, or some other entity was entered with an invalid character which is not allowed as part of the entity.

**User Action:** Enter the entity without an invalid character.

INVCHKSUM, invalid checksum

**Explanation:** An invalid checksum was entered into the CIMS License facility.

**User Action:** The license must be entered exactly the way it appears on the License PAK. If you continue having trouble entering the license PAK, call CIMS Technical Support.

INVPACLEN, invalid packet length <size> for CIMS accounting record type <type>

**Explanation:** A user accounting record was processed; the data packet portion of it identified it as an CIMS record of a legal type. However, its length is incorrect, as indicated by size.

**User Action:** Report this to the CIMS Lab and tell us the values of size and type.

INVPACTYP, invalid packet header type detected

**Explanation:** A packet header identifier within the accounting record did not conform to VMS V3, V4, or V5 definitions. The record containing the invalid packet is ignored and processing continues.

**User Action:** Verify your VMS Accounting File(s) are not corrupted (this can usually be accomplished by using the VMS ACCOUNTING Utility to process the file(s) in question).

INVRSRCOD, invalid resource code

**Explanation:** A user defined resource code was entered with an invalid character which is not allowed as part of the resource code.

**User Action:** Enter the user defined resource code without an invalid character.

INVSPEC, invalid <string> specification - specify a non-blank character

**Explanation:** The indicated string contains a blank character, but blanks are not allowed in the entity.

**User Action:** Enter the entity without a blank character.

LCCNOTALL, lower case not allowed

**Explanation:** A USER name, PROJECT name, password, or some other entity was entered with a lower case character which is not allowed as part of the entity.

**User Action:** Enter the entity without a lower case character.

NOHOLIDAY, holiday load error - no holidays will exist

**Explanation:** A CIMS utility tried to load the CIMS Holiday File and an error occurred. The utility will continue but no holidays will be considered in its processing.

**User Action:** Determine the reason for the I/O error and correct it.

NORMAL, success error code

**Explanation:** The routine performed its function and detected no errors.

**User Action:** None.

NOTINIT, resource code not initialized

**Explanation:** The specified user defined resource code has not been initialized.

**User Action:** The user defined resource code must be initialized before tracking by statistics or frequency.

NOTSTART, tracking of resource code has not been started

**Explanation:** A user defined resource code has been initialized for statistical tracking, but the tracking has not been started.

**User Action:** Statistical tracking must be started before being stopped.

NOTSTOP, tracking of resource code has not been stopped

**Explanation:** You tried to start a user defined resource by statistics code without previously stopping the resource code.

**User Action:** The user defined resource code must be stopped before starting tracking by statistics.

NOTRANS, no translation for <logical> logical name

**Explanation:** There is no translation for the specified logical name.

**User Action:** Use the DCL command SHOW LOGICAL to verify the translation of the device name or logical name. If necessary, reassign the logical name before reentering the command.

OPENFAIL, error opening file

**Explanation:** The open routine could not open the file. The FORTRAN I/O status error returned by the open routine will provide the specific reason.

**User Action:** Correct the error condition represented be FORTRAN I/O status error and retry.

PAKNOTFNK, accounting record does not contain desired packet

**Explanation:** An accounting packet is missing the type of accounting record being processed. This is either a VMS Accounting File logging error or a corrupt VMS Accounting File.

**User Action:** Verify the VMS Accounting File is not corrupted. This can be done using the VMS ACCOUNTING Utility to process the file. If the accounting file is not corrupt, report this problem to the CIMS Lab to verify that it is not a SELECT Utility software problem. If it is not, send an SPR to Digital Equipment Corporation.

READEOF, attempt to read past end of file

**Explanation:** A sequential read routine encountered the end of the file.

**User Action:** Correct your program to properly handle the end of file condition.

READFAIL, error reading file

**Explanation:** The read routine could not read the file. The FORTRAN I/O status error returned by the read routine will provide the specific reason.

**User Action:** Correct the error condition represented by FORTRAN I/O status error and retry.

RECNOTV3, VMS accounting record format is not version 3.0

**Explanation:** A VMS Accounting record was encountered which does not conform to the VMS V3, V4, or V5 specifications. The record will be ignored and processing continues.

**User Action:** Stop trying to process non-VMS V3, V4, or V5 Accounting Files. If the file is a VMS V3, V4, or V5 Accounting File then the file is probably corrupt. You can confirm this corruption by using the VMS ACCOUNTING Utility to process the file.

SDATGEDAT, start date greater than end date

**Explanation:** The start date occurs after the end date.

**User Action:** Correct the error in your program (you probably specified the start and end dates incorrectly) or correct the data the program is using. If the error occurred in the ARSAP VMS MERGE Utility, then you need to check that the storage sample dates in the ARSAP Storage File are in date order using the ARSAP STORAGE\_MAINT Utility. If they are not in order, then either mark the out of order storage sample as invalid or correct the sample date using the STORAGE\_MAINT Utility.

SFTHASEXP, software has expired

**Explanation:** The CIMS software has expired. You are trying to run an outdated version of CIMS. You either failed to install the latest version of CIMS or restored an old version of CIMS that has been superseded.

**User Action:** Install the latest version of CIMS or contact CIMS Technical Support.

SHOWDATA, accessing ARSAP\$DATA files in <directory>

**Explanation:** States the location of the CIMS data files accessed by the utility.

**User Action:** None.

TOOMANHOL, holiday table overflow - some holidays ignored

**Explanation:** An ARSAP utility tried to load the CIMS Holiday File into memory and its internal holiday table overflowed. You have more than 200 holidays entered in the CIMS Holiday File.

**User Action:** Reduce the number of holidays in the CIMS Holiday File to 200 or fewer.

UNSCARCON, unsupported report file carriage control - must be FORTRAN or LIST

**Explanation:** The carriage control attribute on the file you specified for the report file was not a supported carriage control format.

**User Action:** Use either FORTRAN or LIST carriage control on the report file.

UPDFAIONR, update failure on read

**Explanation:** While the update routine was reading the file, a read error occurred. The FORTRAN I/O status error returned by the update routine will provide the specific reason.

**User Action:** Correct the error condition represented by FORTRAN I/O status error and retry.

UPDFAIONW, update failure on write

**Explanation:** While the update routine was writing to the file, a write error occurred. The FORTRAN I/O status error returned by the update routine will provide the specific reason.

**User Action:** Correct the error condition represented by FORTRAN I/O status error and retry.

UPDFAIRM, update failure, record modified

**Explanation:** The update routine read the original contents of the record to be modified from the file, compared it to the original contents as specified in the calling argument, and found that the two are not equal. This means that either a program error has occurred or another program modified the same record before the calling program could update it (a race condition).

**User Action:** Correct the program error or handle the race condition properly.

WLDNALFSK, wildcard not allowed for specified key

**Explanation:** A wildcard is not allowed for specified key.

**User Action:** Do not try to access the file with a wildcard using this key, or use a different key.

```
WRITEFAIL, error writing file
```
**Explanation:** The write routine could not write to the file. The FORTRAN I/O status error returned be the write routine will provide the specific reason.

**User Action:** Correct the error condition represented by FORTRAN I/O status error and retry.

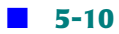

## **6**

## **AUDIT Utility Messages**

BLANKINDEX, index number is blank, default terminal name will be used

**Explanation:** The terminal index number is blank.

**User Action:** Rerun VMS SELECT with the command or allow to use the default terminal name.

COMSYNERR, command syntax error <file>

**Explanation:** You entered something invalid on the command line. The text indicates what is wrong. The next message will give more information.

**User Action:** Retype the command line, correcting the invalid part.

HELPERR, error retrieving help text

**Explanation:** Could not retrieve the help text for the HELP command.

**User Action:** You must have the TMPMBX privilege and your process PRCLM quota must be at least one.

LISTMSG1, writing listing file

**Explanation:** AUDIT has begun to produce the listing you requested.

**User Action:** Wait until the listing file is completed.

LISTMSG2, listing file <file> is complete

**Explanation:** AUDIT has completed the listing you requested.

**User Action:** Exit from, and use the VMS TYPE or PRINT commands to examine the listing file.

NEXRATSPE, nonexistent rates table <rate-table name> specified

**Explanation:** Attempted to calculate charges using a rates table specified with the /RATES qualifier that does not exist in the CIMS Rates File.

**User Action:** Specify a rates table that exists or add the specified rates table to the CIMS Rates File.

NODATASEL, no data matches selection criteria

**Explanation:** AUDIT processed the CIMS AUDIT File and found no records that matched the selection criteria from which to generate the CIMS AUDIT Listing File.

**User Action:** If the selection criteria in your command is correct, then you must use the CIMS VMS\_SELECT Utility to generate a CIMS AUDIT File that contains the records you wish to use for an CIMS AUDIT report. If the selection criteria in your command is incorrect, re-enter the command with the correct selection criteria.

NORMAL, normal successful completion

**Explanation:** The routine performed its function and detected no errors.

**User Action:** None.

OPENFAIL, error opening output file <file>

**Explanation:** AUDIT failed to open the specified file.

**User Action:** Correct the error condition represented by FORTRAN I/O status error and retry.

PROGIDENT, ARSAP program version <number>

**Explanation:** AUDIT displays its version number at your request.

**User Action:** Report this version number to the CIMS Lab if you encounter problems associated with AUDIT.

PRONOTALL, PROJECT qualifier not allowed project accounting is disabled

**Explanation:** The CIMS feature Project Accounting is disabled and you attempted to generate a CIMS report for a project account.

**User Action:** Remove the /PROJECT qualifier from your command or enable project accounting (note that if project accounting has not been enabled, there will be no project data from which to generate project reports).

RATNOTFOU, rates table <rates-table> not found for <username>

**Explanation:** AUDIT attempted to calculate charges for <type> (USER or PROJECT) <name>. However, the rates table specified in the CIMS Authorization File does not exist in the CIMS Rates File.

**User Action:** Correct the CIMS Authorization File's rates table name for the account or add the rates table specified to the CIMS Rates File.

REWINDFAI, failure to rewind sequential file

**Explanation:** When you enter the REPORT or LIST command, issues a FORTRAN REWIND statement in order to start from the beginning of the file. This operation has failed.

**User Action:** Report this error to the CIMS Lab.

RUNSELECT, run the ARSAP Select Utility to create the ARSAP Audit File

**Explanation:** The CIMS AUDIT File does not exist. AUDIT cannot be successfully invoked until this file exists.

**User Action:** Run the CIMS VMS SELECT Utility and use its command to create the CIMS AUDIT File. See the CIMS VMS SELECT Utility Manual for more information.

SORTING, sorting data from the <file>, please wait

**Explanation:** AUDIT uses the VMS SORT Utility. In response to the REPORT or LIST commands, AUDIT must pass all the records matching your selection criteria to the VMS sort utility, which then must sort them in the order you desire. Even if you do not

specify a sort order, a default sort is still performed. This can take time, particularly if the AUDIT Trail File is very large, or if you are selecting a large portion of the records in the file.

**User Action:** Wait. AUDIT will create the listing file or begin displaying information on your terminal shortly.

USRNOTALL, USER qualifier not allowed because user accounting is disabled

**Explanation:** You attempted to generate a CIMS report for a username account and the CIMS User Accounting feature is disabled.

**User Action:** Remove the /USER qualifier from your command or enable user accounting.

VMARRERR, error accessing VM\_ARRAY <file>

**Explanation:** AUDIT failed while reading an entry in the virtual memory array. On the next line is a detailed explanation of the failure.

**User Action:** Take action based on the detailed message or call CIMS Technical Support.

## **7**

### **AUTHORIZE Utility Messages**

ADDED, <def-type> definition added

**Explanation:** AUTHORIZE is informing you that it has added successfully a  $\langle$ def-type $\rangle$ definition to one of the CIMS definition files as a result of your use of the ADD command.

**User Action:** None.

ADDEDMASTER, added master record

**Explanation:** You added a user or project with the /NODE qualifier. A master record for the user or project has been added as well.

**User Action:** None.

ADDEDSYNONYM, project/synonym combination added

**Explanation:** AUTHORIZE has successfully added a project/synonym combination record to the CIMS Synonym File.

**User Action:** None.

ADDEDVALID, user/project combination successfully added

**Explanation:** AUTHORIZE successfully added a user/project combination record to the CIMS Validate File.

**User Action:** None.

ADDSTORMAP,  $\langle n \rangle$  successfully mapped to  $\langle p \rangle$  and  $\langle u \rangle$ 

**Explanation:** AUTHORIZE has successfully mapped a project to a UIC.

**User Action:** None.

ATTCLRALL, attempt to clear all parts of this field <feature-name>

**Explanation:** You requested to disable all aspects of a certain feature. At least one aspect must be enabled.

**User Action:** If you wish to completely disable the feature, refer to the appropriate keyword listed under the /DISABLE qualifier.

ATTREMDEF, the default <user or project> record may not be removed

**Explanation:** You named the user or project default record in a REMOVE operation. The DEFAULT records may not be removed.

**User Action:** Do not try to remove the default records.

ATTREPDEF, the default <file> record may not be replaced

**Explanation:** You named the DEFAULT User or Project record in a RENAME operation. The DEFAULT record may not be replaced.

**User Action:** Do not attempt to rename the DEFAULT User or Project record.

COMPFNSH, compression of ARSAP\_UAF.SYS file finished

**Explanation:** AUTHORIZE has successfully finished compressing the CIMS Authorization File. A new ARSAP Authorization File exists in the ARSAP\$DATA directory.

**User Action:** None.

COMPSTATS, <n> User record(s) copied, <n> Project record(s) copied

**Explanation:** While performing a compression, has copied  $\langle n \rangle$  user records and  $\langle m \rangle$ project records to the new CIMS Authorization File.

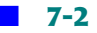

#### **User Action:** None.

COMPSTATS1, <n> User/Project combination record(s) copied

**Explanation:** While performing a compression, has copied  $\langle n \rangle$  user/project combination records to the new CIMS Authorization File.

**User Action:** None.

COMPSTRT, compression of ARSAP\_UAF.SYS file started

**Explanation:** AUTHORIZE has started compressing the CIMS Authorization File.

#### **User Action:** None.

COMSYNERR, command syntax error <command>

**Explanation:** You entered an illegal command.

**User Action:** Check online help for correct syntax.

COPIED,  $\langle n \rangle$   $\langle$ user or project> record(s) successfully copied

**Explanation:** AUTHORIZE has successfully entered  $\langle n \rangle$  copies of an existing user or project record into the CIMS Authorization File.

**User Action:** None.

COPIEDVALID, <n> record(s) successfully copied

**Explanation:** Upon completion of the compression, will notify the user how many records it copied from the old CIMS Validation File to the new one.

**User Action:** None.

COPNODERECS, copying all node records for this <user or project>

**Explanation:** While copying a project or user record, copies all associated node records of the record being copied.

**User Action:** None.

COPSTORMAP, <n> record(s) successfully copied

**Explanation:** Upon completion of the compression, notifies the user how many records it copied from the old CIMS Storage Mapping File to the new one.

**User Action:** None.

CREATED, created a new version of the <file>

**Explanation:** AUTHORIZE has created a new version of the CIMS Validation File, or the Authorization File in response to the COMPRESS command and will now copy all of the old records to the new file.

**User Action:** Wait until the COMPRESS command completes.

DELETED, <n> record <user or project> successfully deleted

**Explanation:** This message appears when you use the /LOG qualifier with the removed command.

**User Action:** None.

```
DELINVFIL, deleting invalid version of <file>
```
**Explanation:** While performing a compression, encountered an error and was not able to complete the operation. The new version of the named file was deleted. Either a system failure has occurred, or the file being compressed has become corrupt.

**User Action:** Correct the reason for the system failure. If the file is corrupt then the file will have to be deleted and recreated.

DELSTAT, <user or project> record <name> deleted from Intermediate Statistics File

**Explanation:** When successfully purges a USER or PROJECT account from the CIMS Authorization File it will also delete any matching records from the Intermediate Statistics File.

**User Action:** None.

EMPTY, no definitions exist in the <file>

**Explanation:** The file in question is either new or all records have been deleted.

**User Action:** Add records as appropriate and retry command.

```
EXISTS, <user or project> record already exists
```
**Explanation:** AUTHORIZE could not create a new user or project record using the name you requested since a record already exists with that name.

**User Action:** Three possible actions are: 1) Choose a different name for the record you wish to create, 2) RENAME the existing record, or 3) REMOVE the existing record.

```
FILERR, error encountered with file
```
**Explanation:** AUTHORIZE is unable to open a necessary file. You will get additional FORTRAN error messages which will give more information on the status of the file.

**User Action:** Proceed based on what additional error information is displayed.

```
FILEVER, <file> version <number>
```
**Explanation:** AUTHORIZE displays the version number of the CIMS Authorization File that it is currently accessing.

**User Action:** Report this version number to the CIMS Lab should you encounter problems associated with.

```
FILNOTCNV, file not converted
```
**Explanation:** AUTHORIZE tried to access the CIMS Validation File and it was in the wrong format. You are trying to use an outdated CIMS Validation File.

**User Action:** Use the CIMS Convert Utility (ARSAP\_CONVERT) to convert the file to the supported format.

FILNOTFND, the <file> was not found in ARSAP\$DATA

**Explanation:** AUTHORIZE was unable to find a necessary file in ARSAP\$DATA.

**User Action:** Either find the file and locate it in ARSAP\$DATA or create a new one.

HELPERR, error retrieving help text

**Explanation:** You tried to invoke the VMS Help Utility using the HELP command, but was unable to create a subprocess to execute VMSHELP to retrieve the help text. The system error message on the next line gives a more detailed explanation of the error.

**User Action:** Take action based on the detailed error description. Verify that you have the TMPBMX privilege and a subprocess quota of at least one.

ILLBACKLINK, illegal backlink - 1 to 32 characters allowed

**Explanation:** You have used a backlink value greater than 32 characters.

**User Action:** Enter a backlink value that is less than 32 characters.

ILLBLOCKS, illegal blocks value - minimum value allowed is 0

**Explanation:** You specified an illegal value for the number of blocks.

**User Action:** Specify a legal value.

ILLBUDLIM, illegal budget limit - must be greater than or equal to 0.0

**Explanation:** You specified an illegal value for the budget limit.

**User Action:** Specify a legal value.

ILLBWZLIM, illegal budget warning zone - range allowed is 0 to 100

**Explanation:** You specified an illegal value for the budget warning zone.

**User Action:** Specify a legal value.

ILLCSTCNT, illegal cost center - 1 to 32 characters allowed

**Explanation:** You specified an illegal value for the cost center field.

**User Action:** Specify a legal value.

ILLDEFPRO, illegal default project - 1 to 96 characters allowed

**Explanation:** You specified an illegal value for the default project name.

**User Action:** Specify a legal value.

ILLDESC, illegal description - 1 to 30 characters allowed

**Explanation:** You specified an illegal value for the description field.

**User Action:** Specify a legal value.

ILLGROUP, illegal group - 1 to 32 characters allowed

**Explanation:** You specified an illegal value for the group name.

**User Action:** Specify a legal value.

ILLMAXCHG, illegal maximum charge - minimum value allowed is 0.0

**Explanation:** You specified an illegal value for the maximum charge.

**User Action:** Specify a legal value.

ILLMINCHG, illegal minimum charge - minimum value allowed is 0.0

**Explanation:** You specified an illegal value for the minimum charge.

**User Action:** Specify a legal value.

ILLMISLIM, illegal maxnum interactive sessions - range allowed is 0 to 255

**Explanation:** You specified an illegal value for the maximum number of the interactive sessions.

**User Action:** Specify a legal value.

ILLNAME, illegal <file>

**Explanation:** While using the LOAD command to add projects to the CIMS Authorization File, you have attempted to add a project with an illegal name.

**User Action:** Check for invalid characters. Valid characters are all alpha and numeric characters, plus "\$", "\_", "-", and ".". Retry with valid name.

ILLPROJNAME, illegal project name - 1 to 96 characters allowed

**Explanation:** You specified an illegal value for the project name.

**User Action:** Specify a legal value.

ILLPRTDEF, illegal project default value - 1 to 96 characters allowed

**Explanation:** You specified an illegal value for the project default value.

**User Action:** Specify a legal value.

ILLPRTNUM, illegal number of project prompts - 1 to 5 allowed

**Explanation:** You specified an illegal number of project prompts.

**User Action:** Specify a legal value.

ILLPSSWRD, illegal password - 1 to 32 characters allowed

**Explanation:** You specified an illegal value for the project password.

**User Action:** Specify a legal value.

ILLQLFRVAL, illegal "value" qualifier value

**Explanation:** The value entered for the named qualifier is illegal.

**User Action:** Check your input and use only a legal value.

ILLRATE, illegal rates name - 1 to 32 characters allowed

**Explanation:** You specified an illegal rates name.

**User Action:** Specify a legal value.

ILLSIZE, illegal <name> - 1 to <n> characters allowed

**Explanation:** While using the LOAD command to add users to the CIMS Authorization File, you have attempted to add a username that was either too long or too short.

**User Action:** Add usernames that are less than 32 characters.

ILLSTOLIM, illegal storage limit - must be greater than or equal to 0

**Explanation:** You specified an illegal value for the storage limit.

**User Action:** Specify a legal value.

ILLSTRG, illegal storage cutover - must be greater than or equal to 0.0

**Explanation:** You entered an illegal value for the storage cutover range.

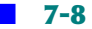

**User Action:** Specify a legal value.

ILLSWZLIM, illegal storage warning zone - range allowed is 0 to 100

**Explanation:** You specified an illegal value for the storage limit warning zone.

**User Action:** Specify a legal value.

ILLSYNNAM, illegal synonym name

**Explanation:** You have entered an illegal synonym name. Valid characters are all alpha and numeric,  $\sqrt[m]{s}$ ,  $\sqrt[m]{s}$ , and  $\sqrt[m]{s}$ .

**User Action:** Enter a valid synonym name.

ILLUSERNAME, illegal user name - 1 to 12 characters allowed

**Explanation:** You specified an illegal value for the user name.

**User Action:** Specify a legal value.

INVCHADET, invalid character detected

**Explanation:** You entered an invalid character in the command line.

**User Action:** Review your command for any invalid characters (i.e. '#', '^').

INVIDENT, invalid identifier <number>

**Explanation:** You have attempted to add an invalid identifier.

**User Action:** Check your format and retry.

IOERROR, IO error

**Explanation:** AUTHORIZE has encountered an I/O error reading a file. This message will be accompanied by a FORTRAN I/O status message, and usually means that the file is corrupted.

**User Action:** Create a new file or retrieve a copy from a backup.

IVBACKLINK, invalid backlink <file>

**Explanation:** You have used a backlink value greater than 32 characters.

**User Action:** Enter a backlink value that is less than 32 characters.

IVDEFPROJ, invalid default project <project>

**Explanation:** You entered an invalid default project name. A project name may consist of the 26 letters, 10 digits, dollar sign  $(\frac{1}{2})$ , underscore  $(\cdot)$ , hyphen  $(\cdot)$ , period (.), and exclamation mark (!).

**User Action:** Examine the project name you specified. Delete the illegal character(s) form it and try the command again.

IVFLOAT, invalid floating point numeric specification <file>

**Explanation:** AUTHORIZE detected that you incorrectly entered a floating point (real) number and is unable to translate a 32-bit floating point number.

**User Action:** Examine the numeric specification. A decimal point is not required. If you do not specify a decimal point, one will be appended to your input. A leading plus or minus sign is permissible, as is one decimal point. Otherwise all your characters should be digits (0..9).

IVPASSWRD, invalid password <value>

**Explanation:** You entered an invalid project password. A project password may consist of the 26 letters, 10 digits, dollar sign (\$), underscore (\_), hyphen (-), period (.), and exclamation mark (!).

**User Action:** Examine the password you specified. Delete the illegal character(s) from it and try the command again.

IVPROJ, invalid project name <project>

**Explanation:** You have attempted to add an invalid project name. The valid characters for a project are all alpha and numeric characters, as well as " $\frac{1}{2}$ ", ", ", ", ", ", ", ", ", and ".".

**User Action:** Enter a valid project name.

IVPRTDEF, invalid project default value <project>

**Explanation:** You entered an invalid project default value. A project default value may consist of the 26 letters, 10 digits, dollar sign  $(\frac{1}{2})$ , underscore  $(\cdot)$ , hyphen  $(\cdot)$ , period (.), and exclamation mark (!).

**User Action:** Examine the default project value you specified. Delete the illegal character(s) from it and try the command again.

MASTERREMOVED, <n> <user or project> Master record(s) successfully removed

**Explanation:** AUTHORIZE has successfully removed a user, project, or user/project combination account from the ARSAP Authorization File.

#### **User Action:** None.

MODIFIED,  $\langle n \rangle$  <user or project> record(s) successfully modified

**Explanation:** AUTHORIZE has successfully modified  $\langle n \rangle$  username or project records in the ARSAP Authorization File.

#### **User Action:** None.

```
MODIFISYNONYM, <n> definition(s) modified
```
**Explanation:** AUTHORIZE has successfully modified  $\langle n \rangle$  synonym definitions in the CIMS Synonym File.

#### **User Action:** None.

MODIFY, <user or project> record successfully modified

**Explanation:** When making a modification to several accounts using the wildcard, if you use the /LOG qualifier, each account will be logged as changed.

#### **User Action:** None.

MODSTORMAP,  $\langle n \rangle$  has been mapped to  $\langle$ user or project>  $\langle$ UIC>

**Explanation:** AUTHORIZE has successfully mapped a user, project, or user/project combination account to a UIC.

#### **User Action:** None.

NEXDEF, nonexistent default <user or project> record

**Explanation:** AUTHORIZE could not read the default username or project account. Either a system failure has occurred, or the CIMS Authorization File has become corrupt.

**User Action:** Correct the reason for the system failure. If the file is corrupt then the file will have to be deleted and recreated. AUTHORIZE does not support adding a default username or project record, they are automatically inserted when the file is created.

NEXDEFNODE, nonexistent default <user or project> record on node <node>

**Explanation:** In attempting to add a USER/NODE or PROJECT/NODE account, can find no default node record for the node you requested. It then goes on to create the default node record.

**User Action:** None.

NODATASEL, no data matches selection criteria

**Explanation:** The pattern you entered for the selection criteria for this command matches nothing in the associated file.

**User Action:** Check for typographical errors and retry command.

NODEREMOVED, <n> <node> Node record(s) successfully removed

Explanation: AUTHORIZE has successfully removed  $\langle n \rangle$  user or project node records.

**User Action:** None.

NODEWILD, wildcard nodename not supported under this circumstance

**Explanation:** AUTHORIZE does not support the use of wildcard characters in the node name for this command.

**User Action:** Do not use wildcards.

NOFILEVER, ARSAP\_UAF.SYS file version unavailable

**Explanation:** AUTHORIZE could not retrieve the file version. Either a system failure has occurred, or the ARSAP Authorization File has become corrupt.

**User Action:** Report this problem to the CIMS Lab, describing fully the circumstances in which this error occurred.

NOLOADFILE, error opening load input file <file>

**Explanation:** AUTHORIZE was unable to open the load file you specified with the /FILE qualifier while using the LOAD command.

**User Action:** Make sure you specify the correct location of the file and retry the command.

NONEMODIFIED, no <user or project> records modified

**Explanation:** AUTHORIZE did not modify any username or project records because the user answered NO to the confirmation for modifying each record.

**User Action:** None.

NONEPURGED, no <user or project> records purged

**Explanation:** AUTHORIZE did not purge any username or project records because the user answered NO to the confirmation for purging each record.

#### **User Action:** None.

NONEREMOVED, no <user or project> records removed

**Explanation:** AUTHORIZE did not remove any username or project records because the user answered NO to the confirmation for removing each record.

#### **User Action:** None.

NONODE, node support is not enabled

**Explanation:** You have not enabled cluster support, so you cannot use the NODE qualifier for this command.

**User Action:** The two courses of action are: 1) do not use the /NODE qualifier with this command, or 2) run the ARSAP\_SETUP Utility and use the command DEFAULT/NODE/ENABLE=CLUSTER SUPPORT to enable cluster support.

NONODEREM, no <node> nodes removed

**Explanation:** You have entered the REMOVE/ALL command to remove all node records, but there were no node records in the CIMS AUTHORIZE File.

**User Action:** None.

NOPROJMAIN, a PROJECT record does not exist for <project>

**Explanation:** You have attempted to add a USER/PROJECT combination account, but a PROJECT account does not exist in the CIMS Authorization File.

**User Action:** Add the PROJECT account before attempting to add a USER/PROJECT combination account.

NOPURGE, no user/project record purged

**Explanation:** AUTHORIZE did not find any records to delete based upon the purge criteria.

**User Action:** None.

NORMAL, success error code

**Explanation:** This is an internal status flag.

**User Action:** None.

NOSUCHPRO, no such project

**Explanation:** You entered a project name that is to be modified, removed, or reported that does not exist.

**User Action:** Verify the spelling, check for typographical errors, and re-enter command.

NOSUCHSYN, no such synonym

**Explanation:** AUTHORIZE was unable to find the synonym you entered with your command.

**User Action:** Check for typographical errors and retry command.

NOSUCHUSER, no such user

**Explanation:** You are attempting to remove a project validation record using a user that does not exist in the CIMS Authorization File.

**User Action:** Verify the spelling of the user name.

NOSUPER, Super User must be enabled to use /ACCOUNT\_BACKLINK

**Explanation:** You have attempted to add an ACCOUNT\_BACKLINK value, yet SUPER\_USER has not been enabled.

**User Action:** Either do not add an /ACCOUNT\_BACKLINK to an account, or run ARSAP SETUP and enable SUPER USER in the default record.

NOTMAPPED, <number> is not mapped to any <UIC>

**Explanation:** You tried to modify a mapping that did not exist.

**User Action:** Use the ADD command.

NOUSERMAIN, a USER record does not exist for <user>

**Explanation:** You have attempted to add a USER/PROJECT combination account, but a USER account does not exist in the CIMS Authorization File.

**User Action:** Add the USER account before attempting to add a USER/PROJECT combination account.

NOUSRPROJ, UAF Userproj Support or Super User must be enabled to use the /USRPROJ qualifier

**Explanation:** You have attempted to add a USER/PROJECT combination record, yet neither UAF Userproj Support or Super User are enabled.

**User Action:** Run ARSAP\_SETUP and modify the default record to enable either UAF USERPROJ SUPPORT or SUPER USER.

OPENFAI, error opening file

**Explanation:** AUTHORIZE failed to open a file it needs to access. You will be given the name of the file and the FORTRAN I/O Status code.

**User Action:** Remedy the situation based on the FORTRAN I/O Status code and try running ARSAP\_ again.

OPENFAIL, error opening the <file>

**Explanation:** AUTHORIZE was unable to open one of the files it accesses. This message should be followed by other system messages indicating what the problem was when the attempt to open the file was made.

**User Action:** Using the information supplied along with this error message, correct the problem with the file.

OUTOFSEQ, storage cutover out of sequence <value>

**Explanation:** You have entered a disk space cutover value that is less than or equal to the preceding cutover value, or greater than or equal to the next cutover value.

**User Action:** Enter cutover values in ascending order.

PATNOTFOU, project pattern not found

**Explanation:** This is an internal status message.

**User Action:** Not applicable.

PROGIDENT, ARSAP\_ program version <number>

**Explanation:** AUTHORIZE displays the version number of ARSAP\_ that you are running at your request.

**User Action:** Report this version number to the CIMS Lab should you encounter problems associated with ARSAP\_AUTHORIZE.

PROEXISTS, project already exists

**Explanation:** This is an internal status message.

**User Action:** Not applicable.

PROTOOLNG, project name too long, truncated to  $\langle n \rangle$  character(s)

**Explanation:** You entered a project name that was longer than 96 characters and accepted the command after truncating the project name to 96 characters.

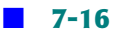

**User Action:** Restrict project names to 96 or fewer characters.

PURGED,  $\langle n \rangle$   $\langle$ user or project $\rangle$  record(s) successfully purged

**Explanation:** AUTHORIZE purged <n> username or project records in response to your PURGE command.

**User Action:** None.

PURGEDSYNONYM, <n> record(s) purged

**Explanation:** AUTHORIZE has successfully purged all synonym records from the CIMS Synonym File as you requested.

**User Action:** None.

RATNOTFND, rate table <rates table> not found in the CIMS Rates File

**Explanation:** You have added a rate table that does not exist in the CIMS Rates File.

**User Action:** This is a warning to remind you to add this rate table to the CIMS Rates File.

READEOF, end of file during read

**Explanation:** Internal status message.

**User Action:** None.

READFAIL, error reading file

**Explanation:** AUTHORIZE failed to read the file in question. This message is accompanied by a FORTRAN I/O status message.

**User Action:** Proceed based on FORTRAN I/O status message. File may be corrupted, you may need to create a new one or retrieve on from a backup.

RECCOPIED, <user or project> record <name> copied to <name>

**Explanation:** When the /L0G qualifier is used with the COPY command, each record is logged as it is copied.

#### **User Action:** None.

RECNOTFND, no record matched <file> specification

**Explanation:** AUTHORIZE could not find any username or project record(s) whose names matched the name you specified.

**User Action:** Enter a new name. Check for typographical errors.

RECNOTFOU, <synonym record not found>

**Explanation:** You have attempted to remove a synonym record that does not exist.

**User Action:** Check for typographical and spelling errors and retry.

RECRENAMED, <user or project> record <name> renamed to <name>

**Explanation:** When the /LOG qualifier is used with the RENAME command, each record is logged as it is renamed.

#### **User Action:** None.

REMDEF,  $\langle n \rangle$   $\langle$ user or project> definition(s) successfully removed

**Explanation:** When the REMOVE command is entered with either /USER, /PROJECT, or / USRPROJ, removes all definitions associated with that account. For example, if the command entered was REMOVE/USER username, any user/project combination definitions for that username will be removed, as well as any user node or user/ project/node definitions. This message is one of the informational messages used to do that.

#### **User Action:** None.

REMERR, error removing <file> record

**Explanation:** AUTHORIZE failed to remove a username or project record from CIMS Authorization File or the intermediate CIMS Statistics File. Note that both REMOVE and RENAME commands remove records; the RENAME command then reenters the record under the new name.

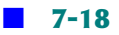

**User Action:** Verify that the record you are trying to remove exists in the CIMS files. If it does and you cannot remove it, then a system error has occurred. Correct the reason the remove failed and try again.

REMERSYNONYM, error removing synonym record

**Explanation:** AUTHORIZE encountered an error removing a synonym record from the CIMS Synonym File. This message will be accompanied by a FORTRAN I/O status message.

**User Action:** Proceed based on FORTRAN I/O status message. File may be corrupted and you may need to create a new one or retrieve one from a backup.

REMLOG, removed <UIC> mapping to <name> <name>

**Explanation:** When using the PURGE command, if you add the /LOG qualifier, will report every record being purged.

#### **User Action:** None.

REMNODERECS, removing all node records for this user or project

**Explanation:** AUTHORIZE is removing all node records for a USER or PROJECT account as you requested.

#### **User Action:** None.

REMOVEALL, this will remove all node specific records

**Explanation:** AUTHORIZE has successfully started deleting all records that have a nonblank node name.

#### **User Action:** None.

REMOVED, <n> user/project record(s) successfully removed

**Explanation:** AUTHORIZE has successfully removed <n> username or project record(s) from the appropriate CIMS File.

#### **User Action:** None.

REMOVEDSYNONYM, <n> project/synonym name record(s) removed

**Explanation:** AUTHORIZE successfully removed a synonym record per your request.

**User Action:** None.

RENAMED, <n> <user or project> record(s) successfully renamed

**Explanation:** AUTHORIZE has successfully changed the name of <n> username or project record(s) in the CIMS Authorization File.

**User Action:** None.

RENNODERECS, renaming all node records for this <user or project>

**Explanation:** You have entered a command to rename a user or project record and is informing you that it is renaming all the node records associated with this user or project name.

**User Action:** None.

SUNOTFND, user <user> is not a super user

**Explanation:** You have attempted to identify a user as a super user.

**User Action:** Only enter names of super users.

SYNEXISTS, synonym already exists

**Explanation:** The Synonym you are attempting to add already exists in the CIMS Synonym File.

**User Action:** Use a synonym name that has not been used previously.

SYNTOOLNG, Synonym name too long, truncated to  $\langle n \rangle$  character(s)

**Explanation:** You have attempted to enter a synonym name that is greater than 39 characters. truncated the name to 39 characters and then added the record.

**User Action:** Either use the synonym as truncated or rename to a shorter length.

TOOLONG, string value too long for qualifier

**Explanation:** You specified a string that was too short for this qualifier.
**User Action:** Specify a shorter value for the qualifier.

TOOMANVAL, too many values for qualifier <value>

**Explanation:** You specified too many values for this qualifier.

**User Action:** Specify the correct number of values for the qualifier.

TOOSHORT, string value too short for qualifier

**Explanation:** You specified a string value that is too short for the qualifier.

**User Action:** Enter a valid string for the qualifier.

UPDFAIL, error updating file

**Explanation:** In executing a command, AUTHORIZE failed to update a File. Additionally, you should get the filename and the FORTRAN I/O Status.

**User Action:** Remedy the problem based on the additional information you get with this message and retry command.

USRALRAUT, user already authorized to user project

**Explanation:** You entered a user name whose authorization to use a project is to be added and the user is already authorized to use it.

**User Action:** When adding user/project authorization combinations, you can only add authorizations that do not already exist.

USRTOOLNG, user name too long, truncated to <n> character(s)

**Explanation:** You entered a user name that was longer than 32 characters and accepted the command after truncating the user name to 32 characters.

**User Action:** Restrict user names to 32 or fewer characters.

 $VFRIFY$   $\langle$ user $\rangle$  is not found in the  $\langle$ file $\rangle$ 

**Explanation:** The username you have entered is not in the VMS Authorization File.

**User Action:** Verify the spelling of the name and, if necessary, add username to VMS Authorization File.

WCCNOTALL, wildcard character not allowed

**Explanation:** You have attempted to use a wildcard character with the command you entered and it is not allowed with this operation.

**User Action:** Retry without the wildcard character.

WILDUIC, illegal wildcard UIC <UIC>

**Explanation:** You have attempted to use a wildcard UIC where that use is not allowed.

**User Action:** Enter the command without using a wildcard UIC.

WLDUSRNAL, wildcard in username not allowed

**Explanation:** You entered a user name that contained a wildcard character which is not allowed.

**User Action:** When adding user/project authorization combinations, do not enter user names that contain wildcards.

WRTFAIL, error writing file

**Explanation:** AUTHORIZE encountered an error when attempting to write to the file in question. This message will be accompanied by a FORTRAN I/O status message.

**User Action:** Proceed based on the FORTRAN I/O status message. The file may be corrupted and you may need to create a new file or retrieve one from a backup.

## **CAPACITY REPORT Utility Messages**

COMSYNERR, command syntax error <vaule>

**Explanation:** The syntax of the command you have entered is incorrect.

**User Action:** Enter the command using the correct syntax.

ENDBEFSTR, end time before or equal to start time

**Explanation:** The date you enter with the /BEFORE qualifier is the same or earlier than the date entered with the /SINCE qualifier.

**User Action:** Specify a starting date at least one whole day prior to the ending date.

IVFLOAT, invalid floating point numeric specification

**Explanation:** You entered an illegal value to a qualifier which requires a real number.

**User Action:** Enter a legal real number.

MOREVAL, qualifier requires more values

**Explanation:** You entered the /SCALE qualifier with only one value.

**User Action:** Omit the /SCALE qualifier, or enter it with two values.

NODATSEL, no data matches selection criteria

**Explanation:** CAPACITY\_REPORT processed the CIMS Capacity File and found no records that matched the selection criteria from which to generate the capacity report barchart.

**User Action:** If the selection criteria in your CAPACITY\_REPORT command is correct, then you must use the CIMS VMS\_SELECT Utility to generate a CIMS Capacity File that contains the records you wish to use for an CIMS Capacity Report. If the selection criteria in your CAPACITY\_REPORT command is incorrect, re-enter the command with the correct selection criteria.

PROGIDENT, ARSAP CAPACITY REPORT program version <number>

**Explanation:** CAPACITY REPORT displays its version number at your request.

**User Action:** Report this version number to the CIMS Lab, if you encounter problems associated with CAPACITY\_REPORT.

PARERR, error retrieving BLOCK\_COUNT and BUFFER\_COUNT parameters

**Explanation:** CAPACITY\_REPORT was unable to retrieve the RMS parameter, BLOCK\_COUNT and BUFFER\_COUNT from the CIMS Parameter File.

**User Action:** Examine the parameters in the CIMS Parameter File for the files accessed by CAPACITY\_REPORT. If all appear assigned contact the CIMS Lab with the CAPACITY\_REPORT version number.

RUNSELECT, ARSAP VMS SELECT must be run to create ARSAP Capacity File

**Explanation:** ARSAP\_CAPACITY\_REPORT cannot find the CIMS capacity planning data file, ARSAP\_CAPACITY.SYS.

**User Action:** Run the VMS\_SELECT Utility and use the CAPACITY command to create and load the CIMS Capacity File.

TOOMANVAL, too many values for qualifier

**Explanation:** You entered the /SCALE qualifier with three or more values.

**User Action:** Omit the /SCALE qualifier, or enter it with two values.

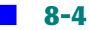

## **CONVERT Utility Messages**

ALCNVRTD, the <file> has already been converted

**Explanation:** The file you wanted to convert is already converted. CONVERT will not try to convert the file.

**User Action:** None.

 $C\text{NVRTD}, \text{converted } \langle \text{number} \rangle \langle \text{name} \rangle$  record(s) in the  $\langle \text{file} \rangle$ 

**Explanation:** CONVERT has successfully converted the specified number of records in a file.

**User Action:** None.

 $C\text{NVRTNG}$ , converting record number  $\langle$ number $\rangle$  in the  $\langle$ file $\rangle$ 

**Explanation:** CONVERT is display the record number it is converting.

**User Action:** None.

COPIED, successfully copied the <file>

**Explanation:** CONVERT has successfully copied the specified <file>.

### **User Action:** None.

COPOLDNEW, copying the old <file> to the new file

**Explanation:** CONVERT is converting the specified file.

**User Action:** None.

CREATERR, error processing <file> file; unable to create <file>

**Explanation:** CONVERT could not create the specified file.

**User Action:** Call the CIMS Lab technical support with this problem.

DELETE, you may wish to delete the new version of this file

**Explanation:** CONVERT is recommending that you remove the specified new file.

**User Action:** Remove the specified file.

EXVERBAD, existing version of the <file> file may be corrupt

**Explanation:** The existing version of the file may be corrupt.

**User Action:** Remove the current version of the file.

FILNOTCNV, file not converted

**Explanation:** CONVERT did not convert a file.

**User Action:** Proceed based on what additional error information is displayed.

ILLOPT, illegal option selected

**Explanation:** You picked an illegal option.

**User Action:** Pick a valid option.

NEWFILE, creating a new version of <file>

**Explanation:** CONVERT created a new file.

**User Action:** None.

NEWFILERR, error creating new <file> file

**Explanation:** CONVERT displayed the file name it created.

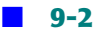

### **User Action:** None.

NEWVERBAD, new version of the <file> file may be corrupt

**Explanation:** The new file CONVERT created may be corrupt.

**User Action:** Proceed based on what additional error information is displayed.

NODEFAULT, could not retrieve the default record

**Explanation:** CONVERT could not retrieve the default record.

**User Action:** Call the CIMS Lab technical support with this problem.

OPENIN, error opening <file> file for input

**Explanation:** CONVERT failed to open a file as input.

**User Action:** Call the CIMS Lab technical support with this problem.

OPENOUT, error opening <file> file for output

**Explanation:** CONVERT failed to open a file as output.

**User Action:** Call the CIMS Lab technical support with this problem.

PURGE, you may wish to purge this file

**Explanation:** CONVERT is recommending that you convert the specified file.

#### **User Action:** Purge the file.

UPDATING, updating existing version of <file>

**Explanation:** CONVERT is updating an existing file.

**User Action:** None.

UPDATOLD, successfully updated the existing <file>

**Explanation:** CONVERT has successfully converted a file.

### **User Action:** None.

WILDUIC, illegal wildcard UIC <number> encountered for project <file>

**Explanation:** CONVERT found an invalid wildcard in the UIC.

**User Action:** None. This message is followed by another message.

WILDUIC1, reverting to original user UIC now accomplished differently

**Explanation:** CONVERT found an invalid wildcard in the UIC.

**User Action:** None. This message is followed by another message.

WILDUIC2, you must review both user and project flag settings

**Explanation:** CONVERT found an invalid wildcard in the UIC.

**User Action:** You must review the user and project flag setting in CIMS Authorize.

WRONGFV, incompatible file version  $\langle n \rangle$  in this  $\langle$ file $\rangle$ 

**Explanation:** The specified <file> has an incompatible file version.

**User Action:** Call the CIMS Lab technical support with this problem.

WRONGOPT, incorrect option for the record length in this <file>

**Explanation:** The specified <file> has an incorrect record length for the option selected.

**User Action:** Call the CIMS Lab technical support with this problem.

XLATDEVNAM, unable to translate <device> to a physical device

**Explanation:** CONVERT is unable to translate the device name to a physical device type.

**User Action:** Call the CIMS Lab technical support with this problem.

## **DATABASE RTL Messages**

COMERR, error committing transaction to Oracle Database

**Explanation:** The database detached process failed to commit the transaction to the Oracle database.

**User Action:** Report this problem to CIMS Technical Support.

CONNERR, error connecting to Oracle Database

**Explanation:** An error has occurred in connecting to the Oracle Database.

**User Action:** Report this problem to CIMS Technical Support.

CURSCLOSE, error closing Oracle Database cursor data area

**Explanation:** An error has occurred in closing the Oracle Database cursor data area.

**User Action:** Report this problem to CIMS Technical Support.

CURSERR, error occurred accessing Oracle Database cursor data

**Explanation:** An error has occurred in accessing the Oracle Database cursor data area.

**User Action:** Report this problem to CIMS Technical Support.

CURSOPEN, error opening Oracle Database cursor data area

**Explanation:** An error has occurred opening the Oracle Database cursor data area.

**User Action:** Report this problem to CIMS Technical Support.

LOGOFFERR, error logging off from Oracle Database

**Explanation:** An error has occurred logging off from the Oracle Database.

**User Action:** Report this problem to CIMS Technical Support.

LOGONERR, error logging on to Oracle Database

**Explanation:** An error has occurred logging on to the Oracle Database.

**User Action:** Report this problem to CIMS Technical Support.

PARAMERR, error fetching operating parameters

**Explanation:** An error has occurred fetching operating parameters.

**User Action:** Report this problem to CIMS Technical Support.

READERR, error reading row from Oracle Database

**Explanation:** Oracle tried to read the indicated row, but could not.

**User Action:** Report this problem to CIMS Technical Support.

### **DISK REPORT Utility Messages**

BADDATE, permissible range is from <time> to <time>

**Explanation:** The date range that was selected was not contained within the ARSAP Storage File.

**User Action:** Select a date range that is contained within the CIMS Storage File and retry the command.

BADSAMPLE, sample number out of range - lowest is <n>, highest is <n>

**Explanation:** The sample number selected was not contained in the CIMS Storage File.

**User Action:** The message states the lowest and highest sample number contained in the CIMS Storage File. Select a sample number between the lowest and highest sample number.

COMSYNERR, command syntax error <file>

**Explanation:** You entered something invalid on the command line. The  $\langle$ file $\rangle$ indicates what is wrong. The next message will give more information.

**User Action:** Retype the command line, correcting the invalid part.

DATNTFOUND, date <time> not found

**Explanation:** The date selected is not in the ARSAP Storage File.

**User Action:** Select a different date.

DATONEBF, date on or before previous date <time> <time>

**Explanation:** The dates entered are not in increasing order.

**User Action:** Re-enter dates in increasing order.

DEVICE, processing statistics for device <device>

**Explanation:** DISK\_REPORT is processing the sample you selected. It has encountered a disk record, and is now processing information concerning the specified device.

**User Action:** None.

EMPSTOFIL, storage file <file> is empty

**Explanation:** DISK\_REPORT could not process the ARSAP Storage File because the file is empty.

**User Action:** Run ARSAP\_STORAGE\_SAMPLER to collect storage data or use another ARSAP STORAGE. SYS file that contains storage data.

ENDBEFSTR, end date <time> on or before start date in the <file>

**Explanation:** The end date you entered with the /BEFORE qualifier is on or before the date you entered with the /SINCE qualifier.

**User Action:** Enter a date with the /BEFORE qualifier that is after the date entered with the /SINCE qualifier.

FOAERR, invalid FAO directive in Title String

**Explanation:** DISK\_REPORT is displaying the time it finished process the data.

### **User Action:** None.

FIL1STRTDAT, <file> has a start date of <time> and an end date of <time>

**Explanation:** After receiving the FILSOUTORD error, this message is displayed before the FIL2STRTDAT message. It displays the start date of CIMS Storage File that is not in chronological order.

**User Action:** Arrange the CIMS Storage Files in chronological order.

FIL2STRTDAT, <file> has a start date of <time> and an end date of <time>

**Explanation:** After receiving the FILSOUTORD error, this message is displayed after the FIL1STRTDAT message. It displays the end date of CIMS Storage File that is not in chronological order.

**User Action:** Arrange the CIMS Storage Files in chronological order.

FILEVER. STORGE.SYS file version <number>

**Explanation:** You entered the IDENT command. DISK\_REPORT is displaying the version number of ARSAP\_STORAGE.SYS.

**User Action:** Report this number to the CIMS Lab in the event of problems concerning DISK\_REPORT.

FILINF, <file> dated <time>

**Explanation:** After receiving the STORFILOUT error, this message is displayed twice, showing two dates and two file names that are not in chronological order.

**User Action:** Arrange the CIMS Storage Files in chronological order.

FILSOUTORD, Storage files are out of order

**Explanation:** The ARSAP\_STORAGE files are not in chronological order.

**User Action:** Arrange the CIMS Storage Files in chronological order.

FOUND, found sample, number x, date <number

**Explanation:** DISK\_REPORT has been searching the CIMS Storage File for the specified sample. It will now begin processing the sample.

**User Action:** Wait for the sample to be processed.

HELPERR, error retrieving help text

**Explanation:** DISK\_REPORT could not retrieve the HELP command.

**User Action:** You must have the TMPMBX privilege and your process PRCLM quota must be at least one.

ILLDATSYN, illegal date syntax <file>

**Explanation:** You entered an illegal date specification.

**User Action:** Enter the command again, specifying a valid date in the format ddmmm-yyyy.

INVALIDIND, invalid indentifier <number>

**Explanation:** You entered an invalid indentifier.

**User Action:** Enter the command again, specifying a valid indentifier.

NODATAFND, no date found for selected date <number>

**Explanation:** No data was found on the date you selected.

**User Action:** Select a different date.

NODATASEL, no data matches selection criteria

**Explanation:** CIMS DISK\_REPORT did not encounter any storage records within the requested reporting period.

**User Action:** Use a different selection criteria.

NODATE, date <time> not found

**Explanation:** The date specified was not found, although it is within the permissible range. Either a sample was not taken that day, or it has been marked as invalid.

**User Action:** Select a different date.

NOFILEVER, file version number unavailable

**Explanation:** CIMS DISK\_REPORT is unable to display the version number of the CIMS Storage File. A read error has occurred.

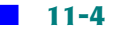

**User Action:** Examine the I/O status value displayed. Correct the problem displayed by CIMS DISK\_REPORT.

NOPARSE, output filename not parsed

**Explanation:** The output filename specified was not able to be processed by CIMS DISK\_REPORT.

**User Action:** Call the CIMS Lab with the exact command and error messages.

NOSAMPLE, The sample number requested was not in the CIMS Storage File

**Explanation:** The sample number requested was not in the CIMS Storage File

**User Action:** Select a sample number that is in the CIMS Storage File.

NOSAMPLEON, no sample on <time>

**Explanation:** There are no samples on the date you specified with the /DATE qualifier.

**User Action:** Select a different date.

NOSAMPLEPROC, no sample on processed

**Explanation:** The open routine could not open the file. The FORTRAN I/O status error returned by the open routine will provide the specific reason.

**User Action:** Select a different date or disk name.

NOVALUE, no <value> value allowed with the /UIC qualifier

**Explanation:** You entered a user (/USER=username) or project name (/PROJECT=project\_name) with the /UIC qualifier. User or project names are not allowed with the /UIC qualifier.

**User Action:** Stop specifying a user or project name with the /UIC qualifier.

OPENFAIL, cannot open report file

**Explanation:** Then open routine could not open the file. The FORTRAN I/O status error returned by the open routine will provide the specific reason.

**User Action:** Correct the error condition represented by the FORTRAN I/O status error and retry.

OTHER, limit of n discrete devices reached - remaining devices will be grouped under OTHER

**Explanation:** The maximum number of devices which CIMS DISK REPORT is capable of reporting on (currently 49) has been exceeded. As a result, n-1 (48) discrete devices will be reported on, followed by a column name "OTHER" representing two or more additional drives, and then the "TOTAL" column. The statistics at the bottom of the report will be adjusted appropriately.

**User Action:** The limit of 50 columns displayed across 10 reports, 5 per report, was selected as a reasonable maximum figure. Inform the CIMS Lab if this is inadequate, and we will ship a new copy to you with expanded internal tables.

NOUPRECS, no user/project records in the <file>

**Explanation:** You have Userproj Combination enabled, but DISK\_REPORT did not find any user/project records in the merged CIMS Statistics File.

**User Action:** If you wish to have user/project information in the merged CIMS Statistics File, rerun VMS\_SELECT with Userproj Combination enabled, then rerun DISK\_REPORT.

NOUSERRECS, no user records in the <file>

**Explanation:** You have User Accounting enabled, but DISK\_REPORT did not find any user records in the merged CIMS Statistics File.

**User Action:** If you wish to have user information in the merged CIMS Statistics File, rerun VMS\_SELECT with User Accounting enabled, then rerun DISK\_REPORT. If you do not need user information, disable User Accounting using the CIMS SETUP Utility, then rerun DISK\_REPORT.

OLDFILVER, old file version <number> of the <file>

**Explanation:** You are processing an old version of the specified CIMS Data File. DISK\_REPORT displays the file version and filename with the error message.

**User Action:** None. If DISK\_REPORT encounter a problem processing the specified file it will display another error message.

PROACCDIS, Project Accounting disabled

**Explanation:** The CIMS Project Accounting Option is disabled.

**User Action:** None.

PROACCENA, Project Accounting enabled

**Explanation:** The ARSAP project Accounting Option is enabled.

**User Action:** None.

PROCFILE, now processing <file>

**Explanation:** DISK\_REPORT is now processing the indicated CIMS Storage File.

**User Action:** None.

PROGIDENT, ARSAP\_DISK\_REPORT program version <number>

**Explanation:** You have entered the IDENT command. DISK\_REPORT is displaying its version number.

**User Action:** Report this number to the CIMS Lab in the event of problems concerning DISK\_REPORT.

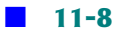

## **GEJAC RTL Messages**

ADDFACIL, requesting that facility be added to facility list

### **Explanation:** The utility is adding a new facility to the facility list.

### **User Action:** None.

ADDIGNORE, requesting that signal be added to ignored signal list

**Explanation:** The utility is adding a new signal to the ignored signal list.

### **User Action:** None.

CLRIGNORE, requesting that list of ignored signals be cleared

**Explanation:** The utility is clearing the ignored signal list.

**User Action:** None

COPIED, <file> copied to <file>

**Explanation:** The utility has copied the file specified by  $\langle$ file $\rangle$  into a new file specified by the second  $\langle$ file $\rangle$ .

**User Action:** None.

CLOSERR, error closing file

**Explanation:** The close routine could not close the file. The FORTRAN I/O status error returned by the close routine will provide the specific reason.

**User Action:** Correct the error condition represented by FORTRAN I/O status error and retry.

COPIED, <n> Record(s) successfully copied

**Explanation:** The total number of record(s) successfully copied is displayed.

**User Action:** None.

ERRFIL, error encountered with <file>

**Explanation:** The utility encountered an error message with the file specified by <file>. The FORTRAN I/O status error returned by the close routine will provide the specific reason.

**User Action:** Correct the error condition represented by FORTRAN I/O status error and retry.

GETLUNFAL, unable to get a LUN

**Explanation:** A GEJAC routine failed to get a LUN (logical unit number). Consult the VMS documentation for the LIB\$GET LUN routine for more information.

**User Action:** Correct the error condition that causes VMS to not return a LUN to the GEJAC routine and retry. The most likely cause of this error is having too many files open at once.

INVARG, invalid argument

**Explanation:** An invalid argument was passed to a procedure. An argument is missing, out of range, etc.

**User Action:** Verify the arguments being passed and correct the program.

NORMAL, success error code

**Explanation:** The routine performed its function and detected no errors.

#### **User Action:** None.

OPENERR, error opening file <file>

**Explanation:** The utility encountered an open error with the file specified by  $\langle$ file $\rangle$ . The FORTRAN I/O status error returned by the open routine will provide the specific reason.

**User Action:** Correct the error condition represented by FORTRAN I/O status error and retry.

OPENFAIL, error opening file

**Explanation:** The open routine could not open the file. The FORTRAN I/O status error returned by the open routine will provide the specific reason.

**User Action:** Correct the error condition represented by FORTRAN I/O status error and retry.

```
OPENIN, error opening <file> as input
```
**Explanation:** The open routine could not open the input file. The FORTRAN I/O status error returned by the open routine will provide the specific reason.

**User Action:** Correct the error condition represented by FORTRAN I/O status error and retry.

```
OPENOUT, error opening <file> as output
```
**Explanation:** The open routine could not open the output file. The FORTRAN I/O status error returned by the open routine will provide the specific reason.

**User Action:** Correct the error condition represented by FORTRAN I/O status error and retry.

READEOF, attempted to read past end of file

**Explanation:** A sequential read routine encountered the end of the file.

**User Action:** Correct your program to properly handle the end of file condition.

READERR, error reading from <file>

**Explanation:** The utility encountered a read error with the file specified by  $\langle$ file $\rangle$ . The FORTRAN I/O status error returned by the read routine will provide the specific reason.

**User Action:** Correct the error condition represented by FORTRAN I/O status error and retry.

READFAIL, error reading file

**Explanation:** The read routine could not read the file. The FORTRAN I/O status error returned by the open routine will provide the specific reason.

**User Action:** Correct the error condition represented by FORTRAN I/O status error and retry.

REMFACIL, requesting that facility be removed from facility list

**Explanation:** The utility is removing a facility from the facility list.

**User Action:** None.

SWVERNOTLIC, software version is not licensed

**Explanation:** CIMS for OpenVMS is not licensed on this system. You are trying to run an outdated version of CIMS. You either failed to install the latest version of CIMS or restored an old version of CIMS that has been superseded.

**User Action:** Install the latest version of CIMS. If you did not accidentally restore an old version of CIMS, then you did not install the CIMS update as was requested in the cover letter that came with your update. The label on the distribution media tells you when the version of CIMS on that distribution media expires.

UPDFAIONR, update failure on read

**Explanation:** While the update routine was reading the file, a read error occurred. The FORTRAN I/O status error returned by the update routine will provide the specific reason.

**User Action:** Correct the error condition represented by FORTRAN I/O status error and retry.

UPDFAIONW, update failure on write

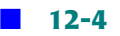

**Explanation:** While the update routine was writing to the file, a write error occurred. The FORTRAN I/O status error returned by the update routine will provide the specific reason.

**User Action:** Correct the error condition represented by FORTRAN I/O status error and retry.

UPDFAIRM, update failure, record modified

**Explanation:** The update routine read the original contents of the record to be modified from the file, compared it to the original contents as specified in the calling argument, and found that the two are not equal. This means that either a program error has occurred or another program modified the same record before the calling program could update it (a race condition).

**User Action:** Correct the program error or handle the race condition properly.

VMALLOCERR, error allocating virtual memory

**Explanation:** The utility failed to allocate virtual memory. The utility uses virtual memory to store arrays of information. On the next line is a detailed explanation of the failure.

**User Action:** Take action based on the detailed message. For example, you may need to increase the number of virtual pages available to the indicated user's process.

VMREADERR, error reading virtual memory table entry

**Explanation:** The utility failed while reading an entry in the virtual memory array. On the next line is a detailed explanation of the failure.

**User Action:** Take action based on the detailed message or call CIMS Technical Support.

VMWRITERR, error writing virtual memory table entry

**Explanation:** The utility failed while writing an entry in the virtual memory array. On the next line is a detailed explanation of the failure.

**User Action:** Take action based on the detailed message or call CIMS Technical Support.

WRITEERR, error writing from <file>

**Explanation:** The utility encountered a write error with the file specified by  $\langle$ file $\rangle$ . The FORTRAN I/O status error returned by the write routine will provide the specific reason.

**User Action:** Correct the error condition represented by FORTRAN I/O status error and retry.

WRITEFAIL, error writing file

**Explanation:** The write routine could not write to the file. The FORTRAN I/O status error returned by the write routine will provide the specific reason.

**User Action:** Correct the error condition represented by FORTRAN I/O status error and retry.

## **IMAGE REPORT Utility Messages**

COMSYNERR, command syntax error <file>

**Explanation:** You entered something invalid on the command line. The text indicates what is wrong. The next message will give more information.

**User Action:** Retype the command line, correcting the invalid part.

ENDBEFSTR, end time before or equal to start time

**Explanation:** The date you enter with the /BEFORE qualifier is the same or earlier than the date entered with the /SINCE qualifier.

**User Action:** Specify a starting date at least one whole day prior to the ending date.

HELPERR, error retrieving help text

**Explanation:** IMAGE\_REPORT could not retrieve the help text for the HELP command.

**User Action:** You must have the TMPMBX privilege and your process PRCLM quota must be at least one.

IVFLOAT, invalid floating point numeric specification

**Explanation:** You entered an illegal value to a qualifier which requires a real number.

**User Action:** Enter a legal real number.

MOREVAL, qualifier requires more values

**Explanation:** You entered the /SCALE qualifier with only on value.

**User Action:** Omit the /SCALE qualifier, or enter it with two values.

NODATASEL, no data matches selection criteria

**Explanation:** IMAGE\_REPORT processed the CIMS Image File and found no records that matched the selection criteria from which to generate the CIMS Image Listing File.

**User Action:** If the selection criteria in your IMAGE\_REPORT command is correct, then you must use the CIMS VMS SELECT Utility to generate an CIMS Image File that contains the records you wish to use for an CIMS IMAGE\_REPORT. If the selection criteria in your IMAGE\_REPORT command is incorrect, re-enter the command with the correct selection criteria.

NORMAL,normal successful completion

**Explanation:** The routine performed its function and detected no errors.

**User Action:** None.

PROGIDENT, ARSAP\_IMAGE\_REPORT program version <number>

**Explanation:** IMAGE\_REPORT displays its version number at your request.

**User Action:** Report this version number to the CIMS Lab if you encounter problems associated with IMAGE\_REPORT.

RUNSELECT, ARSAP Select Utility to create the ARSAP Image File

**Explanation:** The CIMS Image File does not exist. IMAGE\_REPORT cannot be successfully invoked until this file exists.

**User Action:** Run the CIMS VMS\_SELECT Utility and use its IMAGE command to create the CIMS Image File. See the CIMS VMS\_SELECT Utility Manual for more information.

TOOMANVAL, too many values for qualifier

**Explanation:** You entered the /SCALE qualifier with three or more values.

**User Action:** Omit the /SCALE qualifier, or enter it with two values.

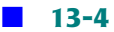

## **INTERCEPT Utility Messages**

ABORTINT, ARSAP INTERCEPT aborted at <time>

**Explanation:** INTERCEPT has detected a fatal error and aborted.

**User Action:** Examine the file ARSAP\$ERRORLOG:ARSAP\_INTERCEPT.LOG for a complete description of the fatal error.

ACCFILE, using <file> for VMS Accounting File

**Explanation:** INTERCEPT is displaying the name of the accounting file it is processing.

**User Action:** None.

BEGERRTXT, start of error text output

**Explanation:** INTERCEPT detected an error while processing an Intergraph plot job.

**User Action:** This message is followed by the ERRTXT message, which describes what caused the error. If you cannot determine what caused the processing error, then report this error to the CIMS Lab, describing fully the circumstances under which the error occurred.

ENBIMAGE, enabling VMS IMAGE accounting since Selective Image Accounting is enabled

**Explanation:** INTERCEPT detected that VMS IMAGE accounting was disabled, but you have Selective Image Accounting enabled. INTERCEPT enables VMS IMAGE accounting. **User Action:** If you did not intend VMS IMAGE accounting to be enabled, then you should disable the CIMS Selective Image Accounting option.

ENDERRTXT, end of error text output at <time>

**Explanation:** INTERCEPT detected an error while processing an Intergraph plot job.

**User Action:** This message is preceded by the ERRTXT message(s), which describe what caused the error. If you cannot determine what caused the processing error, then report it to the CIMS Lab, describing fully the circumstances under which the error occurred.

ERRTXT, <error message>

**Explanation:** INTERCEPT detected an error while processing an Intergraph plot job. The indicated error message came from the subprocess that retrieves the information about the plot job.

**User Action:** If you cannot determine what caused the processing error from the specified error message, then report this error to the CIMS Lab, describing fully the circumstances under which the error occurred.

FRMSREENAB, Forms Tracking re-enabled at <time>

**Explanation:** INTERCEPT has re-enabled forms tracking. See the description for the FRMSTMPDIS message below.

**User Action:** None.

FRMSTMPDIS, Forms Tracking temporarily disabled at <time>

**Explanation:** INTERCEPT has disabled forms tracking. This only happens when the system is extremely busy and INTERCEPT is processing lots of accounting records from the VMS Job Controller. Forms Tracking will be re-enabled when INTERCEPT catches up with Job Controller.

**User Action:** None.

INVPACTYP, invalid packet header type

**Explanation:** While processing an accounting record from the Job Controller, INTERCEPT noticed that the packet header type is invalid. The record is ignored. **User Action:** This should never happen and implies a bug in the Job Controller.

NOIMGS, no image names in the Image Mapping File

**Explanation:** Selective Image Accounting is enabled yet there are no entries in the CIMS Image Mapping File.

**User Action:** Either turn off the Selective Image Accounting option or add your image names to the CIMS Image Mapping File.

NOPDS, no plot queue names in the Plot Definitions File

**Explanation:** Intergraph plotter tracking is enabled yet there are no entries in the CIMS Plot Definitions File.

**User Action:** Either turn off the Plot Support option or add your plot queues to the CIMS Plot Definitions File.

NOTHING, ARSAP parameter flags indicate nothing for ARSAP\_INTERCEPT to do

**Explanation:** INTERCEPT has detected that it has nothing to do, so it exits.

**User Action:** Even though you have enabled the CIMS Real-time Accounting Feature, INTERCEPT has nothing to do. Ignore the message or enable a CIMS option which causes INTERCEPT to do something. One of the following options must be enabled for INTERCEPT to continue execution: Forms Tracking, Real Time Data Logging, Selective Image Accounting, Intergraph Support and Plot Support, or the Proration Method must be set to Absolute Shift Accounting.

NOTINUAF, username <name> not in VMS Authorizatiion File

**Explanation:** INTERCEPT is trying to recover the account field for username <name> from the VMS Authorization File, and the username is not in the file. This means that the username account was removed from the VMS Authorization File while the account was active or a software error has occurred.

**User Action:** If the username account is in the VMS Authorization File, report this error to the CIMS Lab, describing fully the circumstances under which the error occurred.

NULLJOBNAME, plot job name is null

**Explanation:** INTERCEPT has detected that the job name in an Intergraph plot termination record is null.

**User Action:** Report this error to the CIMS Lab, describing fully the circumstances under which the error occurred. This is probably a problem in the way plot jobs are being submitted.

PAKNOTFND, desired accounting packet not found

**Explanation:** INTERCEPT has detected an error in the accounting record generated by the Job Controller, specifically it could not find a required accounting packet.

**User Action:** Report this error to the CIMS Lab, describing fully the circumstances under which the error occurred.

PLOTERR, cannot process plot job name <name> because of the following error

**Explanation:** INTERCEPT cannot process the specified plot job.

**User Action:** The next error message(s) output by INTERCEPT will describe the reason(s) INTERCEPT cannot process the plot job.

PLTSUPDIS, Plot Support disabled at <date>

**Explanation:** INTERCEPT is checking the flags in the CIMS Parameter File and noticed Plot Support is disabled.

**User Action:** None, unless you want to enable Plot Support in CIMS SETUP.

PUTFAILACR, error putting accounting record to ARSAP\_LOGGER at <date> (<number> error(s) so far)

**Explanation:** INTERCEPT has detected an error during the I/O write request on the mailbox through which it is sending accounting information to the CIMS LOGGER Utility. The intermediate CIMS Statistics File will no longer be correct, but accounting information is being written to the VMS Accounting File and the missing data can be recovered by VMS\_SELECT. PUTFAIL messages are designed to be output once, then once an hour after the first time.

This is similar to the strategy VMS uses to output Line Printer off-line messages on the operator's console. This is mainly done to restrict the number of such messages appearing on the console. On the other hand, since noticing and correcting this error is important, the message is still output once an hour.

**User Action:** Most likely, LOGGER has aborted for some reason. Examine the file ARSAP\$ERRORLOG: ARSAP\_LOGGER. LOG for a complete description of the LOGGER error. Partial error descriptions may also appear on OPA0:. If still in doubt, report this error to the CIMS Lab, describing fully the circumstances under which the error occurred.

```
PUTFAILABS, error putting Absolute Shift record to ARSAP LOGGER at <date> (<number>
error(s) so far)
```
**Explanation:** INTERCEPT has detected an error during the I/O write request on the mailbox through which it is sending accounting information to the CIMS LOGGER Utility. The intermediate CIMS Statistics File will no longer be correct, but accounting information is being written to the VMS Accounting File and the missing data can be recovered by VMS\_SELECT. PUTFAIL messages are designed to be output once, then once an hour after the first time.

This is similar to the strategy VMS uses to output Line Printer off-line messages on the operator's console. This is mainly done to restrict the number of such messages appearing on the console. On the other hand, since noticing and correcting this error is important, the message is still output once an hour.

**User Action:** Most likely, LOGGER has aborted for some reason. Examine the file ARSAP\$ERRORLOG:ARSAP\_LOGGER.LOG for a complete description of the LOGGER error. Partial error descriptions may also appear on OPA0:. If still in doubt, report this error to the CIMS Lab, describing fully the circumstances under which the error occurred.

```
PUTFAILFRM, error putting Forms Tracking record to ARSAP_LOGGER at <date>(<number> 
error(s) so far)
```
**Explanation:** INTERCEPT has detected an error during the I/O write request on the mailbox through which it is sending accounting information to the CIMS LOGGER Utility. The intermediate CIMS Statistics File will no longer be correct, but accounting information is being written to the VMS Accounting File and the missing data can be recovered by VMS\_SELECT. PUTFAIL messages are designed to be output once, then once an hour after the first time.

This is similar to the strategy VMS uses to output Line Printer off-line messages on the operator's console. This is mainly done to restrict the number of such messages appearing on the console. On the other hand, since noticing and correcting this error is important, the message is still output once an hour.

**User Action:** Most likely, LOGGER has aborted for some reason. Examine the file ARSAP\$ERRORLOG:LOGGER.LOG for a complete description of the LOGGER error. Partial error descriptions may also appear on OPA0:. If still in doubt, report this error to the CIMS Lab, describing fully the circumstances under which the error occurred.

```
PUTFAILPLT, error putting plot record to ARSAP LOGGER at <date> (<number> error(s) so
far)
```
**Explanation:** INTERCEPT has detected an error during the I/O write request on the mailbox through which it is sending accounting information to the CIMS LOGGER Utility. The intermediate CIMS Statistics File will no longer be correct, but accounting information is being written to the VMS Accounting File and the missing data can be recovered by VMS\_SELECT. PUTFAIL messages are designed to be output once, then once an hour after the first time.

This is similar to the strategy VMS uses to output Line Printer off-line messages on the operator's console. This is mainly done to restrict the number of such messages appearing on the console. On the other hand, since noticing and correcting this error is important, the message is still output once an hour.

**User Action:** Most likely, LOGGER has aborted for some reason. Examine the file ARSAP\$ERRORLOG:LOGGER.LOG for a complete description of the LOGGER error. Partial error descriptions may also appear on OPA0:. If still in doubt, report this error to the CIMS Lab, describing fully the circumstances under which the error occurred.

QUEFULL, accounting records internal buffer queue full at <date>

**Explanation:** INTERCEPT has detected that an internal buffer is full. Accounting data may be lost.

**User Action:** Report this error to the CIMS Lab, describing fully the circumstances under which the error occurred.

RECNOTV3, accounting record format is not V3.0

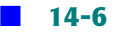
**Explanation:** INTERCEPT has detected that a record from the Job Controller is not in the expected format.

**User Action:** Report this error to the CIMS Lab, describing fully the circumstances under which the error occurred.

RTADISABLED, Real Time Accounting is disabled; ARSAP\_INTERCEPT exiting

**Explanation:** During the start CIMS process, INTERCEPT has detected that the CIMS Real Time Accounting feature is disabled so it exits.

**User Action:** None unless you expected Real Time Accounting to be enabled. If so, enable it using the CIMS SETUP Utility.

SELIMGDIS, Selective Image Accounting disabled

**Explanation:** CIMS Selective Image Accounting is disabled because of the previous error.

**User Action:** Fix the problem that caused the previous error.

STARTINT, ARSAP\_INTERCEPT <version> starting at <date>

**Explanation:** INTERCEPT has just been started via the Start CIMS Command Procedure, and is displaying its version number and the time it started.

**User Action:** Report the version number to the CIMS Lab in the event of problems concerning INTERCEPT.

VMSACCDIS, VMS Accounting is disabled; ARSAP\_INTERCEPT shutting down

**Explanation:** INTERCEPT noticed VMS Accounting is disabled. VMS Accounting must be enabled for CIMS INTERCEPT to run.

**User Action: Enable VMS Accounting.** 

WRITEFAIL, error writing file

**Explanation:** INTERCEPT has detected an error during the I/O write request to the VMS Accounting File. Accounting data may be lost.

**User Action:** Report this error to the CIMS Lab, describing fully the circumstances under which the error occurred.

WRTABSFAIL, error writing Absolute Shift record to the <file> at <time>

**Explanation:** INTERCEPT has detected an error during the I/O write request to the VMS Accounting File. Accounting data may be lost.

**User Action:** Report this error to the CIMS Lab, describing fully the circumstances under which the error occurred.

WRTACRFAIL, error writing accounting record to the  $\langle$ file> at  $\langle$ date>

**Explanation:** INTERCEPT has detected an error during the I/O write request to the VMS Accounting File. Accounting data may be lost.

**User Action:** Report this error to the CIMS Lab, describing fully the circumstances under which the error occurred.

WRTFRMFAIL, error writing Forms Tracking record to the <file> at <date>

**Explanation:** INTERCEPT has detected an error during the I/O write request to the VMS Accounting File. Accounting data may be lost.

**User Action:** Report this error to the CIMS Lab, describing fully the circumstances under which the error occurred.

WRTPLTFAIL, error writing plot record to the <file> at <date>

**Explanation:** INTERCEPT has detected an error during the I/O write request to the VMS Accounting File. Accounting data may be lost.

**User Action:** Report this error to the CIMS Lab, describing fully the circumstances under which the error occurred.

# **15**

## **INVOICES Utility Messages**

ACCDIS <flag> accounting is disabled

## **Explanation:**

- **1** User accounting is disabled, and you did not specify the /PROJECT qualifier.
- **2** Project accounting is disabled, but you specified the /PROJECT qualifier.
- **3** Neither user nor project accounting is enabled, and you tried to generate invoices.

**User Action:** Enable the appropriate form of accounting, or do not try to generate that type of invoice. If a form of accounting was disabled and you enabled it, you may need to run VMS SELECT and/or VMS MERGE before being able to generate the corresponding invoices, since the data file may not contain appropriate data.

COMSYNERR, command syntax error <value>

**Explanation:** A portion of your command line contained illegal syntax. <value> is the qualifier and/or keyword to which you have specified an illegal value. A more detailed error message follows on the next line.

**User Action:** Take action based upon the detailed error message. Read the documentation concerning the qualifier's and/or keyword's value.

DEVNTFND, device name not found in the Storage Parameter File

**Explanation:** After running the CIMS VMS MERGE Utility, a device name was deleted from the Storage Parameter File. Now, when attempting to generate invoices with storage information, that device name cannot be found.

**User Action:** If you do want this device name included in your invoices, determine why the record was deleted from the Storage Parameter File. It must be added back into it. You must then rerun the CIMS VMS MERGE Utility.

FNDSUPP, found Supplemental charge for <user or project> <value>, but <user or project> is not found in the <file>

**Explanation:** INVOICES found supplemental charges for an account that does not exist in the ARSAP Authorization File.

**User Action:** Determine the reason that the account does not exist in the CIMS Authorization File and either correct the File, or omit the supplemental charges.

HELPERR, error retrieving help text

**Explanation:** A subprocess could not be spawned in order to run the VMS HELP program. A more detailed error message follows on the next line.

**User Action:** Take action based upon the detailed error message. Probably the most common reason is insufficient privilege. Note that the privilege TMPMBX is required in order to invoke the HELP command.

INDEXUSED, the index number <number> will be used as device name

**Explanation:** After running the CIMS VMS\_MERGE Utility, a device name was deleted from the Storage Parameter File. Now, when attempting to generate invoices with storage information, that device name cannot be found. INVOICES will use the index previously associated with this device name in the Storage Parameter File.

**User Action:** If you do want this device name included in your reports, determine why the record was deleted from the Storage Parameter File. It must be added back into it. You must then rerun the CIMS VMS MERGE Utility.

NODATASEL, no data matches selection criteria

**Explanation:** No records were found in the merged CIMS Statistics File that matched your selection criteria.

**User Action:** User a different selection criteria.

NONODE, cluster support disabled - omit /NODE

**Explanation:** You have cluster support disabled and yet you attempt to generate invoices for certain nodes in a cluster using the /NODE qualifier.

**User Action:** If cluster support was inadvertently disabled, enable it. If you wish cluster support enabled, merely enabling it will not suffice; you must also delete your Intermediate and Merged CIMS Statistics Files, then run the VMS\_SELECT and VMS\_MERGE Utilities again to generate the files with the proper information.

NORMAL, normal successful completion

**Explanation:** Internal CIMS message.

**User Action:** None.

NOTERMBYUSER, no terminal by user information will be processed

**Explanation:** When CIMS VMS MERGE was run, TERMINAL BY USER was disabled in SETUP. Now you are attempting to generate invoices containing terminal information.

**User Action:** Enable TERMINAL\_BY\_USER in SETUP, delete the Intermediate and Merged CIMS Statistics Files, then run VMS\_SELECT and VMS\_MERGE again.

NOTERMINDFND, no terminal index found

**Explanation:** CIMS VMS\_SELECT and VMS\_MERGE were run with TERMINAL\_BY\_USER disabled. Now attempting to generate invoices with terminal information and INVOICES finds no index to which it would map terminal information.

**User Action: Either rerun** CIMS VMS\_SELECT and VMS\_MERGE with TERMINAL\_BY\_USER enabled, or do not attempt to generate invoices with terminal information.

OPENFAIL, error opening file

**Explanation:** INVOICES encountered an error when attempting to open a file. This message will be accompanied by other system messages indicating what the problem was when the attempt to open the file was made.

**User Action:** Using the information supplied along with this error message, correct the problem with the file.

OPTNOTLIC, A1 option is not licensed, A1 records will not be processed

**Explanation:** INVOICES has encountered an All-In-1 record in the CIMS Statistics File, but this node is not licensed to process All-In-1 records. INVOICES will print this message once, and will ignore this and all subsequent All-In-1 records.

**User Action:** Ignore this message if you don't care about including All-In-1 information in your invoices. If you are interested in an All-In-1 license option, please contact the CIMS Lab.

PROGIDENT, ARSAP\_INVOICES program version <number>

**Explanation:** You entered the IDENT command. INVOICES is displaying its version number.

**User Action:** Report this number to the CIMS Lab in the event of problems concerning invoices.

RATNOTFOU, rates table <rates-table>, jobtype <jobtype> not found for <user or proect>

**Explanation:** A user or project account specifies a rates table that does not exist.

**User Action:** Add the rates table to the CIMS Rates File or specify a different rates name in the user or project entry in the CIMS Authorization File.

RERUNMERG, ARSAP\_MERGE must be run to recreate the <file>

**Explanation:** You are attempting to generate invoices with an old version of the CIMS Merged Statistics File.

**User Action:** Delete the CIMS Merged Statistics File and rerun VMS MERGE.

RUNMERGE. ARSAP MERGE must be run to create the  $\langle$ file $\rangle$ 

**Explanation:** You are attempting to generate invoices but there is no CIMS Merged Statistics File.

**User Action:** Run CIMS VMS SELECT and VMS MERGE to generate the CIMS Merged Statistics File.

SORTERR, error during sort

**Explanation:** INVOICES uses the VMS Sort/Merge facility. An unexpected error condition occurred. On the next line following this message is another message detailing the error condition.

**User Action:** Report this problem to the CIMS Lab, describing in detail the circumstances in which it occurred.

TERMNOTFND, terminal name not found for <terminal-name>, index=<index-number>

**Explanation:** After CIMS VMS\_SELECT and VMS\_MERGE were run with TERMINAL\_ACCOUNTING enabled, a terminal name is removed from the CIMS Terminal Parameter File in SETUP. INVOICES is attempting to generate invoices with terminal information and has encountered an index associated with the terminal deleted from the CIMS Terminal Parameter File.

**User Action:** Add the terminal information back into the CIMS Terminal Parameter File and rerun CIMS VMS\_SELECT and VMS\_MERGE.

TOOMANPKG, internal software package table overflow

**Explanation:** You have more than 1000 software package records in the CIMS Image Mapping File.

**User Action:** Report this error to the CIMS Lab and we will ship you a new distribution containing a version of the CIMS INVOICES Utility with a larger internal table.

TOOMANQUE, internal queue name table overflow

**Explanation:** You have more than 100 queue records in the CIMS Queue Mapping File.

**User Action:** Report this error to the CIMS Lab and we will ship you a new distribution containing a version of the CIMS INVOICES Utility with a larger internal table.

UNSFILVER, unsupported file version <number> of the <file>

**Explanation:** You are attempting to generate invoices with an old version of the CIMS Merged Statistics File.

**User Action:** Delete the CIMS Merged Statistics File and rerun VMS\_MERGE.

VMERR, virtual memory error

**Explanation:** INVOICES has encountered an error in virtual memory.

**User Action:** Report this error and the circumstances in which it occurred to CIMS Technical Support.

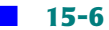

# **16**

## **LOGGER Utility Messages**

ABORTLOG, ARSAP LOGGER aborted at <date>

**Explanation:** LOGGER detected a fatal error and aborted.

**User Action:** Examine the file ARSAP\$ERRORLOG:LOGGER.LOG for a complete description of the fatal error. Partial error descriptions may also appear on OPA0;, or in the LOGGER Error File, or in the LOGGER Log File or be sent to OPCOM. Correct the problem, then stop and restart CIMS.

ABORTOPER, internal operation aborted - continuing with next operation

**Explanation:** LOGGER detected an error and aborted an internal operation. The accounting record it is currently processing is ignored. The exact error is detailed on the line(s) following.

**User Action:** Examine the detailed error message. Correct the problem, and if necessary stop and restart CIMS.

ABSRECIGN, absolute shift accounting disabled - shift record(s) ignored

**Explanation:** This should never happen since INTERCEPT and LOGGER are started within seconds of each other and read the CIMS Parameter File as soon as they start up.

**User Action:** Stop and restart CIMS. Contact the CIMS Lab if the condition persists.

ABSREENAB, absolute shift accounting reenabled

**Explanation:** LOGGER has encountered valid shift boundary data and has re-enabled shift boundary recognition.

**User Action:** None.

ABSTMPDIS, absolute shift accounting temporarily disabled

**Explanation:** LOGGER has encountered an inconsistency in shift data being sent to it, and has disabled recognition of shift records.

**User Action:** None.

BATDUPLGI, duplicate batch login record ignored for user <name> batch job (entry <number>) on <queue>

**Explanation:** A batch job has executed the CIMS LOGIN Utility more than once generating multiple records. Only the first one is processed.

**User Action:** Do not invoke the CIMS LOGIN Utility except from SYSLOGIN.COM.

BATLOGIN, user <user> batch job (entry <n>) started on <queue> at <time> <project>

**Explanation:** You have the Console Audit Trail feature enabled. LOGGER has informed you that a batch job has started, and gives the user name, queue name, and time. The project is also displayed if project accounting is enabled for that user.

**User Action:** Save the listings on which these messages appear. Use them to conduct security audits.

BATLOGOUT, user <user> batch job (entry <n>) completed on <queue> at <time> <project>

**Explanation:** You have the Console Audit Trail feature enabled. LOGGER has informed you that a batch job has completed, and gives the user name, queue name, and time. The project is also displayed if project accounting is enabled for that user.

**User Action:** Save the listings on which these messages appear. Use them to conduct security audits.

BATMISLGI, batch login record missing for user <name> batch job (entry <n>) on <queue>

**Explanation:** A batch job failed to execute the CIMS LOGIN Utility.

**User Action:** Insure that the CIMS Login Command Procedure gets executed from SYSLOGIN.COM, and that its invocation is unconditional.

BATSWITCH, user <user> batch job (entry <n>></>>) on <queue> switched to <project> at <time>

**Explanation:** You have the Console Audit Trail feature enabled. LOGGER has informed you that a batch job has invoked the ARSAP\_SWITCH program to change its project, and gives the user name, queue name, project name, and time.

**User Action:** Save the listings on which these messages appear. Use them to conduct security audits.

BTARLIFAI, CIMS login failure, user <user> batch job (entry <n>) on <gueue> at <time> <project>

**Explanation:** You have the Console Audit Trail feature enabled. LOGGER has informed you that a batch job had attempted to log in, but ARSAP\_LOGIN aborted it for some reason. LOGGER displays the user name, queue name, and time. The project is also displayed if project accounting is enabled for that user.

**User Action:** Save the listings on which these messages appear. Use them to conduct security audits.

BTVMLIFAI, VMS login failure, user <user> batch job (entry <n>) on <queue> at <time>

**Explanation:** You have the Console Audit Trail feature enabled. LOGGER has informed you that a batch job had attempted to log in, but ARSAP\_LOGIN aborted it for some reason. LOGGER displays the user name, queue name, and time. The project is also displayed if project accounting is enabled for that user.

**User Action:** Save the listings on which these messages appear. Use them to conduct security audits.

CREATED, created the <file>

**Explanation:** While starting up LOGGER could not find a file which it is empowered to created, and has created it. This could be one of the following: the CIMS Queue Mapping file, the CIMS Recover file, the CIMS Resource Code file, the intermediate CIMS Statistics file, or the CIMS Terminal Parameter file.

#### **User Action:** None.

ENTNOTFND, <type> entry not found in internal table

**Explanation:** An internal table error has occurred.

**User Action:** Report this problem to the CIMS Lab.

EXISTS, table entry already exists

**Explanation:** An internal table error has occurred.

**User Action:** Report this problem to the CIMS Lab.

FRMRECIGN, forms tracking disabled - forms record(s) ignored

**Explanation:** This should never happen since INTERCEPT and LOGGER are started within seconds of each other and read the CIMS Parameter file as soon as they startup.

**User Action:** Stop and restart CIMS. Contact the CIMS Lab if the condition persists.

GETFAIL, error getting accounting record from mailbox

**Explanation:** LOGGER was informed that a message was pending in the mailbox. LOGGER subsequently could not successfully retrieve a message.

**User Action:** Report this error to the CIMS Lab, describing fully the circumstances in which it occurred.

ILLPROJNAME, project name contains illegal characters, user <name> at <date>

**Explanation:** An invalid project name has been detected by LOGGER.

**User Action:** Report this to the CIMS Lab.

INARLIFAI, ARSAP login failure, user <user> on terminal at <time> <project>

**Explanation:** You have the Console Audit Trail feature enabled. LOGGER has informed you that a user attempted to log on interactively, but ARSAP\_LOGIN has detected some failure, perhaps an incorrect project password.

**User Action:** Save the listings on which these messages occur, and use them to conduct security audits.

INCPLTINFO, inconsistent plot information

**Explanation:** The indicated Intergraph plot job was not processed completely by the Intercept Utility. In particular, INTERCEPT could not get the paper type of the plot job. LOGGER will use the PLOT CATCHALL Stock (set using SETUP Utility) for the paper type. If the CATCHALL stock is blank, then DEFAULT will be used for the paper.

**User Action:** Make sure INTERCEPT is processing plot jobs correctly. If it is note, you should be getting error messages on your console indicating the problem with INTERCEPT.

INTDUPLGI, duplicate interactive login record ignored for user <name> on terminal>

**Explanation:** A interactive job has executed the CIMS LOGIN Utility more than once generating multiple records. Only the first one is processed.

**User Action:** Do not invoke the CIMS LOGIN Utility except from SYSLOGIN.COM.

INTLOGIN, user <user> logged on <terminal> at <time> <project>

**Explanation:** You have the Console Audit Trail feature enabled. LOGGER has informed you that a user has successfully logged on to the system, and displays the user name, terminal name, and time. LOGGER also displays the project name if the user has project accounting enabled.

**User Action:** Save the listing on which these messages occur, and use them to conduct security audits.

INTLOGOUT, user <user> logged off <terminal> at <time> <project>

**Explanation:** You have the Console Audit Trail feature enabled. LOGGER has informed you that an interactive process has terminated, and displays the user name, terminal name, and time. LOGGER also displays the project name if the user has project accounting enabled.

**User Action:** Save the listings on which these messages occur, and use them to conduct security audits.

INTMISLGI, interactive login record missing for user <user> on <terminal>

**Explanation:** A user has not executed the CIMS LOGIN Utility.

**User Action:** Insure that the CIMS Login Command Procedure gets executed from SYSLOGIN.COM, and that its invocation is unconditional.

INTRCDEAD, ARSAP\_INTERCEPT has aborted, attempting to stop ARSAP at <date>

**Explanation:** The reference count on the INTERCEPT mailbox has gone to 1, meaning that LOGGER is the only process attached to it, therefore something has happened to INTERCEPT. LOGGER will now destroy the mailbox and attempted the following:

- **1** Connect directly to the ACCOUNTING mailbox to which the job controller writes, begin reading messages from it, and discarding them in order to eliminate or preclude the job controller from hanging.
- **2** Issue a request to the job controller to stop VMS accounting.
- **3** Delete the ACCOUNTNG logical name.
- **4** Delete the ACCOUNTNG mailbox.
- **5** Restart VMS Accounting. LOGGER will accomplish as many of these as it can within one minute and them terminate.

**User Action:** Wait several minutes, then stop and restart CIMS. Examine the console and Intercept's log files to determine what happened.

INTSWITCH, user <user> on <terminal> switched to <project> at <time>

**Explanation:** You have the Console Audit Trail feature enabled. LOGGER has informed you that a user has successfully switched from one project to another. LOGGER displays the user name, terminal name, time, and project name.

**User Action:** Save the listings on which these messages occur, and use them to conduct security audits.

INVMEMDMD, invalid memory demand algorithm number <number>

**Explanation:** The memory demand algorithm number in the CIMS Parameter File is unacceptable to the CIMS Run Time Library routine ARSAP\$CALCULATE\_MEMORY\_DEMAND, which is supplied to the customer in source form. This routine is distributed to the customer with support for six algorithms numbered 1 through 6. Customers are

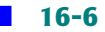

permitted to add custom algorithms numbered 7 and higher. Typically this means that a custom algorithm had been inserted in the past and the CIMS Parameter File modified to point to the custom algorithm, but CIMS was reinstalled and the routine has reverted to its original state.

**User Action:** Validate the algorithm number possible reapply custom changes to the routine. Consider creating SYS\$UPDATE:ARSAP\_MODIFICATIONS.COM (automatically executed when CIMS is installed) so custom modifications are automatically applied when CIMS updates are applied.

INVMLIFAI, VMS login failure, user <user> on <terminal> at <time>

**Explanation:** You have the Console Audit Trail feature enabled. LOGGER has informed you that someone has attempted to log on to the system, and displays the user name, terminal name, and time.

**User Action:** Save the listing on which these messages occur, and use them to conduct security audits.

INVPACLEN, invalid packet length

**Explanation:** A corrupt CIMS accounting record was detected. As a consistency check, the size of a CIMS data packet is stored inside the packet and must match the packet size noted by VMS elsewhere in the accounting record, and also the declared size for the particular packet type.

**User Action:** Report this to the CIMS Lab, and tell us the values of number and size.

JBCTLHUNG, the VMS job controller is hung, cannot restart VMS accounting

**Explanation:** The Job Controller failed to respond within one minute to requests to stop and restart accounting.

**User Action:** Correct the problem and manually start VMS accounting then stop and restart CIMS.

LOFPRELON, logoff time precedes logon or queue time

**Explanation:** The system time has been changed, or accounting data is corrupt. The record is ignored.

#### **User Action:** None.

NOPDS, no plot queues defined in <file>

**Explanation:** The specified file does not contain any valid plot definition records.

**User Action:** Verify that the file exists and contains valid plot definition records, or else disable the Plot Support Option using the SETUP Utility.

NOPROPCH, proprietary software chargeback is disabled

**Explanation:** VMS image accounting is enabled. LOGGER is ignoring all image termination records.

**User Action:** None.

NORESCOD, no resource code, user <name> at <date>

**Explanation:** A resource code containing only spaces was detected.

**User Action:** Correct the program generating the records.

NOSETDATE, error setting date in file header

**Explanation:** Once a day at midnight, LOGGER updates the header record(s) of the CIMS Statistics File. (On a cluster there are  $n + 1$  header records for nodes.) LOGGER advances the end of the reporting period to one second prior to the following midnight. LOGGER has failed in this operation.

**User Action:** Correct the problem, then stop and restart CIMS.

NOSWIREC, no ARSAP login record preceeds switch record

**Explanation:** A user did not execute the CIMS LOGIN Utility yet subsequently switched projects or CIMS was started in the interim.

**User Action:** Insure all users execute the CIMS Login Command Procedure when accessing the system.

NOTHING, nothing to do; ARSAP\_LOGGER exiting

**Explanation:** All of LOGGER's functions have been disabled.

### **User Action:** None.

NULIMGNAM, null image name <name> found and ignored user <user> on <date>

**Explanation:** CIMS processing of image termination records centers around the image name, with out which processing is impossible. A null image name (e.g., DUB0:[WDOE].EXE;1) cannot be processed.

**User Action:** Rename the image.

PLTRECIGN, plot tracking disabled - plot record(s) ignored

**Explanation:** This should never happen since INTERCEPT and LOGGER are started within seconds of each other and read the CIMS Parameter File as soon as they start up.

**User Action:** Stop and restart CIMS for OpenVMS. Contact the CIMS Lab if the condition persists.

PRTPROERR, error retrieving project for user <user> print job (entry <number>) on <time>

**Explanation:** LOGGER was unable to retrieve the project for the print job submitted by the username account at the time specified.

**User Action:** No information concerning the submitter of the job is available. Possibly the information has been purge from the CIMS Activity File.

RECNOTPRO, record not processed

**Explanation:** For the reason set forth below, LOGGER could not process a record.

**User Action:** Correct the problem and if necessary stop and restart CIMS for OpenVMS.

RTADISABLED, real time accounting is disabled; ARSAP\_LOGGER exiting

**Explanation:** LOGGER does not perform any functions not related to real time accounting.

**User Action:** To use any component of real time data logging, realtime accounting must be enabled.

STARTACC, error starting VMS accounting

**Explanation:** INTERCEPT had aborted, and LOGGER has stopped VMS accounting and is now unable to restart it.

**User Action:** Correct the problem and start VMS accounting manually. Then stop and restart CIMS.

STARTLOG, ARSAP\_LOGGER <version> starting at <date>

**Explanation:** LOGGER has just started.

**User Action:** None. Report the LOGGER's version number to the CIMS Lab in the event of problems concerning LOGGER.

STARTSHUT, ARSAP\_LOGGER shutdown starting at <date>

**Explanation:** LOGGER has received a request to terminate from the Stop CIMS Command Procedure, or circumstances require LOGGER to stop. LOGGER's shutdown will complete as soon as LOGGER empties its internal operations queue.

**User Action:** Wait for LOGGER to complete. This may take several minutes if LOGGER has a backlog.

STOPACC, error stopping VMS accounting

**Explanation:** INTERCEPT had aborted, and LOGGER tried to stop VMS accounting but failed.

**User Action:** Manually stop and restart VMS accounting. The stop and restart CIMS for OpenVMS.

SUBPROERR, error retrieving project for user <name> subprocess

**Explanation:** LOGGER could not retrieve project information from the CIMS Activity File for a subprocess.

**User Action:** If a subprocess terminated several days after the parent logged on, information could be purge from the CIMS Activity File.

TBLCONCHK, internal table consistency check failed

**Explanation:** An internal table error has occurred.

## **User Action:** Report this problem to the CIMS Lab.

UNDACCREC, undefined ARSAP accounting record type is  $\langle n \rangle$ , version is  $\langle m \rangle$ , length is  $\langle l \rangle$ 

**Explanation:** A VMS accounting record purports to be a CIMS written record since it contains the word "ARSAP" yet does not meet additional criteria.

**User Action:** Report this to the CIMS Lab, telling us the values of n, m, and l.

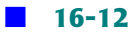

# **17**

## **LOGIN Utility Messages**

AUTHFAIL, authorization failure

**Explanation:** LOGIN detected a project authorization failure. The failure is caused by an illegal project just entered, an illegal default project, an illegal password, or a user/project validation failure.

**User Action:** Stop trying to access a project for which you are not authorized or correctly enter the project name and password.

BUDLIMEXC, Budget limit exceeded

Project budget limit=\$xxxxxx.xx Outstanding previous period charges=\$xxxxxx.xx Project charges this period=\$xxxxxx.xx Project funds remaining=\$xxxxxx.xx

**Explanation:** The project to which you tried to LOGIN is over its budget limit. If you receive another message (FATERROVR) stating that the error is overridden, you will be allowed to continue logging in. If you do not receive the FATERROVR message, use of the project is disabled until the situation is rectified.

**User Action:** See the CIMS Administrator to either enable you to access the project in spite of its being over budget or to add funds to the project.

BUDLIMWAR, Budget limit warning

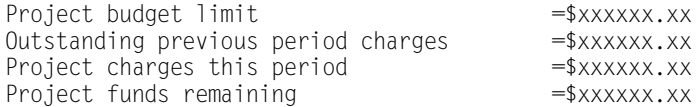

**Explanation:** The project to which you have just switched has nearly exhausted its funds and is within the budget limit warning zone.

**User Action:** Contact the CIMS Administrator to have him increase the funds for this project if it is appropriate.

CREPROJ, created a <type> of <project>

**Explanation:** LOGIN created a new project in the CIMS Authorization File because the user had the Add Project flag enabled. If the Intergraph option is enabled, the type is "drawing-ID". If Intergraph is disabled, the type is "project name". In either case, the new project name is specified.

**User Action:** None.

CRESYN, created a synonym of <synonym> for the <project-name> <type>

**Explanation:** LOGIN created a new synonym in the CIMS Synonym File. If the Intergraph option is enabled, the type is "drawing-ID". If Intergraph is disabled, the type is "project name". In either case, the project name is specified.

**User Action:** None.

DEFPROUSE, default project used: <project-name>

**Explanation:** A batch job was executed and CIMS is informing you that it used the default project for the username account which is responsible for the batch job.

**User Action:** None.

DUPSYN, attempt to add a duplicate synonym of <synonym>

**Explanation:** LOGIN was attempting to enter a new synonym for a project to the CIMS Synonym File, but the new synonym was already in the CIMS Synonym File.

**User Action:** Use the MODIFY command in the SYNONYM Utility to set the next available synonym. This next available synonym must be a synonym that is not in use currently in the CIMS Synonym File.

```
FATERROVR, fatal error overridden
```
**Explanation:** The CIMS Budget Limit or Storage feature is enabled for your username or project account and it has exceeded its limit. However, you are allowed to use the account because the budget limit has been authorized to be exceeded by the CIMS Administrator.

**User Action:** If you don't want to see these messages, you must see the CIMS Administrator to have him either disable budget limits for this account or to increase the budget for this account.

```
FATERRSYS, fatal error overridden, "SYSTEM" allowed to login
```
**Explanation:** LOGIN has detected a fatal error for the SYSTEM username account or the project account used by the SYSTEM username but has allowed the login since the username is SYSTEM.

**User Action:** Fix the problem that caused LOGIN to display the fatal error or turn off CIMS until the problem is rectified (allowing users to access the system).

```
INVDEFPRO, invalid default project
```
**Explanation:** The username account has been assigned a default project which is not a valid project account.

**User Action:** Enter a valid default project into the CIMS Authorization File for the username account. Either the current default project contains invalid project characters or the username account is not authorized to use the default project account assigned to him.

INVPRO, project name does not match pattern

**Explanation:** The Intergraph option is enabled, and the project name that was entered does not match the Intergraph project pattern.

**User Action:** Enter a project that matches the Intergraph project pattern.

INVPROPTS, invalid project prompt values

**Explanation:** The project prompt specifications for this user are invalid. LOGIN cannot prompt the user for a project.

**User Action:** Correct the project prompt specifications in the CIMS Authorization File for this user. In particular, make sure that the number of project prompts is a least 1 and not more than 5, the starting and ending positions are between 1 and 96 for each subfield, the starting position is less than or equal to the ending position for each subfield, and that the prompt actions are valid.

NOENTRIES, no entries in ARSAP Validation File for this user.

**Explanation:** LOGIN could not find any entries in the CIMS Validation File when displaying the projects a user is authorized to access.

**User Action:** None.

NOMORESYN, no more synonyms available in ARSAP Synonym File

**Explanation:** LOGIN could not create any more synonyms in the CIMS Synonym File. The last synonym created in the file was Z99999999.

**User Action:** Use the MODIFY command in the SYNONYM Utility to set the next available synonym. This next available synonym must be a synonym that is not in use currently in the CIMS Synonym File.

PROJCTEXP, project expired

**Explanation:** The user tried to LOGIN to a project that has expired.

**User Action:** Stop trying to use the expired project or have the CIMS Administrator extend the project expiration date.

PROSUBUSE, project of Submitter used: <project>

**Explanation:** LOGIN is informing you that the project account this batch job was executed under is <project>.

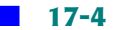

### **User Action:** None

RETCOUEXC, Retry count exceeded

**Explanation:** The project prompt retry count has been exceeded. You have three tries to enter a valid project name.

**User Action:** Stop trying to access a project for which you are not authorized or correctly enter the project name and password.

```
STOLIMEXC, Storage limit exceeded
Project storage information as of <date>
storage limit = xxxxx blocks = xxxxx blocks
storage allocated
storage remaining before cutoff = xxxxx blocks
```
**Explanation:** The project account which you just tried to access is already over its storage limit. Use of the project account is disabled until the situation is rectified.

**User Action:** See the CIMS Administrator to either enable you to access the project account in spite of its being over its storage limit, or to increase your storage limit or to reduce the amount of storage you have allocated to the project account.

```
STOLIMWAR, Storage limit warning
  Project storage information as of <date>
 storage limit = xxxxx blocks<br>storage allocated = xxxxx blocks
  storage allocated = xxxxx blocks<br>storage remaining before cutoff = xxxxx blocks
  storage remaining before cutoff
  Percent of allowed storage used = xx%
```
**Explanation:** The project account which you have just been switched is nearing its storage allocation limits and is within the storage limit warning zone.

**User Action:** Contact the CIMS Administrator to have him increase the storage allocation for your project account or reduce the amount of storage, whichever is appropriate.

UNDEFPROJ, project name <project-name> is not in ARSAP Authorization File

**Explanation:** This error could occur for any one of several reason: 1)

the project that the user entered is in the CIMS Synonym File as a project, but it is not in the CIMS Authorization File, 2) the project that the user entered is in the CIMS Synonym File as a synonym, but the synonym's project is not in the CIMS Authorization File, 3) the Intergraph option is enabled, and the first eight characters of the project name do not form a project that is in the CIMS Authorization File.

**User Action:** Enter another project name, or enter the project as either a project or as a synonym in the CIMS Synonym File, or add the project to the CIMS Authorization File, or in an Intergraph environment make sure the first eight characters of the project are entered as a project in the CIMS Authorization File.

USRNAMUSE, username used as project: <project-name>

**Explanation:** LOGIN could not retrieve a project for the batch job, so it used the username of the user account responsible for the batch job as the project name.

**User Action:** Investigate why the batch job had no project.

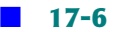

## **18**

## **MYCOST Utility Messages**

PROGIDENT, ARSAP MYCOST program version <number>

**Explanation:** You entered the IDENT command. MYCOST is displaying its version number.

**User Action:** Report this number to the CIMS Lab in the event of problems concerning invoices.

```
HELPERR, error retrieving help text
```
**Explanation:** A subprocess could not be spawned in order to run the VMS HELP program. A more detailed error message follows on the next line.

**User Action:** Take action based upon the detailed error message. Probably the most common reason is insufficient privilege. Note that the privilege TMPMBX is required in order to invoke the HELP command.

PROACCDIS, project accounting is disabled system wide

**Explanation:** You entered the /PROJECT qualifier with the REPORT command and project accounting is not enabled.

**User Action:** Stop trying to display project information when project accounting is disabled.

PRODISFTU, project accounting is disabled for this user

**Explanation:** You entered the /PROJECT qualifier with the REPORT command and project accounting is not enabled for your username account.

**User Action:** Stop trying to display project information when project accounting is disabled.

SUBPROCESS, subprocesses are not supported in ARSAP\_MYCOST

**Explanation:** You entered the IDENT command. MYCOST is displaying its version number.

**User Action:** Report this number to the CIMS Lab in the event of problems concerning MYCOST.

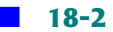

# **19**

## **NT SELECT Utility Messages**

ADDED, added <number> new <type> record(s)

**Explanation:** NT\_SELECT is informing you that it has added successfully a <type> definition to one of the CIMS definition files.

### **User Action:** None.

BADACCREC, invalid accounting record on <date>

**Explanation:** NT\_SELECT is informing you that it found an invalid accounting record on the date specified.

**User Action:** None, NT\_SELECT will ignore this record.

BADCOUNT, invalid length, <number>, in accounting record

**Explanation:** NT\_SELECT is informing you that it found a record in the accounting file that has an invalid length.

**User Action:** None, NT\_SELECT will ignore this record.

BADINT, integer value  $(\langle n \rangle)$  with length of  $\langle n \rangle$ ) is outside the acceptable range

**Explanation:** NT SELECT is informing you that it found a record in the accounting file that has an invalid integer value.

**User Action:** None, NT SELECT will ignore this record.

BASESLDD, loaded <number> record(s) from <file>

**Explanation:** NT SELECT is informing you of the number of definitions it added to the ODB Mapping File.

**User Action:** None.

CALSHFTERR, error calculating shift number

**Explanation:** NT\_SELECT failed to calculate the shift number. In most cases this is caused by a corrupt VMS accounting record.

**User Action:** Report this error message to the CIMS Lab.

COMSYNERR, command syntax error <command>

**Explanation:** You entered an illegal command.

**User Action:** Check online help for correct syntax.

CREATED, created the <file>

**Explanation:** NT\_SELECT could not find a file which it is empowered to created, and has created it. This could be one of the following: the CIMS Queue Mapping file, the CIMS Recover file, the CIMS Resource Code file, the intermediate CIMS Statistics file, or the CIMS Terminal Parameter file.

**User Action:** None.

DATAERR, error accessing ARSAP data

**Explanation:** NT\_SELECT was unable to translate and display the ARSAP\$DATA logical name. This logical name points to the CIMS data files that NT\_SELECT must access. A more detailed description of the error is on the next line.

**User Action:** Ensure that the ARSAP\$DATA logical is properly defined, using the detailed description to determine why it could not be translated.

DATAOVERLAP, may be overlapping statistics in the <file> from <date> to <date>

**Explanation:** Comparing the date range that is currently in the CIMS Statistics File and the date range that was entered on the command line.

NT SELECT DATAMISSING, may be missing statistics in the <file> from <date-time> to <date-time>

**Explanation:** NT\_SELECT is processing an accounting record that does not have data in each field. This could be caused by a corrupt accounting record or an user written record to the accounting file.

**User Action:** If this error was caused by an user written record to the VMS accounting file, the user must fix this problem.

DISABLED, <flag> disabled; not supported by NT\_SELECT

**Explanation:** NT SELECT is displaying the flags that are disable in ARSAP SETUP.

**User Action:** None.

ENABLED, <flag> temporarily enabled for <command> command

**Explanation:** NT\_SELECT is temporarily enabling the flag <flag>.

**User Action:** None.

ENDBEFSTR, end time before or equal to start time

**Explanation:** The end of the period to be processed entered with the /BEFORE qualifier precedes or equals the start of the periods to be processed entered with the /SINCE qualifier.

**User Action:** Enter a valid period to be processed.

FRSVALDAT, first valid date processed was <date-time>

**Explanation:** <date-time> is the start date of the first process that exited or executed during the requested reporting period. The <date-time> reported may be before or after the /SINCE date and finished after the /SINCE date. If the date is after, then no reportable process started between the /SINCE date and the <date-time>.

#### **User Action:** None.

HELPERR, error retrieving help text

**Explanation:** You tried to invoke the VMS Help Utility using the HELP command, but NT\_SELECT was unable to create a subprocess to execute VMSHELP to retrieve the help text. The system error message on the next line gives a more detailed explanation of the error.

**User Action:** Take action based on the detailed error description. Verify that you have the TMPBMX privilege and a subprocess quota of at least one.

ILLFLDLEN, illegal length of field <number> in accounting record for user <user> on <datetime>

**Explanation:** NT\_SELECT found an accounting record that has a field with an illegal length. The record is ignored.

**User Action:** Report this to the CIMS Lab.

IMAGESLDD, loaded <number> record(s) from the file

**Explanation:** NT\_SELECT loaded <number> of record from the CIMS Image Mapping File.

**User Action:** None.

IMGMPEMPTY, empty Image Mapping File - no Proprietary Software Chargeback

**Explanation:** You have the Proprietary Software Chargeback Option enabled and the CIMS Image Mapping File is empty.

**User Action:** Verify that the CIMS Image Mapping File has at least one software package defined in it, or else disable the Proprietary Chargeback Option using the SETUP Utility.

INPERR, input error on ARSAP/NT Accounting File - remainder of file ignored

**Explanation:** An error occurred while attempting to read a record from an accounting file. The remaining data in this file is discarded, and processing continues with the next file. An RMS error message follows on the next line, and a system message may follow on the line after that, depending on the RMS error.

**User Action:** The CIMS Lab recommends that you begin a new accounting file once a day in order to minimize loss of data should an accounting file become unreadable. You may wish to attempt to restore the accounting file from a backup tape if the error

is due to a portion of the disk becoming unreadable. If the file contains erroneous data, you may wish to delete it. After you have finished processing the data for the billing period, you may if you wish concatenate the accounting files together. Concatenating the files together before they have been processed by NT\_SELECT is not recommended by the CIMS Lab.

INTSOFERR, internal software error <number>

**Explanation:** NT SELECT received an internal software error.

**User Action:** Report this to the CIMS Lab.

INVDATE, invalid date <date> in accounting record

**Explanation:** NT\_SELECT found an invalid date in the VMS accounting file.

**User Action:** None. NT\_SELECT displays the invalid date.

INVMEMDMD, invalid memory demand algorithm number

**Explanation:** The ARSAP\$CALCULATE\_MEMORY\_DEMAND routine returned an error status indicating the memory demand algorithm number in the CIMS Parameter File is in the range of 1 through 6.

**User Action:** If you have modified this routine, then make sure the version of NT SELECT you are running has been linked with this routine. If you have not modified the routine, then make sure your memory demand algorithm number in the CIMS Parameter File is in the range of 1 through 6.

INVNODNAM, invalid NODE name <node-name>

**Explanation:** NT\_SELECT detected that the node name you entered with the /NODE qualifier is invalid.

**User Action:** Enter a valid node name.

INVPRONAM, invalid PROJECT name for project <project> on <date-time>

**Explanation:** NT\_SELECT found an invalid project in the VMS accounting.

#### **User Action:** Report this error to CIMS Lab technical support.

INVUSRNAM, invalid USER name for user <user> on <date>

**Explanation:** NT SELECT found an invalid username in the VMS accounting file.

**User Action:** Report this error to CIMS Lab technical support.

LSTVALDAT, last valid date processed was <date-time>

**Explanation:** The <date-time> is the latest date of accounting information found within the desired reporting period. The <date-time> reported may be before or after the /BEFORE date. If the date is after, then a process started before the /BEFORE date and finished at <date-time>.

**User Action:** None.

MULARSLI, multiple ARSAP login records ignored for user <username> on <date-time>

**Explanation:** More than one CIMS login record was encountered for the same session. The CIMS LOGIN Utility should be run only once per login - at the beginning of the session. These additional CIMS login records are ignored.

**User Action:** Do not run the CIMS LOGIN Utility except through the system-wide login command procedure. This message may be suppressed using the /IGNORE qualifier.

NEGSTAT, invalid accounting record with negative statistic on <date-time>

**Explanation:** NT\_SELECT found a negative statistic in the accounting record it was processing.

**User Action:** None. NT\_SELECT will ignore this record.

NEGTIME, invalid negative connect time in accounting record for user <username> on <date>

**Explanation:** NT\_SELECT found a negative connect time in the accounting record it was processing.

**User Action:** None. NT\_SELECT will ignore this record.

NOBASEMP, no <br />basename> - no ODB Base Mapping File

**Explanation:** NT\_SELECT could not find an ODB Base Mapping File.

**User Action:** None. NT\_SELECT will create a new ODB Base Mapping File.

NODATA,no valid data processed

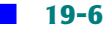

**Explanation:** NT SELECT did not encounter any accounting records within the requested reporting period.

**User Action:** Verify that the start and end dates of the reporting period are correct and that the VMS Accounting Files for the period are available.

NOIMAGEMP, no ARSAP Image Mapping File - no Proprietary Software Chargeback

**Explanation:** The CIMS Image Mapping File does not exist in the directory pointed to by the ARSAP\$DATA logical.

**User Action:** Verify that the CIMS Image Mapping File exists and contains software package definitions.

NONODE, Cluster Support disabled - /NODE qualifier not allowed

**Explanation:** The /NODE qualifier was specified and Cluster Support is disabled.

**User Action:** Do not enter the /NODE qualifier if Cluster Support is disabled or enable Cluster Support using the SETUP Utility.

NOPROJECT, Project Accounting disabled - /PROJECT not allowed

**Explanation:** The /PROJECT qualifier was specified with the AUDIT command, however the Project Accounting Option is disabled.

**User Action:** Do not specify the /PROJECT qualifier on the command line with the AUDIT command or enable Project Accounting using the SETUP Utility.

NOPROPCH, Proprietary Software Chargeback is disabled

**Explanation:** Proprietary Software Chargeback is disabled

**User Action:** Enable the Proprietary Software Chargeback Option using the SETUP Utility and repeat the operation if you expect to be able to generate resource reports or invoices for software package usage.

NOTHING, nothing to do; User and Project Accounting disabled

**Explanation:** You have User, Terminal and Project Accounting is disabled. There is nothing for the NT\_SELECT command to do if these three are all disabled.

**User Action:** Either enable at least one of the three (using the SETUP Utility), or do not use the NT\_SELECT command.

NOUSERMP, no <username> - no ODB User Mapping File

**Explanation:** NT\_SELECT could not find an ODB User Mapping File.

**User Action:** None. NT\_SELECT will create a new ODB User Mapping File.

NOZERONODE, Cluster Support disabled - /ZERO=NODE not allowed

**Explanation:** The /ZERO=NODE qualifier was specified and Cluster Support is disabled.

**User Action:** Do not use the /ZERO=NODE qualifier if Cluster Support is disabled. Either enable Cluster Support using the SETUP Utility or use the /ZERO qualifier.

NULUNKTRM, null or unknown terminal in accounting record on <date-time>

**Explanation:** The terminal name is null or unknown.

**User Action:** None. NT\_SELECT will use the terminal name that is in the TERMINAL CATCHALL field in the CIMS Parameter File.

NULUSRNAM, null username; accounting record ignored on <date-time>

**Explanation:** The username is invalid in the accounting record.

**User Action:** None. The will be ignored.

OLDACCREC, cannot process old-style accounting record dated <date-time>

**Explanation:** The VMS accounting record was encountered which does not conform to the VMS V3, V4, V5, V6, or V7 specifications. The record will be ignored and processing continues.

**User Action:** Stop trying to process non-VMS V3, V4, V5, V6, or V7 accounting files. If the file is VMS V3, V4, V5, V6, or V7 accounting file, then the file is probably corrupted. You can confirm this corruption by using the VMS ACCOUNTING Utility to process the file.

OLDSTOREC, cannot process old-style storage record dated <date-time>

**Explanation:** The CIMS storage record is not in CIMS V8.0 format.

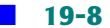
**User Action:** Stop trying to process non-CIMS V8.0 records.

OPENIN, error opening <file> as input

**Explanation:** NT\_SELECT could not open the indicated file for input. One or more messages follow this one, and they will indicate the particular RMS and/or VMS system.

**User Action:** Correct the problem with the file and rerun NT SELECT.

OUTOFSEQ, accounting records out of sequence last record dated <date-time> this record dated <date-time>

**Explanation:** NT\_SELECT detected an accounting record that was dated before the date of the previous accounting record it processed. This could be due to any one of these reasons:

- A VMS bug in the Job Controller that makes it write out accounting records in the wrong order. This happens infrequently, and the indicated dates are usually very close.
- Your system time was set incorrectly.
- You concatenated your accounting files in the wrong order.

The accounting files must be concatenated in chronological order.

**User Action:** None, unless you have concatenated your accounting files incorrectly. To correct this, you can issue the following VMS command to sort the accounting file into correct order:

```
$ ACCOUNTING/SORT=FINISHED/BINARY -
_$ /OUTPUT=ACCOUNTING.NEW/LOG ACCOUNTNG.DAT
```
This command will create a new accounting files that is in chronological order. The new file will be called ACCOUNTNG.NEW. After doing this command, you may wish to DELETE the ACCOUNTNG.DAT file and then RENAME the ACCOUNTNG.NEW file to ACCOUNTNG.DAT. This message may be suppressed using the /IGNORE qualifier.

PROACCDIS, Project Accounting disabled

**Explanation:** Project Accounting is disabled.

### **User Action:** None.

PROACCENA, Project Accounting enabled

**Explanation:** Project Accounting is enabled.

**User Action:** None.

PROCFILE, now processing <file>

**Explanation:** NT\_SELECT has opened the VMS Accounting File <file-name> for processing.

**User Action:** None. This message may be suppressed using the /IGNORE qualifier.

PROGIDENT, ARSAP\_NT\_SELECT program version <version>

**Explanation:** NT\_SELECT has displayed its version number at your request.

**User Action:** Report this version number to the CIMS Lab should you encounter problems with NT\_SELECT.

QUALREQ, Cluster Support enabled - /NODE qualifier required

**Explanation:** The Cluster Support Option is enabled.

**User Action:** Add the /NODE qualifier to the command line.

SCANDATE, now scanning <date-time>

**Explanation:** An informative message that tells you what date is currently being processed.

**User Action:** None. This message may be suppressed using /IGNORE qualifier.

SHORTREC, accounting record is too short <number>

**Explanation:** NT\_SELECT found an accounting record of type <type> that is too short for that type of record. The record is invalid and ignored.

**User Action:** Report this error to the CIMS Lab.

SORTERR, error while sorting the <type>

**Explanation:** NT SELECT detected an error while sorting either the ULTRIX Accounting File names or records.

### **User Action:** None.

SORTING, sorting data from the ULTRIX Accounting File(s), please wait

**Explanation:** NT\_SELECT is sorting the accounting records in the ULTRIX Accounting File(s).

**User Action:** None.

STATERR, error in gathering statistics

**Explanation:** You entered the /STATISTICS qualifier but NT\_SELECT detected an error in gathering the statistics.

#### **User Action:** Report this error to the CIMS Lab.

SYSSHTDWN, processing system shutdown/reboot at <date-time>

**Explanation:** NT\_SELECT noticed a shutdown record and is displaying the shutdown time.

### **User Action:** None.

TERMSLDD, loaded <number> record(s) from <file>

**Explanation:** NT\_SELECT loaded <number> of record from the CIMS Terminal Mapping File.

### **User Action:** None.

TIMTOOBIG, connect time exceeds maximum allowed in accounting record for user <user> on <date-time>

**Explanation:** NT\_SELECT noticed that the connect time is invalid.

**User Action:** Check to see if the accounting file is corrupt by running the VMS Accounting Utility on the accounting file.

UNKRECTYP, unknown record type <type> in accounting record on <date-time>

**Explanation:** NT\_SELECT found an unsupported record type in the Accounting File being processed.

**User Action:** Verify that the file being processed is an VMS Accounting File. If it is, report this error to the CIMS Lab.

USERSLDD, loaded <number> record(s) from <file>

**Explanation:** NT SELECT is informing you of the number of definitions it added to the ODB User File.

**User Action:** None.

USRACCDIS, User Accounting disabled

**Explanation:** The User Accounting Option is disabled.

**User Action:** None.

USRACCENA, User Accounting enabled

**Explanation:** The User Accounting Option is enabled.

**User Action:** None.

USRPRODIS, User/Project Combination disabled

**Explanation:** The User/Project Accounting Option is disabled.

**User Action:** None.

USRPROENA, User/Project Combination disabled

**Explanation:** The User/Project Accounting Option is disabled.

**User Action:** None.

VMERR, virtual memory table error

**Explanation:** NT\_SELECT uses virtual memory to store tables of information. This information is read from certain parameter files and cached in memory to improve performance. An error was detected during the creation or extension of such a table. On the next line is a detailed explanation of the failure.

**User Action:** Take action based on the detailed message. For example, you may need to increase the number of virtual pages available to your process.

ZEROED, zeroed <number> <type> record(s)

**Explanation:** The /ZERO qualifier was specified in your command and this message tells you how many records were zeroed.

**User Action:** None.

ZEROEXIST, zeroed <number> existing <type> record(s)

**Explanation:** The /ZERO qualifier was specified in your command and this message tells you how many existing records were zeroed.

**User Action:** None.

ZERONODE, zeroed <number> existing <type> record(s) for node <node-name>

**Explanation:** The /ZERO qualifier was specified in your command and this message tells you how many existing records were zeroed for the specified node.

**User Action:** None.

ZEROOTHER, zeroed <number> existing <type> record(s) for all other nodes

**Explanation:** The /ZERO qualifier was specified in your command and this message tell you how many existing records were zeroed for all the other nodes you did not specify.

**User Action:** None.

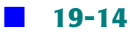

# **20**

## **RATES Utility Messages**

A1ACCDIS, A1 accounting is disabled

**Explanation:** A1 accounting is disabled in the CIMS Parameter File.

**User Action:** Enable A1 accounting in the CIMS SETUP Utility or stop trying to add, modify or delete A1 accounting records.

ADDED, <number> record(s) successfully added

**Explanation:** RATES has successfully entered copies of the default records into the CIMS RATES File at your request. Only one table may be added at a time and each table consists of multiple records.

### **User Action:** None.

ATTREMDEF, the default record(s) may not be removed

**Explanation:** 1) You requested RATES to remove the default rate table from the CIMS RATES File. RATES will not remove the default rate table. 2) You requested RATES to removal the default queue(s) or package from a rate table, default or otherwise.

**User Action:** Stop trying to remove the default records.

ATTRENDEF, the default definition(s) may not be renamed

**Explanation:** You tried to rename the DEFAULT definition. RATES will not allow you to rename it, as the file would be considered corrupt without the DEFAULT definition.

**User Action:** Stop trying to rename the DEFAULT definition.

COMSYNERR, command syntax error <command>

**Explanation:** You have entered the named command or qualifier using incorrect syntax.

**User Action:** Examine your entry, especially the command or qualifier named in the error message, and re-enter using the correct format.

COPIED, <number> definition(s) successfully copied

**Explanation:** RATES has successfully entered a copies of an existing definition into the CIMS RATES File at your request. Only one rate table may be copied at a time and each table consists of multiple records.

**User Action:** None.

CREATED, created a new version of the <file>

**Explanation:** At your request, the named file has been created.

**User Action:** None.

DELINVFIL, deleted invalid version of the <file>

**Explanation:** While COMPRESSING the named file, RATES was unable to successfully open the newly created version of the file. This message is preceded by one or more messages indicating the particular RMS and/or VMS problem.

**User Action:** Correct any problems necessary and rerun the compression in the CIMS RATES Utility.

DELMETGRP, <number> meter group record(s) successfully removed

**Explanation:** RATES has successfully deleted a record from the CIMS RATES File at your request.

### **User Action:** None.

DELPACK, <number> package record(s) successfully removed

**Explanation:** RATES has successfully deleted a software package record from the CIMS RATES File at your request.

**User Action:** None.

DELQUEUE, <number> queue record!%S successfully removed

**Explanation:** RATES has successfully deleted a record from the CIMS RATES File at your request.

#### **User Action:** None.

DELRSCODE, <number> resource code record(s) successfully removed

**Explanation:** RATES has successfully deleted a resource code record from the CIMS RATES File at your request.

#### **User Action:** None.

DELTERMN, <number> terminal record!%S successfully removed

**Explanation:** RATES has successfully deleted a terminal record from the CIMS RATES File at your request.

**User Action:** None.

DISABLED, <feature> is disabled, operation not allowed

**Explanation:** The operation you are attempting to perform is not allowed because the named feature is disabled.

**User Action:** Enable the named feature and retry command.

EXISTS, target rates name already exists

**Explanation:** If you have a feature enabled and are attempting to modify the file it accesses, and RATES cannot find that file, it displays this message.

**User Action:** If you think this file really does exist, ensure that it is located in the directory to which ARSAP\$DATA is pointing. If not, use the CREATE command to create the named file.

FILEVER, ARSAP\_RATES.SYS version <number>

**Explanation:** RATES displays the version number of the file CIMS RATES File in response to the IDENT command.

**User Action:** Supply this number to the CIMS Lab in the event problems involving the RATES Utility or the CIMS RATES File.

FINISHED, purge of the <file> finished

**Explanation:** RATES has successfully purged the CIMS RATES File at your request.

**User Action:** None.

GRPNOTFOU, meter group not found in the <file>

**Explanation:** RATES could not find any meter group records in the CIMS All-In-One Mapping File.

**User Action:** Add the specified meter group to the CIMS All-In-One Mapping File using the CIMS SETUP Utility.

HELPERR, error retrieving help text

**Explanation:** You tried to invoke the VMS Help Utility using the HELP command, but RATES was unable to create a subprocess to execute VMSHELP to retrieve the help text. The system error message on the next line gives a more detailed explanation of the error.

**User Action:** Take action based on the detailed error description. Verify that you have the TMPBMX privilege and a subprocess quota of at least one.

ILLBLKWKS, illegal block weeks - must be greater than or equal to 0.0

**Explanation:** You have specified a storage range of less than 0.0.

**User Action:** Use a storage range greater than 0.0.

ILLJOBTYP, unsupported job type <type> for rates name <rates-name>

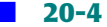

**Explanation:** RATES read a record from the CIMS RATES File with a value in the job type field which is unused, unrecognized, or reserved for future use.

**User Action:** The file is probably corrupt. This problem should be reported to the CIMS Lab if the file is not corrupt.

ILLNODE, illegal node name

**Explanation:** You tried to specify a node name that has not been entered into the CIMS Parameter File.

**User Action:** Add the node name to the CIMS Parameter File using the CIMS SETUP Utility or stop trying to reference a non-existent node name.

ILLTERM, illegal terminal name

**Explanation:** You tried to specify a terminal name that has not been entered into the CIMS Terminal Parameter File.

**User Action:** Add the terminal name to the CIMS Terminal Parameter File using the CIMS SETUP Utility or stop trying to reference a non-existent terminal name.

IVFLOAT, invalid floating point numeric specification

**Explanation:** You have specified a number that is not in a valid floating point format.

**User Action:** Specify a valid floating point number.

LISTMSG1, writing listing file

**Explanation:** RATES has begun to produce the listing you requested.

**User Action:** Wait until the listing file is completed.

METNOTFND, meter group not found in the <file>

**Explanation:** RATES could not find any meter group records in the CIMS All-In-One Mapping File.

**User Action:** Add the specified meter group to the CIMS All-In-One Mapping File using the CIMS SETUP Utility.

MODIFIED, <number> <type> definition(s) modified

**Explanation:** RATES has successfully rewritten a record in CIMS Parameter File modified per your instructions.

**User Action:** None.

NAMNOTFND, rates name not found

**Explanation:** RATES could not locate the rate table name in the CIMS RATES File that you specified.

**User Action:** Verify you entered a correct rate table name. You can use the REPORT command to display the names of the rates tables that exist.

NEXDEF, error reading default record(s)

**Explanation:** RATES could not read the default records in the CIMS RATES File. This implies that the CIMS RATES File is corrupt.

**User Action:** Create a new file.

```
NOFILEVER, file version number unavailable
```
**Explanation:** RATES could not read the file version number from the CIMS RATES File. This implies that the CIMS RATES File is corrupt.

**User Action:** Create a new file.

NONODE, Cluster support is disabled - /NODE qualifier not allowed

**Explanation:** You are attempting to use the /NODE qualifier when cluster support is disabled.

**User Action:** Use CIMS SETUP Utility to enable cluster support or stop using the /NODE qualifier on the command line.

NOPCKGREC, no packages were found in the <file> file

**Explanation:** RATES could not find any software package records in the CIMS Image Mapping File.

**User Action:** Add the specified package to the CIMS Image Mapping File using the CIMS SETUP Utility.

NOPROPCH, Proprietary Software Chargeback is disabled

**Explanation:** You are attempting to use the /PACKAGE qualifier when Proprietary Software support is disabled.

**User Action:** Use CIMS SETUP Utility to enable Proprietary Software Chargeback or stop using the /PACKAGE qualifier on the command line.

NORMAL, normal successful completion

**Explanation:** This message is associated with the code returned by the CIMS RATES Utility. RATES doesn't normally display this message, it is a success status code.

**User Action:** None.

NOSUCHDSKGRP, disk group not defined in <file>

**Explanation:** You tried to specify a disk group that has not been entered in the CIMS Storage Parameter File.

**User Action:** Add the specified disk group to the CIMS Storage Parameter File using the CIMS SETUP Utility or stop trying to reference a non-existent disk group.

NOSUCHMET, meter group not defined in <file>

**Explanation:** You tried to specify a meter group that has not been entered in the CIMS All-In-One Mapping File.

**User Action:** Add the specified package to the CIMS All-In-One Mapping File using the CIMS SETUP Utility or stop trying to reference a non-existent meter group.

NOSUCHPKG, package name not defined in ARSAP Image Mapping File

**Explanation:** You tried to specify a software package that has not been entered in the CIMS Image Mapping File.

**User Action:** Add the specified package to the CIMS Image Mapping File using the CIMS SETUP Utility or stop trying to reference a non-existent package.

NOSUCHQST, queue/stock combination not defined in ARSAP Queue Mapping File

**Explanation:** You tried to specify a queue/stock combination that has not been entered in the CIMS Queue Mapping File.

**User Action:** Add the queue/stock combination to the CIMS Queue Mapping File using the CIMS SETUP Utility or stop trying to reference a non-existent queue/stock combination.

NOSUCHQUE, queue name not defined in ARSAP Queue Mapping File

**Explanation:** You tried to specify a queue that has not been entered into the CIMS Queue Mapping File.

**User Action:** Add the queue to the CIMS Queue Mapping File using the CIMS SETUP Utility or stop trying to reference a non-existent queue.

NOSUCHRES, resource code not defined in ARSAP Resource Mapping File

**Explanation:** You tried to specify a resource code that has not been added to the CIMS Resource Mapping File.

**User Action:** Add the resource code to the CIMS Resource Mapping File using the CIMS SETUP Utility or stop trying to reference a non-existent resource code.

NOSUCHTRM, terminal name not defined in ARSAP Terminal Parameter File

**Explanation:** You tried to specify a terminal name that has not been entered into the CIMS Terminal Parameter File.

**User Action:** Add the terminal name to the CIMS Terminal Parameter File using the CIMS SETUP Utility or stop trying to reference a non-existent queue.

OPENFAIL, error opening the <file>

**Explanation:** RATES failed to open a file it needs to access. You will be given the name of the file and the FORTRAN I/O Status Code.

**User Action:** Proceed according to the FORTRAN I/O Status Code and try running CIMS\_SETUP again.

OUTOFSEQ, block weeks out of sequence

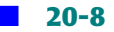

**Explanation:** You tried to specify a storage range that is less than or equal to the previous range.

**User Action:** Specify the storage range as greater than the previous range.

PATHDIS, Pathworks accounting is disabled

**Explanation:** Pathworks accounting is disabled.

**User Action:** Enable Pathworks accounting in the CIMS SETUP Utility or stop trying to add, modify or delete Pathworks accounting records.

PARERR, error retrieving BLOCK COUNT and BUFFER COUNT parameters

**Explanation:** RATES was unable to retrieve block count and buffer count from existing file for use in creating a new version of the RATES File. The new version of the file will be created using system default block\_count and buffer\_count.

**User Action:** Report this error to the CIMS Lab.

PKGNOTFND, package name not found in <rates\_name>

**Explanation:** You tried to specify a software package name that does not exist in the specified rate table.

**User Action:** Add the software package to the rate table or stop trying to reference a non-existent software package.

PROGIDENT, ARSAP RATES program version Vxx.yy

**Explanation:** RATES displays its version number in response to the IDENT command.

**User Action:** Report this number to the CIMS Lab in the event of problems concerning RATES.

PURGEABRT, PURGE was aborted

**Explanation:** You entered the PURGE command and CIMS RATES failed to purge the CIMS RATES File.

**User Action:** Report this error to the CIMS Lab.

QSTNOTFND, queue/stock combination not found in <file>

**Explanation:** You tried to specify a queue/stock name that does not exist in the specified rate table.

**User Action:** Add the queue/stock to the rate table or stop trying to reference a nonexistent queue.

QUENOTFND, queue name not found in <file>

**Explanation:** You tried to specify a queue name that does not exist in the specified rate table.

**User Action:** Add the queue to the rate table or stop trying to reference a non-existent queue.

QUALREQ, Cluster Support is enabled- /NODE qualifier required

**Explanation:** The /NODE qualifier was not part of the command line yet the Cluster Support Option is enabled in the CIMS Parameter File. If Cluster Support is enabled, then the /NODE qualifier is required.

**User Action:** Re-enter your command, this time including the /NODE qualifier since Cluster Support is enabled or disable Cluster Support using the SETUP Utility.

RATENOPN, the ARSAP Rates File was not opened

**Explanation:** The CIMS RATES File is not opened.

**User Action:** Report this problem to the CIMS Lab.

REMOVED <number> definitions successfully removed

**Explanation:** RATES has successfully removed records in CIMS RATES File at your request. Only one rate table may be removed at a time; however each rate table consists of multiple.

**User Action:** None.

RENAMED, <number> definition(s) successfully renamed

**Explanation:** RATES has successfully renamed definitions in CIMS RATES File at your request. Only one rate table may be renamed at a time; however each rate table consists of multiple records.

### **User Action:** None.

RESNOTFND, resource code not found in <file>

**Explanation:** You tried to specify a resource code that does not exist in the specified rate table.

**User Action:** Add the resource code to the rate table or stop trying to reference a nonexistent resource code.

SHFTNOTALL, SHIFT not allowed with the BYQUEUE batch processing method

**Explanation:** You tried to specify a shift number for a batch definition when the batch processing method was set to BYQUEUE.

**User Action:** Do not specify a shift or set the batch processing method to BYSHIFT or BOTH.

STODSKBDSK, Storage Disk by Disk support is disabled

**Explanation:** You have attempted to generate a disk by user report, but disk by user support is not enable in the CIMS Parameter File.

**User Action:** If you wish to generate a disk by user report, run CIMS SETUP Utility, enable disk by user support, then rerun the CIMS RATES Utility. Otherwise stop trying to add a disk by user definitions to the CIMS RATES File.

TOOMANQUE, internal queue table overflow

**Explanation:** There are more than 1000 packages defined in the CIMS Queue Mapping File.

**User Action:** Report this limitation to the CIMS Lab so we can expand the CIMS RATES Utility internal queue mapping table to fit your needs.

TOOMANPKG, internal software package table overflow

**Explanation:** There are more than 1000 packages defined in the CIMS Image Mapping File.

**User Action:** Report this limitation to the CIMS Lab so we can expand the CIMS RATES Utility internal image mapping table to fit your needs.

TOOMANVAL, too many values for qualifier

**Explanation:** You specified more values than the maximum number of values allowed by a qualifier.

**User Action:** Specify fewer values.

TRMNOTFND, terminal not found in <file>

**Explanation:** You tried to specify a terminal name that does not exist in the specified file.

**User Action:** Add the terminal name to the specified file or stop trying to reference a non-existent terminal name.

WILDNOALL, wildcards not allowed as a rates table name

**Explanation:** You have attempted to perform some action using wildcards in the specification, where that is not allowed.

**User Action:** Re-enter the command without the wildcard, as many times as necessary.

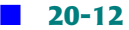

# **21**

## **REOCCURRING CHARGES Utility Messages**

ACCDIS, <file> accounting is disabled

**Explanation:** You attempted to perform an operation related to a  $\lt$ type> account; however <type> accounting is disabled.

**User Action:** Enable <type> accounting, or stop trying to perform a meaningless operation.

ADDED, <type> record successfully added

**Explanation:** REOCCURRING\_CHARGES has added a <type> account reoccurring charge to the Reoccurring Charges File.

**User Action:** None.

COMSYNERR, command syntax error <br/>bad-string>

**Explanation:** You entered an incorrect command and the portion the utility did not like is displayed by <br/>bad-string>.

**User Action:** Re-enter the command using the correct syntax.

DSCTOOLNG, description too long, truncated to 40 characters

**Explanation:** You entered a reoccurring charges description that was greater than 40 characters. The charge has been entered into the file with the description field truncated to 40 characters.

**User Action:** Accept the truncated description or remove and re-enter the record with a description between 1 and 40 characters long.

EXISTS, <type> record already exists

**Explanation:** You requested REOCCURRING CHARGES to added a <type> account charge to the Reoccurring Charges File; however, it already exists.

**User Action:** Use the REPORT command to verify that the amount is correct. If not, REMOVE the record and ADD it back with the correct amount.

HELPERR, error retrieving help text

**Explanation:** You tried to invoke the VMS HELP Utility using the HELP command, but REOCCURRING CHARGES was unable to retrieve the help text.

**User Action:** Verify the ARSAP\$HELP logical points to the directory containing the CIMS help libraries. Verify that the REOCCURRING\_CHARGES help library is in the ARSAP\$HELP directory.

ILLDESCR, illegal description

**Explanation:** You entered a description field that was null, all blanks or contained an illegal description field character.

**User Action:** Re-enter the command with a legal description field.

ILLPRONAM, illegal project name

**Explanation:** You entered a project name that was null, all blanks or contained an illegal project name character.

**User Action:** Re-enter the command with a legal project name.

ILLUSRNAME, illegal user name

**Explanation:** You entered a user name that was null, all blanks or contained an illegal user name character.

**User Action:** Re-enter the command with a legal user name.

LISTMSG1, writing listing file

**Explanation:** REOCCURRING\_CHARGES has begun to produce the listing.

**User Action:** Wait until the listing file is completed.

LISTMSG2, listing file REOCCURRING\_CHARGES.LIS is complete

**Explanation:** REOCCURRING\_CHARGES has completed the listing.

**User Action: Exit from REOCCURRING CHARGES, and use the VMS commands TYPE or** PRINT to examine the listing file.

NOTCOPIED, <number> <type> record(s) not copied>

**Explanation:** During a COMPRESS operation, REOCCURRING CHARGES detected the presence of <n> <type> records. These are being ignored since <type> accounting is disabled.

**User Action:** If the disabling of <type> accounting was intentional, you may ignore this warning. Otherwise, take corrective action.

NOTPOSTED, <number> <type> charge(s) not posted

**Explanation:** During a POST operation, REOCCURRING CHARGES detected the presence of <n> <type> records. These records are being ignored since <type> accounting is disabled.

**User Action:** If the disabling of <type> accounting was intentional, you may ignore this warning. Otherwise, take corrective action.

PROGIDENT, ARSAP\_RECURRING\_CHARGES program version Vxx.yy

**Explanation:** REOCCURRING CHARGES displayed its program version number.

**User Action:** None.

PROTOOLNG, project name too long, truncated to 96 characters

**Explanation:** You entered a project name that was greater than 96 characters. The record has been entered into the file with the project name truncated to 96 characters. **User Action:** Accept the truncated project name or remove and re-enter the record with a project name between 1 and 96 characters long.

RECNOTFND, no record matched <name> specification

**Explanation:** REOCCURRING CHARGES could not find the record you requested.

**User Action:** Correct the problem and retry. If the error persists, contact the CIMS Lab.

REMERR, error removing <type> record

**Explanation:** REOCCURRING\_CHARGES has successfully removed <n> user or project reoccurring charge records.

**User Action:** Correct the problem and retry. If the error persists, contact the CIMS Lab.

REMOVED, <number> <type> records successfully removed

**Explanation:** REOCCURRING CHARGES has successfully removed <n> user or project reoccurring charge records.

**User Action:** None.

USRTOOLNG, user name too long, truncated to 32 characters

**Explanation:** You entered a username that was greater than 32 characters. The record has been entered into the file with the username truncated to 32 characters.

**User Action:** Accept the truncated username or remove and re-enter the record with an username between 1 and 32 characters long.

# **22**

## **RECOVER Utility Messages**

ABRTCOVR, ARSAP\_RECOVER aborted at <date-time>

**Explanation:** RECOVER detected a fatal error and it aborted.

**User Action:** Report this error to the CIMS Lab along with the version number displayed in the STARTRCOVR message.

NORECFILE, the ARSAP Recovery File is missing

**Explanation:** RECOVER could not find the CIMS Recovery File to recover any accounting information from before a system crash.

**User Action:** Determine why the file is missing so accounting information can be recovered next time the system crashes. Most likely, someone deleted it without knowing it was needed.

NORECOVER, Crash Recovery support is not enabled

**Explanation:** RECOVER could not recover any accounting statistics from sessions that were active when the system crashed because the Accounting Crash Recovery feature was not enabled.

**User Action:** If you want to recover accounting information after a system crash, you must use the CIMS SETUP Utility to enable it.

RECOVERED, recovered checkpointed statistics for  $\langle n \rangle$  session(s)

**Explanation:** RECOVER has finished its processing and it logged n session accounting statistics to the VMS Accounting File.

### **User Action:** None.

STARTRCOVR, ARSAP\_RECOVER Vxx.xx starting at <date-time>

**Explanation:** The CIMS RECOVER Utility is starting.

**User Action:** None.

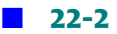

# **23**

## **RESOURCE REPORT Utility Messages**

ACCDIS, <flag> accounting is disabled

**Explanation:** You requested a report for user and/or project statistics when user and/or project accounting was disabled.

**User Action:** Enable the necessary accounting, or do not try to generate that particular report.

COMSYNERR, command syntax error <command>

**Explanation:** You entered a command with incorrect syntax. The !AS text identifies the portion of the command that is in error. On the line following this message is a more detailed message giving the exact nature of the error.

**User Action:** Correct the indicated portion of your command based on the detailed error message.

DEVNTFND, device name not found in the Storage Parameter File

**Explanation:** After running the CIMS MERGE Utility, a device name was deleted from the Storage Parameter File. Now, when attempting to use the /STORAGE qualifier and generate a storage report, that device name cannot be found.

**User Action:** If you do want this device name included in your reports, determine why the record was deleted from the Storage Parameter File. It must be added back into it. You must then rerun the CIMS MERGE Utility.

HELPERR, error retrieving help text

**Explanation:** RESOURCE\_REPORT spawns a subprocess to run VMSHELP and display help text on your terminal. The subprocess could not be spawned; a more detailed error message appears on the next line.

**User Action:** Take action based on the detailed message. In particular, ensure that you have the TMPMBX privilege, ability to create a temporary mailbox.

INDEXUSED, the index number <index> will be used as device name

**Explanation:** After running the CIMS MERGE Utility, a device name was deleted from the Storage Parameter File. Now, when attempting to use the /STORAGE qualifier and generate a storage report, that device name cannot be found. RESOURCE\_REPORT will use the index previously associated with this device name in the Storage Parameter File.

**User Action:** If you do want this device name included in your reports, determine why the record was deleted from the Storage Parameter File. It must be added back into it. You must then rerun the CIMS MERGE Utility.

ITMLSTFUL, item list has no more free entries

**Explanation:** More than 20 items were included in the keyword-list for the /FORMAT qualifier.

**User Action:** If you require more than 20 items in the keyword-list of the /FORMAT qualifier, call the CIMS Lab to have this parameter increased.

NOA1SUP, cannot generate All-In-1 reports - A1\_ACCOUNTING support disabled

**Explanation:** You have requested to generate All-In-1 reports and that feature is disabled.

**User Action:** Run CIMS SETUP Utility and enable A1\_ACCOUNTING.

NOBATBYBO, cannot generate batch queue reports by shift - batch not by both

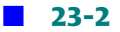

**Explanation:** You have the batch processing method set to "By Queue" or "Combined", therefore shift statistics for batch jobs are not available and it is meaningless to try to generate a report of batch queue usage by shift.

**User Action:** If you wish to generate a shift report by batch queue usage, you will need to run the CIMS SETUP Utility to change the batch processing method to "By Shift" or "Both", delete the Intermediate CIMS Statistics File, run the CIMS SELECT Utility again, run the CIMS MERGE Utility again, and then you will be able to generate the desired report. Otherwise, stop trying to generate a shift report for batch queue.

NOBATBYQU, cannot generate batch queue reports - batch not by queue

**Explanation:** You have the batch processing method set to "By Shift" or "Combined", therefore batch jobs are not tracked by queue and it is meaningless to try to generate a report of batch queue usage by shift.

**User Action:** If you wish to generate report of batch queue usage, you will need to run the CIMS SETUP Utility to change the batch processing method to "By Queue" or "Both", delete the Intermediate CIMS Statistics File, run the CIMS SELECT Utility again, run the CIMS MERGE Utility again, and then you will be able to generate the desired report. Otherwise, stop trying to generate a report of batch queue usage.

NOBATBYSH, cannot generate batch shift reports - batch not by shift or by both

**Explanation:** You have the batch processing method set to "By Queue" or "Combined", therefore shift statistics for batch jobs are not available and it is meaningless to try to generate a batch report by shift.

**User Action:** If you wish to generate a batch report by shift, you will need to run the CIMS SETUP Utility to change the batch processing method to "By Shift" or "Both", delete the Intermediate CIMS Statistics File, run the CIMS SELECT Utility again, run the CIMS MERGE Utility again, and then you will be able to generate the desired report. Otherwise, stop trying to generate a batch report by shift.

NODATASEL, no data matches selection criteria

**Explanation:** No records were found in the merged CIMS Statistics File that matched your selection criteria.

### **User Action:** Use a different selection criteria.

NODISKSUP, cannot generate storage reports - storage disk by disk support disabled

**Explanation:** You have attempted to generate a storage report, but disk by user support is not enabled.

**User Action:** If you wish to generate a storage report, run the CIMS SETUP Utility, enable DISK BY USER, then rerun the CIMS MERGE Utility. Otherwise stop trying to generate a storage report.

NONODE, cluster support disabled - NODE !AS not allowed

**Explanation:** You have cluster support disabled, and yet you attempt to generate reports by displaying resources used on various nodes in a cluster.

**User Action:** If cluster support was inadvertently disabled, enable it. If you wish cluster support enabled, merely enabling it will not suffice; you must also delete your Intermediate and Merged CIMS Statistics Files, then run the VMS\_SELECT and VMS\_MERGE Utilities again to generate the files with the proper information.

NOPATHSUP, cannot generate Pathworks reports - PATHWORKS support disabled

**Explanation:** You have attempted to generate a Pathworks report, but Pathworks support is not enabled.

**User Action:** If you wish to generate a Pathworks report, run the CIMS SETUP Utility, enable PATHWORKS, then rerun the CIMS VMS\_SELECT and VMS\_MERGE Utilities. Otherwise stop trying to generate a Pathworks report.

NOPKGDEF, no software packages defined

**Explanation:** You tried to produce a software package resource utilization report while the CIMS Proprietary Software Chargeback feature was disabled, or the CIMS Image Mapping File does not exist or is empty.

**User Action:** Enable the CIMS Proprietary Software Chargeback feature or create the CIMS Image Mapping File using the CIMS SETUP Utility and define some software packages. Otherwise, do not try to produce software package resource utilization reports.

NOPROPCH, cannot generate package reports - proprietary software chargeback is disabled

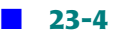

**Explanation:** You have attempted to generate package reports, but proprietary software is not enabled.

**User Action:** If you wish to generate package reports, run the CIMS SETUP Utility, enable PROPRIETARY SOFTWARE, then rerun the CIMS VMS SELECT and VMS MERGE Utilities. Otherwise, stop trying to generate package reports.

NORMAL, normal successful completion

**Explanation:** This is an internal completion status message.

### **User Action:** None.

NOTERMSUP, cannot generate terminal reports - terminal support disabled

**Explanation:** You have attempted to generate terminal reports, but terminal support is not enabled.

**User Action:** If you wish to generate terminal reports, run the CIMS SETUP Utility, enable TERMINAL BY USER, then rerun the CIMS VMS\_SELECT and VMS\_MERGE Utilities. Otherwise, stop trying to generate terminal reports.

NOUSRPROJ, cannot generate this report because user/project combination is not enabled

**Explanation:** You have attempted to generate a report on both user and project information but user/project combination is not enabled.

**User Action:** If you wish to generate this type of report, run the CIMS SETUP Utility, enable USERPROJ\_COMBINATION, then rerun the CIMS VMS\_SELECT and VMS\_MERGE Utilities. Otherwise, stop trying to generate this type of report.

PROGIDENT, ARSAP\_RESOURCE\_REPORT program version <version>

**Explanation:** You have entered the IDENT command. RESOURCE\_REPORT is displaying its version number.

**User Action:** Report this number to the CIMS Lab in the event of problems concerning RESOURCE\_REPORT.

RATNOTFOU, rates table <rates-table> not found for <user> <jobtype>

**Explanation:** In response to the CHARGES command, RESOURCE\_REPORT is attempting to calculate the charges for the selected accounts. However, the rates table specified for a particular user in the CIMS Authorization File does not exist in the CIMS Rates File.

**User Action:** Check the indicated user's account in the CIMS Authorization File. Verify that the rates table name(s) are correctly spelled. Check the CIMS Rates File. See that the indicated rates table(s) exist and are correctly named.

RERUNMERG, ARSAP\_MERGE must be run to recreate the <file>

**Explanation:** This message will follow the UNSFILVER message. You are attempting to report on an CIMS Merged Statistics File that is an older version than acceptable.

**User Action:** Rerun the CIMS MERGE Utility.

RUNMERGE, ARSAP\_MERGE must be run to create the merged ARSAP Statistics File

**Explanation:** The merged CIMS Statistics File, ARSAP\$DATA:ARSAP\_STATISTICS.DAT, does not exist. RESOURCE\_REPORT cannot create it.

**User Action:** Run ARSAP\_MERGE, or do not try to generate reports from the merged CIMS Statistics File.

SORTERR, error during sort

**Explanation:** RESOURCE\_REPORT invokes the VMS Sort Facility during execution of the REPORT and CHARGES commands. Some error has occurred, and the exact nature of it is detailed on the lines following this error message.

**User Action:** Take action based on the detailed error message.

TOOMANPKG, internal software package table overflow

**Explanation:** You have more than 1000 software package specifications entered in the CIMS Image Mapping File. Only the first 1000 are recognized.

**User Action:** Report this error to the CIMS Lab.

UNSFILVER, unsupported file version <number> of the <file>

**Explanation:** You are attempting to report on an CIMS Merged Statistics File that is an older version than acceptable.

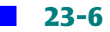

**User Action:** You must rerun the CIMS MERGE Utility.

VMERR, virtual memory error

**Explanation:** RESOURCE\_REPORT has encountered an error in virtual memory.

**User Action:** Report this error and the circumstances in which it occurred to CIMS Lab Technical Support.

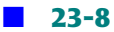

# **24**

## **SETUP Utility Messages**

ADDED, NODE record successfully added

**Explanation:** SETUP has successfully added a new NODE record at your request.

**User Action:** None.

ATTCLRALL, all bit positions may not be cleared

**Explanation:** You requested SETUP to disable all aspects of a certain feature. At least one aspect must be enabled.

**User Action:** If you wish to completely disable the feature, refer to the appropriate keyword listed under the DISABLE qualifier.

ATTREMDEF, the default record may not be removed

**Explanation:** You tried to REMOVE the DEFAULT node record. SETUP will not allow you to remove it, as the file would be considered corrupt without the DEFAULT node record.

**User Action:** Stop trying to REMOVE the DEFAULT node record.

ATTRENDEF, the default record may not be renamed

**Explanation:** You named the default node record in a rename operation. SETUP will not allow you to rename it, as the file would be considered corrupt without the default node record.

**User Action:** Stop trying to rename the default record. Instead try copying it if you want a record with the same contents as the default record but with a different name.

BADTERM, invalid terminal name

**Explanation:** You entered an invalid terminal name.

**User Action:** Enter a valid terminal name. Check for typographical errors.

BATNOSTOCK, batch queues may not have an associated paper stock

**Explanation:** You requested SETUP to access a batch queue and you specified a paper stock for the batch queue.

**User Action:** Do not use the /STOCK qualifier with the /BATCH qualifier.

COPIED, NODE record successfully copied

**Explanation:** SETUP has successfully entered a copy of an existing record into ARSAP Parameter File at your request.

**User Action:** None.

DELERROR, error deleting record

**Explanation:** SETUP could not delete a record as requested by your REMOVE command.

**User Action:** Retry the operation. If the error continues, the file is probably corrupt and you need to wither recreate it or recover it from a backup.

EXISTS, NODE record already exists

**Explanation:** SETUP could not create a new record with the name you requested since a record already exists with that name.

**User Action:** Three possible actions are:

- **1** Choose a different name for the record you wish to create.
- **2** Rename the existing record.
- **3** Remove the existing record.

FILEVER, ARSAP\_SETUP.SYS file version x

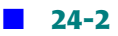

**Explanation:** SETUP displays the version number of the file ARSAP Parameter File that it is currently accessing at your request.

**User Action:** Report this version number to the CIMS Lab, should you encounter problems associated with SETUP.

FRMTRKDIS, forms tracking disabled - <qualifier> illegal

**Explanation:** The indicated qualifier is illegal since you do not have forms tracking enabled.

**User Action:** Either enable forms tracking and try the command again, or remove the specified qualifier from the command.

FRMTRKENA, forms tracking enabled - /STOCK illegal

**Explanation:** The /STOCK qualifier is required since you have forms tracking enabled.

**User Action:** Specify the /STOCK qualifier with the command.

IVCHKPT, invalid floating point number

**Explanation:** You incorrectly entered a time specification. SETUP is unable to translate it into an internal format.

**User Action:** Examine your time specification. The legal format is HH:MM.

IVFLOAT, invalid floating point number

**Explanation:** You incorrectly entered a floating point number.

**User Action:** Examine the number you entered. This must be a number in the format of "9", "9.", or "9.9" where 9 stands for any number of digits and the period is the decimal point.

IVSCANRT, invalid idle process scan rate - format is HH:MM

**Explanation:** You incorrectly entered a time specification. SETUP is unable to translate it into an internal format.

**User Action:** Examine your time specification. The legal format is HH:MM.

IVSHIFT, invalid shift start time - format is HH:MM

**Explanation:** SETUP has detected that a shift start time that you entered is invalid. SETUP is unable to translate it into an internal VMS 64-bit representation. SETUP has not modified this shift, though it may have modified other shifts which were correctly entered.

**User Action:** Examine your time specification. The legal format is HH:MM.

IVTERMDESC, invalid terminal description - maximum length is 32

**Explanation:** You incorrectly entered a terminal description. The maximum number of characters allowed in a terminal description is 32.

**User Action:** Enter a terminal description that has at most 32 characters in it.

IVTERMGRP, invalid terminal group - maximum length is 32

**Explanation:** You incorrectly entered a terminal group. The maximum number of characters allowed in a terminal group is 32.

**User Action:** Enter a terminal group that has at most 32 characters in it.

IVTERMNODE, invalid terminal node - maximum length is 6

**Explanation:** You incorrectly entered a terminal node name. The maximum number of characters allowed in a terminal node name is 6.

**User Action:** Enter a terminal node name that has at most 6 characters in it.

LISTMSG1, writing listing file

**Explanation:** SETUP has begun to produce the listing you requested.

**User Action:** Wait until the listing file is completed.

LISTMSG2, listing file <filename> is complete

**Explanation:** SETUP has completed the listing you requested and put into the file <filename>.

**User Action:** Exit from SETUP, and use the VMS commands TYPE or PRINT to examine the listing file.

MODERR, error modifying <type> record

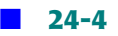
**Explanation:** SETUP failed to modify a user or project record at your request.

**User Action:** Report this problem to the CIMS Lab, describing fully the circumstances in which this error occurred.

MODIFIED, NODE record successfully modified

**Explanation:** SETUP has successfully rewritten a record in CIMS Parameter File modified per your instructions.

**User Action:** None.

NEXDEF, nonexistent default record

**Explanation:** SETUP could not read the default NODE record. Either a system failure has occurred, or the CIMS Parameter File has become corrupt.

**User Action:** Correct the reason the system failed. Verify that the default node record does not exist. If it does not exist, rename or delete the file and recreate it. When SETUP creates the file, the default node record is automatically inserted.

NOADDDEF, the DEFAULT terminal record may not be added

**Explanation:** You tried to add a terminal name called DEFAULT. You cannot add a terminal by this name since the default terminal record has this name.

**User Action:** Use another name for the terminal name you are adding.

NOFILEVER, ARSAP\_PARAMETER file version unavailable

**Explanation:** SETUP is unable to access the default node record, and therefore cannot display the file version number.

**User Action:** Verify that the default node record does not exist. If it does not exist, rename or delete the file and recreate it. When SETUP creates the file, the default node record is automatically inserted.

NOPRODIDN, ARSAP product version unavailable

**Explanation:** SETUP is unable to access the default node record, and therefore cannot display the CIMS product version number.

**User Action:** Verify that the default node record does not exist. If it does not exist, rename or delete the file and recreate it. When SETUP creates the file, the default node record is automatically inserted.

NOREMDEF, the DEFAULT terminal record may not be removed

**Explanation:** You tried to remove the DEFAULT terminal record. You cannot remove this terminal record.

**User Action:** Do not remove the DEFAULT terminal name.

PROGIDENT, ARSAP\_SETUP program version Vxx.yy

**Explanation:** SETUP displays its version number at your request.

**User Action:** Report this version number to the CIMS Lab, should you encounter problems associated with SETUP.

RECNOTFND, no record matched NODE specification

**Explanation:** SETUP could not find any record(s) whose names matched the name you specified.

**User Action:** Enter a new name. Check for typographical errors.

REMERR, error removing NODE record

**Explanation:** SETUP failed to remove a record from the CIMS Parameter File at your request. Both REMOVE and RENAME commands remove records; the RENAME command then reenters the record under the new name.

**User Action:** Report this problem to the CIMS Lab, describing fully the circumstances in which this error occurred.

REMOVED. <name> NODE record successfully removed

**Explanation:** SETUP has successfully deleted a record from the CIMS Parameter File at your request.

**User Action:** None.

RENAMED, NODE record successfully renamed

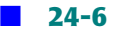

**Explanation:** SETUP has successfully changed the name of a record in the CIMS Parameter File at your request.

**User Action:** None.

SHIFTSEQ, illegal shift times sequence

**Explanation:** You are attempting to enter a shift time sequence that is out of order.

**User Action:** Enter shift times in the proper order.

TERMNOTFND, no record found that matches <name> terminal name

**Explanation:** SETUP could not find any terminal record(s) whose terminal names matched the name you specified.

**User Action:** Enter a new terminal name. Check for typographical errors.

TIMSYN, syntax error in time specification - format is HH:MM

**Explanation:** SETUP detected that you incorrectly entered a time specification. SETUP is unable to translate it into an internal format.

**User Action:** Examine the time specification you entered. The legal format is HH:MM.

TRMMODIFIED, <n> TERMINAL record(s) successfully modified

**Explanation:** SETUP successfully modified <n> terminal records in the CIMS Terminal Parameter File.

**User Action:** None.

TRMREMOVED, <n> TERMINAL record(s) successfully removed

**Explanation:** SETUP successfully removed <n> terminal records from the CIMS Terminal Parameter File.

**User Action:** None.

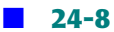

### **SHOWACC Utility Messages**

FILSYN, filename syntax error

**Explanation:** The input accounting file specification contains filename syntax errors.

**User Action:** Check the filename syntax of the input accounting file.

INVPACTYP, invalid packet header type detected

**Explanation:** A packet header identifier within the accounting data record did not conform to VMS V3, V4, V5, V6, or V7 definitions. The record containing the invalid packed is ignored and processing continues.

**User Action:** Verify your VMS accounting file(s) are not corrupted (this can usually be accomplished by using the VMS ACCOUNTING Utility to process the file(s) in question).

INVREC, accounting file is corrupt because of invalid record

**Explanation:** SHOWACC has detected an invalid record in the input accounting file.

**User Action:** Verify your VMS accounting file(s) are not corrupted (this can usually be accomplished by using the VMS ACCOUNTING Utility to process the file(s) in question).

OPENIN, error opening <filename> as input

**Explanation:** SHOWACC was unable to open the specified accounting file as input.

**User Action:** Make sure the accounting file is present in the working directory.

PAKNOTFND, accounting record does not contain desired packet

**Explanation:** An accounting packet is missing the type of accounting record being processed. This is either a VMS accounting data file logging error or a corrupt VMS accounting data file.

**User Action:** If the accounting data file is not corrupt, report this problem to CIMS Lab to verify that it is not a SHOWACC software problem. If it is not, send an SPR to Digital Equipment Corporation.

PROCFILE, now processing <filename>

**Explanation:** SHOWACC is displaying the name of the accounting file it is currently processing.

**User Action:** None.

PROGIDENT, ARSAP SHOWACC program version Vxx.yy

**Explanation:** SHOWACC displays its version number in response to an IDENT command.

**User Action:** Report this version number to CIMS Lab, should you encounter problems associated with SHOWACC.

RECNOTV3, VMS accounting record format is not V3.0

**Explanation:** The input accounting file contains records that are not V3.0 accounting record format.

**User Action:** SHOWACC will only process VMS accounting records whose format is V3.0.

### **SNAPSHOT Utility Messages**

ABORTSNPST, ARSAP SNAPSHOT aborted at <time>

**Explanation:** SNAPSHOT detected a fatal error and aborted.

**User Action:** Examine the SNAPSHOT Log File for a complete description of the fatal error.

CREATED, created <file>

**Explanation:** The indicated file was missing from the CIMS Data Directory when SNAPSHOT created the file for you.

**User Action:** None.

DELETEDIDLE, idle process deleted, user <user> on <terminal> at <time>

**Explanation:** You have both the Console Audit and the Idle Process Terminal feature enabled. SNAPSHOT has informed you that a user process remained idle for two scan periods and was deleted. If the appropriate Audit display is enabled, a normal logout audit should follow on the console.

**User Action:** Save the listings on which these messages appear. Use them to conduct security audits.

ERRORDET, follow error detected at <time>

**Explanation:** SNAPSHOT detected a non-fatal but unexpected error. Program execution continues.

**User Action:** Examine the SNAPSHOT Log File for a complete description of the error. Partial error descriptions may also appear on OPA0.

FRRORFILE, FORTRAN error number  $\langle$ code> detected on file  $\langle$ name>

**Explanation:** SNAPSHOT detected an error while opening, reading, or writing the indicated file. Subsequent error messages may give more information about what caused the error.

**User Action:** Examine the SNAPSHOT Log File for a complete description of the error. Partial error descriptions may also appear on OPA0.

IDENTIFY, for above error, process ID is <pid> and username is <user>

**Explanation:** SNAPSHOT detected an error. This error message identifies the VMS Process ID and the username that SNAPSHOT was processing when it detected the error.

**User Action:** Report this error to the CIMS Lab, describing fully the circumstances under which the error occurred.

IDLELOGOFF, your process is being logged off since it remained idle

**Explanation:** The Idle Process Termination feature is enabled on your system. Your process has remained idle through two scan periods. In two seconds, your process will be deleted.

**User Action:** None.

IDLEWARN, your process will be logged off if it remains idle

**Explanation:** The Idle Process Termination Feature is enabled on your system. Your process has remained idle through one scan period. If it remains idle through a second scan period, it will be deleted.

**User Action:** Any process activity at this point will allow you to remain on for at least two more scan periods.

INTSOFERR, internal software error in SNAPSHOT

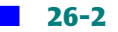

**Explanation:** An internal consistency check in SNAPSHOT has failed.

**User Action:** Report this error to the CIMS Lab, describing fully the circumstance under which the error occurred.

NORECOVER, no crashed recovery checkpoints will be taken because of previous error

**Explanation:** SNAPSHOT could not create or open the CIMS Recover File.

**User Action:** Correct the problem; then stop and restart CIMS.

NOTHING, SETUP flags indicate nothing for ARSAP\_SNAPSHOT to do

**Explanation:** SNAPSHOT has detected that it has nothing to do, so it exits.

**User Action:** SNAPSHOT has decided that there is nothing for it to do, so it exits. Ignore the message or enable an ARSAP option which causes SNAPSHOT to do something. In order for SNAPSHOT to continue execution, either the Idle Process Termination Feature of the Crash Recovery feature must be enabled. Use the CIMS SETUP Utility to enable or disable these features.

```
STARTSNPST, ARSAP_SNAPSHOT Vxx.yy starting at <time>
```
**Explanation:** SNAPSHOT has just started. The version number and the time it started are displayed in the message.

**User Action:** None. Report SNAPSHOT's version number to the CIMS Lab, in the event of problems concerning SNAPSHOT.

VMERR, virtual memory array error

**Explanation:** SNAPSHOT uses virtual memory to store arrays of information, such as statistics on each process on the system. This information is used to determine if a process is idle (if the Idle Process Termination feature is enabled). On the next line is a detailed explanation of the failure.

**User Action:** Take action based on the detailed message. For example, you may need to increase the number of virtual pages available to the indicated user's process.

WARNEDIDLE, idle process warned, user <user> on <terminal> at <time>

**Explanation:** You have both the Console Audit Trail and the Idle Process Terminal feature enabled. SNAPSHOT has informed you that a user has remained idle for one scan period, and was notified of impending logoff.

**User Action:** Save the listings on which these messages occur, and use them to conduct security.

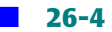

### **STORAGE MAINT Messages**

CREATED, STORAGE.SYS file created

**Explanation:** You entered the CREATE command. STORAGE\_MAINT has successful created a new CIMS Storage File.

**User Action:** None.

EMPTYFILE, ARSAP Storage File is empty

**Explanation:** You entered a command that tried to read the CIMS Storage File to retrieve Disk or VMSID Records.

**User Action:** Wait until the CIMS STORAGE\_SAMPLER Utility has inserted at least one sample into the CIMS Storage File before trying to manipulate Disk or VMSID Records.

FILEVER, ARSAP Storage File version <n>

**Explanation:** You entered the IDENT command. STORAGE\_MAINT is displaying the CIMS Storage File version number.

**User Action:** Report this number to the CIMS Lab in the event of problems concerning the STORAGE\_MAINT Utility or the CIMS Storage File.

INVDATRNG, invalid date range

**Explanation:** You entered a command specifying the /SINCE and /BEFORE qualifiers and the /BEFORE date is before the /SINCE date.

**User Action:** Provide correct input to the qualifiers.

LISTMSG1, writing listing file

**Explanation:** You entered the LIST command. STORAGE\_MAINT has begun to produce your Listing.

**User Action:** Wait until the listing is complete.

LISTMSG2, listing file STORGE\_MAINT.LIS is complete

**Explanation:** STORAGE\_MAINT has completed the listing you requested.

**User Action:** Exit from the program, and use the VMS commands TYPE or PRINT to examine the listing file.

MODIFIED, <n> record<s> successfully modified

**Explanation:** STORAGE\_MAINT has successfully processed the MODIFY command you entered, and tells you how many records were modified.

**User Action:** None.

PROGIDENT, ARSAP\_STORAGE\_MAINT program version Vxx.yy

**Explanation:** You entered the IDENT command. STORAGE MAINT is displaying its version number.

**User Action:** Report this number to the CIMS Lab in the event of problems concerning the STORAGE\_MAINT Utility or the CIMS Storage File.

### **STORAGE MAP Messages**

ADDED, <uic> successfully

**Explanation:** STORAGE\_MAP has successful processed the ADD command you entered and confirms the mapping you have created.

**User Action:** None.

EXISTS,  $\langle$ uic $\rangle$  already mapped to  $\langle$ type $\rangle$   $\langle$ name $\rangle$ 

**Explanation:** You tried to map a UIC or VMS identifier to a user or project account using the ADD command. The UIC or VMS identifier is already mapped to the user or project account named in the message.

**User Action:** Use the MODIFY command.

LISTMSG1, writing listing file

**Explanation:** You entered the LIST command. STORAGE\_MAP has begun to produce your listing.

**User Action:** Wait until the listing is complete.

LISTMSG2, listing file STORGE\_MAP.LIS is complete

**Explanation:** STORAGE MAP has completed the listing you requested.

**User Action:** Exit from the program, and use the VMS commands TYPE or PRINT to examine the listing file.

MODIFIED, <n> record<s> successfully modified

**Explanation:** STORAGE\_MAP has successfully processed the MODIFY command you entered, and tells you what mapping has been replaced.

**User Action:** None.

NOTMAPPED, <uic> is not mapped to any <type>

**Explanation:** You tried to modify a mapping that did not exist.

**User Action:** Use the ADD command.

PROGIDENT, ARSAP STORAGE MAP program version Vxx.yy

**Explanation:** You entered the IDENT command. STORAGE\_MAP is displaying its version number.

**User Action:** Report this number to the CIMS Lab in the event of problems concerning the STORAGE\_MAP Utility or the CIMS Storage File.

RECNOTFND, record not found

**Explanation:** You tried to remove or show a specific UIC mapping record. No record matched your specification.

**User Action:** Stop trying to access a record that doesn't exist. Use "SHOW/UIC \*" to display all records in the file.

REMERR, error removing record

**Explanation:** You entered a command which necessitated removing a record from the CIMS Storage Mapping File. The record was unable to be deleted.

**User Action:** Report this error to the CIMS Lab, describing fully the circumstances in which this error occurred.

REMOVED, <n> <type> mapping(s) removed

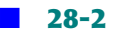

**Explanation:** STORAGE\_MAP has successfully removed <n> mappings from CIMS Storage Mapping File at your request.

**User Action:** None.

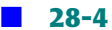

### **STORAGE SAMPLER Messages**

ABRTSMPLR, ARSAP\_STORAGE\_SAMPLER aborted at <date-time>

**Explanation:** ARSAP\_STORAGE\_SAMPLER encountered a problem during the running of the program.

**User Action:** Save copy of log file to see the reason the job aborted. Call the CIMS Lab with the information from the log file.

CREATED, file STORAGE.SYS created

**Explanation:** STORAGE\_SAMPLER found that there was no CIMS Storage File present, or the existing CIMS Storage File had an obsolete version number.

**User Action:** If there is an existing file with current file version number, verify that it is accessible and not corrupt. CIMS Storage Files cannot be merged, but the CIMS MERGE Utility, which reads the CIMS Storage File, will process each version of the CIMS Storage File that exists.

IGNORED, files owned by [0,0] ignored

**Explanation:** STORAGE-SAMPLER found one or more files on a disk with owner UIC [0,0]. It is legal to create files as owned by this  $UIC$ , however, the CIMS package reserves this UIC for internal purposes. Therefore CIMS will not process these files.

**User Action: Perform the VMS command "DIRECTORY/BY\_OWNER=[0,0] dev**name:[00000…]" to locate the offending files. If you wish to have them accounted for, use the VMS command "SET FILE/OWNER=non-zero-uic file name" to change the ownership of these files to something more suitable. Either group or member may be zero, but not both.

NOMEMINFO, member information not recorded for shadow set <device>

**Explanation:** CIMS STORAGE SAMPLER has encountered a disk which is a shadow set (by device name). The <device> does not have the qualifier /SHADOW in the CIMS Storage Parameter File.

**User Action:** None, unless you want all members of the shadow set to be processed. If the latter is desired then the /SHADOW qualifier is required in the CIMS Storage Parameter File. If no action is desired then CIMS STORAGE\_SAMPLER will only sample the master disk of the shadow set.

NOTF11V2, dev-name is not FILES-11 level 2

**Explanation:** STORAGE\_SAMPLER has detected that a disk that you selected to sample was not a FILES-11 level 2 device. STORAGE\_SAMPLER will not process this device.

**User Action:** If you wish to account for storage on the offending disk, backup and restore the files on it, being sure to initialize the disk with FILES-11 level 2 disk structure.

```
NOTSAMPLED, failed to sample <dev-name>
```
**Explanation:** STORAGE\_SAMPLER was unable to sample this device.

**User Action:** Look for another message that indicates why the disk was not sampled. If none appears, contact the CIMS Lab with product version number and media creation date from the CIMS Parameter File.

RMSPARMERR, error in getting RMS parameters for the <file>

**Explanation:** CIMS STORAGE\_SAMPLER was unable to retrieve values for the RMS Multiblock and Multibuffer from the CIMS Parameter File.

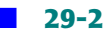

**User Action:** Verify that the ARSAP\$DATA logical was defined correctly to point to an area that contains the CIMS Parameter File.

SAMPLING, beginning to sample <dev-name> at <date-time>

**Explanation:** STORAGE\_SAMPLER has completed initial volume integrity and structure adequacy checks, and is now beginning to sample disk storage information.

**User Action:** None.

SHADOWMEM, saving storage information from shadow set <device> for member <member>

**Explanation:** CIMS STORAGE\_SAMPLER is currently processing <member> which is a shadow set member of <device>.

**User Action:** None.

SHAMENIGN, member <device> of shadow set <master> ignored

**Explanation:** A disk which is a member of a shadow set was not processed.

**User Action:** Remove reference of the <device> from the CIMS Storage Parameter File, because CIMS STORAGE\_SAMPLER requires the master disk of the shadow set to be specified with the /SHADOW qualifier.

SHASUPDIS, shadow support is disabled for this device

**Explanation:** CIMS STORAGE\_SAMPLER has encountered a shadow set disk that doesn't have /SHADOW in the CIMS Storage Parameter File.

**User Action:** None, unless you wanted to sample the members of the shadow set. This will require the qualifier /SHADOW after the <device> in the CIMS Storage Parameter File.

SMPLRDONE, ARSAP\_STORAGE\_SAMPLER completed at <date-time>

**Explanation:** STORAGE\_SAMPLER has completed sampling the disks listed in the CIMS Storage Parameter File.

**User Action:** None.

SPESHAMAS, must specify shadow master in ARSAP Storage Parameter File

**Explanation:** ARSAP STORAGE\_SAMPLER has encountered a disk which is a member of a shadow set that has /SHADOW in the CIMS Storage Parameter File.

**User Action:** If the device specified is a member of a shadow set then you may remove the device name from the CIMS Storage Parameter File. If the device is not a member of a shadow set, then remove the /SHADOW following the device name in the CIMS Storage Parameter File.

STARTSMPLR, ARSAP\_STORAGE\_SAMPLER <version> starting at <date-time>

**Explanation:** ARSAP STORAGE\_SAMPLER <version> was started at <date-time>.

#### **User Action:** None.

STATS, found  $\langle n \rangle$  files,  $\langle n \rangle$  unique UICs,  $\langle n \rangle$  blocks used, and  $\langle n \rangle$  blocks allocated on device

**Explanation:** The message states the number of files, UICs, and storage for each disk sampled.

**User Action:** None.

### **STORAGE UPDATE Messages**

ABRTSTRUP, ARSAP\_STORAGE\_UPDATE aborted at <date> <time>

**Explanation:** STORAGE\_UPDATE has detected a fatal error and is aborting. The error is detailed on the following this message.

**User Action:** Take action based on the detailed message that follows.

CRESYSFIL, creating the Intermediate ARSAP Statistics File

**Explanation:** Since this file does not exist, STORAGE UPDATE is creating it for you.

**User Action:** None of the file intentionally did not exist.

GETSTOR, reading storage data from the ARSAP Storage File

**Explanation:** STORAGE\_UPDATE is retrieving storage data and calculating block weeks. If your CIMS Storage File is very large, this may take some time.

**User Action:** Wait. STORAGE\_UPDATE will output a message when it finishes with this phase of its processing.

NOGRPINFO, no grouping information available for <type> <name>

**Explanation:** STORAGE\_UPDATE is making a pass through all records in the statistics file, updating the user or project grouping information. <type> is "user" or "project" indicating what type of account is being processed.  $\langle$  -name is the name of the user or project account. The account in question does not have a record in the CIMS Authorization File from which grouping information can be obtained.

**User Action:** Two options: Add the appropriate record to the CIMS Authorization File, or 2) if this is an account that no longer exists, recreate the Intermediate CIMS Statistics File with no records for the offending account.

NOUICINFO, no UIC information available for <type> <name>

**Explanation:** STORAGE\_UPDATE is making a pass through all records in the statistics file, updating the user or project UIC information. <type> is "user" or "project" indicating what type of account is being processed. <name> is the name of the user or project account. The user account in question does not have a record in the VMS Authorization File from which user UIC information can be obtained, or the project account in question does not have a record in the CIMS Authorization File from which project UIC information can be obtained.

**User Action:** Two options: 1) Add the appropriate record to the VMS or CIMS Authorization File, or 2) if this is an account that no longer exists, recreate the Intermediate CIMS Statistics File with no records for the offending account.

NOUICMAP, no mapping of UICs will occur

**Explanation:** STORAGE\_UPDATE tried unsuccessfully to open the CIMS Storage Mapping File to find alternate mappings of  $UIC$ 's to user or project accounts.

**User Action:** None if alternate storage mapping is not desired. Otherwise, create the CIMS Storage Mapping File or correct the reason the file could not be opened.

NOUPDATE, storage statistics are already current

**Explanation:** No storage update occurred since STORAGE\_SAMPLER has not been executed since the last time STORAGE\_UPDATE executed.

**User Action:** None.

PARERR, error retrieving BLOCK\_COUNT and BUFFER\_COUNT parameters

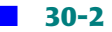

**Explanation:** STORAGE\_UPDATE was unable to retrieve the RMS parameters, BLOCK, COUNT and BUFFER, COUNT from the CIMS Parameter File.

**User Action:** Examine the parameters in the CIMS Parameter File for the files accessed by STORAGE\_UPDATE. If all appear correctly assigned contact CIMS Lab with the STORAGE\_UPDATE version number.

PROJCOST, cost center not available for project <projname>

**Explanation:** STORAGE\_UPDATE found a project record in the intermediate CIMS Statistics File for which there is no project record in the CIMS Authorization File, hence it could not update the cost center fields in the intermediate CIMS Statistics File.

**User Action:** Either add the project to the CIMS Authorization File or use the PURGE command in the CIMS AUTHORIZE Utility to clean-up the intermediate CIMS Statistics File.

PUTGRPINFO, writing grouping information to the intermediate CIMS Statistics File

**Explanation:** STORAGE UPDATE is updating user or project grouping information.

**User Action:** Wait. STORAGE\_UPDATE will display a message when it finishes this phase of processing.

PUTSTOR, writing <type> storage data to the intermediate CIMS Statistics File

**Explanation:** STORAGE UPDATE is updating user or project storage statistics using block week information calculated earlier during the "GETSTOR" phase of processing.

**User Action:** Wait. STORAGE\_UPDATE will display a message when it finishes this phase of processing.

PUTUICINFO, writing UIC information to the intermediate ARSAP Statistics File

**Explanation:** STORAGE\_UPDATE is updating user or project UIC information.

**User Action:** Wait. STORAGE\_UPDATE will display a message when it finishes this phase of processing.

STARTSTRUP, ARSAP STORAGE UPDATE <version> starting at <date>

**Explanation:** STORAGE\_UPDATE has just begun its processing.

**User Action:** Report the version number to the CIMS Lab in the event of problems concerning STORAGE\_UPDATE.

STRALLFOU, storage of  $\langle u \rangle$  not matched to  $\langle \rangle$  type account.

**Explanation:** STORAGE UPDATE found storage allocated to UIC <uic>, but was unable to find a corresponding type (user or project) data record. It was also unable to find a corresponding user account record in VMS Authorization File (if type was USER) or project account record in the CIMS Authorization File (if type was PROJECT).

**User Action:** Add the appropriate USER or PROJECT account or ignore the message.

STRMAPERR, storage mapped to <type> <account> but <account> not found in the <file>

**Explanation:** An entry was found in the CIMS Storage Mapping File for the user or project account in question, and storage was found to be mapped to the account. However, the storage can not be mapped to the account since the user account is not authorized in the VMS Authorization File, or the project account is not authorized in the CIMS Authorization File.

**User Action:** Correctly authorize the account, or do not map storage to it.

STRUPDONE, ARSAP\_STORAGE\_UPDATE\_completed at <date> <time>

**Explanation:** STORAGE\_UPDATE has just finished all of its processing and terminated normally.

#### **User Action:** None.

VALDATRNG, processing valid data form <datetime> thru <datetime>

**Explanation:** STORAGE\_UPDATE has located the storage that it intends to process, and announced the time span it represents.

**User Action:** Wait. STORAGE\_UPDATE will be continuing to retrieve storage information from the CIMS Storage File, and announce when it begins a new processing phase.

### **SUPER MERGE Utility Messages**

ABRTINCDAT, aborting SUPER\_MERGE because of inconsistent dates

**Explanation:** The CIMS Cluster Support Option is enabled and the intermediate CIMS Statistics File has condensed accounting records in it for more than one node. However, the date range (using the VMS\_SELECT /SINCE and /BEFORE qualifiers) for node-name-1 is different than that for node-name-2, SUPER\_MERGE cannot continue because of inconsistent dates.

**User Action:** Run VMS\_SELECT with the same date ranges for all nodes. Then re-run VMS\_MERGE for all nodes and re-try running SUPER\_MERGE.

CREATED, created the <file>

**Explanation:** SUPER\_MERGE had just created the file specified by <file>.

**User Action:** None.

HELPERR, error retrieving help text

**Explanation:** SUPER MERGE could not retrieve the help text for the HELP command.

**User Action:** You must have the TMPMBX privilege and your process PRCLM quota must be at least one.

INCDATES, inconsistent dates <node-name-1> node from <date> thru <date> <node-name-2> node from <date> thru <date>

**Explanation:** The CIMS Cluster Support Option is enabled and the intermediate CIMS Statistics File has condensed accounting records in it for more than one node. However, the date range (using the VMS\_SELECT /SINCE and /BEFORE qualifiers) for node-name-1 is different than that for node-name-2.

**User Action:** Run VMS\_SELECT with the same date range for all nodes. Then re-run VMS MERGE for all nodes and re-try SUPER MERGE.

MERGED, finished merging the <file> at <date-time>

**Explanation:** SUPER MERGE finished merging the file <file> at <date-time>.

**User Action:** None.

MERGING, beginning merge the <file> at <date-time>

**Explanation:** SUPER MERGE started merge the file  $\langle$  file at  $\langle$  date-time  $\rangle$ 

**User Action:** None.

NOIMGMAP, Proprietary Chargeback enabled, no ARSAP Image Mapping File.

**Explanation:** The Proprietary Chargeback Option was enabled, and CIMS SUPER MERGE was not able to find the CIMS Image Mapping File.

**User Action:** Disable the Proprietary Chargeback Option in the CIMS Parameter File, and try again.

NOTHING, no user or project accounting; nothing for SUPER\_MERGE to do

**Explanation:** CIMS SUPER\_MERGE found that the user and project accounting flags disabled in the CIMS Parameter File, and CIMS SUPER\_MERGE had nothing to do.

**User Action:** If either feature is desired then enable the flag in the CIMS Parameter File.

PROGIDENT, ARSAP SUPER MERGE program version Vxx.yy

**Explanation:** In response to the IDENT command, the program displays its version number.

**User Action:** Report this number to CIMS Lab in the event of problems concerning ARSAP\_SUPER\_MERGE.

STATSDATES, reporting period range is from <date1> thru <date2>

**Explanation:** SUPER\_MERGE is processing data from <date1> to <date2>.

**User Action:** None.

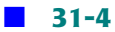

### **SUPPLEMENTAL CHARGES Utility Messages**

ADDED, <type> record successfully added

**Explanation:** SUPPLEMENTAL\_CHARGES has added a <type> supplemental charges record to the CIMS SUPPLEMENTAL\_CHARGES File at your request.

**User Action:** None.

CREATNEW, error creating new SUPPLEMENTAL\_CHARGES.SYS

**Explanation:** There is probably no SUPPLEMENTAL\_CHARGES.FDL File in your ARSAP\$DATA area.

**User Action:** If the SUPPLEMENTAL\_CHARGES.FDL File has been inadvertently deleted or lost, the user will need to re-install CIMS from the distribution tape in order to get this file in the ARSAP\$DATA area.

EXISTS, <type> record already exists

**Explanation:** You requested SUPPLEMENTAL\_CHARGES to add a <type> supplemental charges record to the CIMS SUPPLEMENTAL\_CHARGES File and it was unable to add it because a record already exists that was added at the same time. This should happen only on incredibly rare circumstances.

**User Action:** Enter a legal specification.

LISTMSG1, writing listing file

**Explanation:** SUPPLEMENTAL\_CHARGES has begun to produce the listing file you requested.

**User Action:** Wait until the listing file is completed.

LISTMSG2, listing file SUPPLEMENTAL\_CHARGES.LIS is complete

**Explanation:** SUPPLEMENTAL\_CHARGES has completed the listing file you requested.

**User Action:** Exit from SUPPLEMENTAL\_CHARGES, and use the VMS commands TYPE or PRINT to examine the listing file.

NEGNOTALL, negative values not allowed

**Explanation:** During an ADD operation, SUPPLEMENTAL\_CHARGES detected the presence of negative values for a charge or payment type transaction.

**User Action:** Negative numbers are not allowed for charge or payment amounts. Reenter the command with a positive charge or payments amount. Note that negative amounts are allowed with adjustment type transaction.

NOSUPFIL, no SUPPLEMENTAL\_CHARGES.SYS file found

**Explanation:** User tried to run the CIMS SUPPLEMENTAL\_CHARGES Utility, but no SUPPLEMENTAL CHARGES. SYS file exists in the ARSAP\$DATA area.

**User Action:** If you wish to create a SUPPLEMENTAL\_CHARGES.SYS file, respond "yes" to the prompt that follows this message.

NOTCOPIED, <n> <type> record(s) not copied

**Explanation:** During a NEW\_FILE operation, SUPPLEMENTAL\_CHARGES detected the presence of n <type> records. These records are ignored since <type> accounting is disabled.

**User Action:** If the disabling of <type> accounting was intentional, you may ignore this warning. If not, then enable <type> accounting, delete the highest version of a the SUPPLEMENTAL CHARGES File and re-try the operation.

OPENNEW, error opening new SUPPLEMENTAL\_CHARGES.SYS

**Explanation:** An error has occurred opening the new CIMS SUPPLEMENTAL\_CHARGES File that the NEW FILE command just created.

**User Action:** Delete the new file and re-try the NEW\_FILE command.

OPENPRIV, error opening SUPPLEMENTAL\_CHARGES.SYS private

**Explanation:** User issued NEW\_FILE command while another user had the SUPPLEMENTAL CHARGES.SYS open.

**User Action:** Issue NEW\_FILE command when no other user is accessing the SUPPLEMENTAL CHARGES.SYS file.

PROGIDENT, ARSAP SUPPLEMENTAL CHARGES program version Vxx.yy

**Explanation:** SUPPLEMENTAL\_CHARGES displayed its program version number at your request.

#### **User Action:** None.

RECNOTFND, no record match <name> specification

**Explanation:** SUPPLEMENTAL\_CHARGES could not find the record you requested.

**User Action:** Enter a valid record request.

REOPERR, error opening SUPPLEMENTAL\_CHARGES.SYS shared

**Explanation:** After creating a new ARSAP\_SUPPLEMENTAL\_CHARGES file an error has occurred while attempting to re-open the file shared.

**User Action:** Delete the most recent SUPPLEMENTAL\_CHARGES.SYS file and re-try the NEW FILE command.

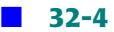

### **SWITCH Utility Messages**

AUTHFAIL, Authorization failure

**Explanation:** SWITCH detected a project authorization failure and did not change to the new project. The failure is caused by an illegal project just entered, an illegal default project, an illegal password, or a user/project validation failure.

**User Action:** Stop trying to switch to a project for which you are not authorized to access or correctly enter the project name and password.

BUDLIMEXC, Budget limit exceeded

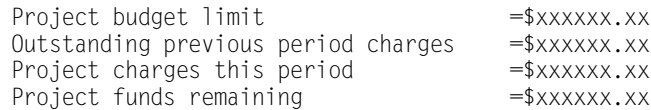

**Explanation:** The project to which you tried to SWITCH is over its budget limit. If you receive another message (FATERROVR) stating that the error is overridden, you will be allowed to continue logging in. If you do not receive the FATERROVR message, use of the project is disabled until the situation is rectified.

**User Action:** See the CIMS Administrator to either enable you to access the project in spite of its being over budget or to add funds to the project.

BUDLIMWAR, Budget limit warning

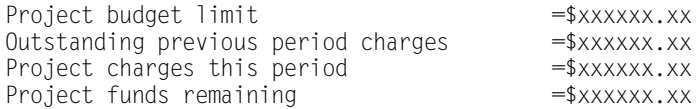

**Explanation:** The project to which you have just switched has nearly exhausted its funds and is within the budget limit warning zone.

**User Action:** Contact the CIMS Administrator to have him increase the funds for this project if it is appropriate.

CREPROJ, created a <type> of <project>

**Explanation:** SWITCH created a new project in the CIMS Authorization File because the user had the Add Project flag enabled. If the Intergraph option is enabled, the type is "drawing-ID". If Intergraph is disabled, the type is "project name". In either case, the new project name is specified.

**User Action:** None.

CRESYN, created a synonym of  $\langle$ synonym> for the  $\langle$ project-name>  $\langle$ type>

**Explanation:** SWITCH created a new synonym in the CIMS Synonym File. If the Intergraph option is enabled, the type is "drawing-ID". If Intergraph is disabled, the type is "project name". In either case, the project name is specified.

**User Action:** None.

DUPSYN, attempt to add a duplicate synonym of <synonym>

**Explanation:** SWITCH was attempting to enter a new synonym for a project to the CIMS Synonym File, but the new synonym was already in the CIMS Synonym File.

**User Action:** Use the MODIFY command in the SYNONYM Utility to set the next available synonym. This next available synonym must be a synonym that is not in use currently in the CIMS Synonym File.

FATERROVR, Fatal error overridden

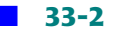

**Explanation:** The CIMS Budget Limit or Storage feature is enabled for your username or project account and it has exceeded its limit. However, you are allowed to use the account because the budget limit has been authorized to be exceeded by the CIMS Administrator.

**User Action:** If you don't want to see these messages, you must see the CIMS Administrator to have him either disable budget limits for this account or to increase the budget for this account.

ILLUIC, project <project-name> has an illegal UIC <uic>

**Explanation:** Changing of UIC was enabled for the project that the user entered and the project contained a wildcard in the UIC.

**User Action:** Contact the CIMS Administrator to have him remove the wildcard form the project's UIC.

INVPRO, project name does not match pattern

**Explanation:** The Intergraph option is enabled, and the project name that was entered does not match the Intergraph project pattern.

**User Action:** Enter a project that matches the Intergraph project pattern.

INVPROPTS, invalid project prompt values

**Explanation:** The project prompt specifications for this user are invalid. SWITCH either cannot process the project name specified on the command line or it cannot prompt the user for his project.

**User Action:** Correct the project prompt specifications in the CIMS Authorization File for this user. In particular, make sure that the number of project prompts is at least 1 and not more than 5, the starting and ending positions are between 1 and 96 for each subfield, the starting position is less than or equal to the ending position for each subfield, and that the switch and prompt actions are valid.

NOENTRIES, no entries in ARSAP Validation File for this user

**Explanation:** SWITCH could not find any entries in the CIMS Validation File when displaying the projects a user is authorized to access.

#### **User Action:** None.

NOMORESYN, no more synonyms available in ARSAP Synonym File

**Explanation:** SWITCH could not create any more synonyms in the CIMS Synonym File. The last synonym created in the file was Z99999999.

**User Action:** Use the MODIFY command in the SYNONYM Utility to set the next available synonym. This next available synonym must be a synonym that is not in use currently in the CIMS Synonym File.

NOSWITCH, cannot switch projects because of a previous error

**Explanation:** An error occurred previously to this one that prevented SWITCH from changing projects.

**User Action:** Resolve the problem indicated by the previous error message.

PROACCDFU, Project accounting disabled for this user

**Explanation:** The CIMS Project Accounting feature is enabled but is disabled for your username account.

**User Action:** If you desire to use the Project Accounting feature of CIMS, you must see the CIMS Administrator to have him enable it for your username account.

PROACCDIS, Project accounting disabled

**Explanation:** The CIMS Project Accounting feature is not currently enabled. SWITCH is meaningless in a system which does not support project accounting.

**User Action:** If you desire to use the Project Accounting feature of CIMS, you must see the CIMS Administrator to have him enable it.

PROJCTEXP, project expired

**Explanation:** The PROJECT account that is being attempted to be switched to has expired.

**User Action:** Stop trying to use the expired project or have the CIMS Administrator extend the project expiration date.

PROSWIDIS, Project switching disabled
**Explanation:** The CIMS Project Accounting feature is enabled but the project switching feature has been disabled.

**User Action:** If you desire to use the project switching feature of CIMS, you must see the CIMS Administrator to have him enable it.

PROSWIDFU, Project switching disabled for this user

**Explanation:** The CIMS Project Accounting feature is enabled but has been disabled for your username account.

**User Action:** If you desire to use the project switching feature of CIMS, you must see the CIMS Administrator to have him enable it for your username account.

PROSWINAL, Project switching not allowed for sub-processes

**Explanation:** You attempted to switch projects inside a sub-process. This is not supported.

**User Action:** Stop trying to switch projects in sub-processes.

```
RETCOUEXC, Retry count exceeded
```
**Explanation:** The project prompt retry count has been exceeded. If you entered the project on the same line as the SWITCH command, then you have one try. If SWITCH prompted you for the project, then you get three tries.

**User Action:** Stop trying to switch to a project form which you are not authorized to access or correctly enter the project name and password.

STOLIMEXC, Storage limit exceeded

Project storage information as of <date> storage limit  $=$  xxxxx blocks storage allocated  $=$  xxxxx blocks storage allocated storage remaining before cutoff  $=$  xxxxx blocks

**Explanation:** The project account which you just tried to access is already over its storage limit. Use of the project account is disabled until the situation is rectified. **User Action:** See the CIMS Administrator to either enable you to access the project account in spite of its being over its storage limit, or to increase your storage limit or to reduce the amount of storage you have allocated to the project account.

```
STOLIMWAR, Storage limit warning
      Project storage information as of <date>
      storage limit = xxxxx blocks<br>storage allocated = xxxxx blocks
      storage allocated = xxxxx blocks<br>storage remaining before cutoff = xxxxx blocks
      storage remaining before cutoff
      Percent of allowed storage used = xx\%
```
**Explanation:** The project account which you have just been switched is nearing its storage allocation limits and is within the storage limit warning zone.

**User Action:** Contact the CIMS Administrator to have him increase the storage allocation for your project account or reduce the amount of storage, whichever is appropriate.

```
UNDEFPROJ, project name <project-name> is not in ARSAP Authorization File
```
**Explanation:** This error could occur for any one of several reason: 1) the project that the user entered is in the CIMS Synonym File as a project, but it is not in the CIMS Authorization File, 2) the project that the user entered is in the CIMS Synonym File as a synonym, but the synonym's project is not in the CIMS Authorization File, 3) the Intergraph option is enabled, and the first eight characters of the project name do not form a project that is in the CIMS Authorization File.

**User Action:** Enter another project name, or enter the project as either a project or as a synonym in the CIMS Synonym File, or add the project to the CIMS Authorization File, or in an Intergraph environment make sure the first eight characters of the project are entered as a project in the CIMS Authorization File.

# **34**

### **SYNONYM Utility Messages**

ADDED, project/synonym combination added

**Explanation:** SYNONYM added the new project/synonym combination into the CIMS Synonym File.

**User Action:** None.

FILEVER, ARSAP\_SYNONYM.SYS file version <n>

**Explanation:** SYNONYM has displayed the version number of the CIMS Synonym File in response to the IDENT command.

**User Action:** Supply this number to the CIMS Lab, in the event of problems involving the SYNONYM program or the CIMS Synonym File.

ILLPRONAM, illegal project name

**Explanation:** The project name that was entered contained an invalid character.

**User Action:** Reenter the command with a valid project name.

ILLSYNNAM, illegal synonym name

**Explanation:** The synonym name that was entered contained an invalid character.

**User Action:** Reenter the command with a valid synonym name.

LISTMSG1, writing listing file

**Explanation:** SYNONYM has completed the listing you requested.

**User Action:** Wait until the listing file is completed.

LISTMSG2, listing file SYNONYM.LIS is complete

**Explanation:** SYNONYM has completed the listing you requested.

**User Action:** None.

MODIFIED, 1 record modified

**Explanation:** SYNONYM has modified the header record in the CIMS Synonym File at your request.

**User Action:** None.

```
PROEXISTS, project already exists
```
**Explanation:** SYNONYM could not add the new CIMS Synonym File record using the project you requested since the project already has an existing synonym.

**User Action:** Stop trying to add a project/synonym name combination that already has a synonym assigned to the specified project. There is only one synonym allowed per project.

PROGIDENT, ARSAP\_SYNONYM program version Vxx.yy

**Explanation:** SYNONYM displays its version number at your request.

**User Action:** Report this version number to the CIMS Lab, should you encounter problems associated with SYNONYM.

PROTOOLNG, project name too long, truncated to n characters

**Explanation:** You entered a project name that was longer than the legal limit and SYNONYM accepted the command after truncating the project name to the maximum number of characters supported.

**User Action:** Restrict project names to the limit as defined in the *CIMS Chargeback OpenVMS User Guide*.

PURGED, <n> record(s) purged

**Explanation:**  $\langle$ n> project/synonym name combinations were purged from the CIMS Synonym File in response to your PURGE command.

**User Action:** None.

RECNOTFND, record not found

**Explanation:** You entered a project/synonym combination that is to be shown, listed or removed from the CIMS Synonym File that does not exist.

**User Action:** Enter an existing project/synonym combination.

REMERR, error removing synonym record

**Explanation:** SYNONYM failed to remove a project/synonym record from the CIMS Synonym File at your request.

**User Action:** Correct the reason the PURGE command failed to remove the record and try again.

REMOVED, <n> project/synonym name record(s) removed

**Explanation:**  $\langle$ n> project/synonym name combinations were deleted from the CIMS Synonym File in response to your REMOVE command.

**User Action:** None.

SYNEXISTS, synonym already exists

**Explanation:** SYNONYM could not add the new CIMS Synonym File record using the synonym you requested since the synonym already has an existing project mapping.

**User Action:** Stop trying to add a project/synonym name combination that already has a project assigned to the specified synonym. There is only one synonym allowed per project.

SYNTOOLNG, synonym name too long, truncated to n characters

**Explanation:** You entered a synonym name that was longer than the legal limit and SYNONYM accepted the command after truncating the synonym name to the maximum number of characters supported.

**User Action:** Restrict synonym names to limit as defined in the *CIMS Chargeback OpenVMS User Guide*.

# **35**

### **TERMINAL REPORT Utility Messages**

ACCDIS, TERMINAL accounting is disabled

**Explanation:** You tried to execute the TERMINAL\_REPORT Utility when terminal accounting is disabled.

**User Action:** Enable terminal accounting.

CLUSUPDIS, /GROUP=NODE not allowed since cluster support is disabled

**Explanation:** Use of the NODE keyed on the GROUP qualifier requires that cluster support be enabled.

**User Action:** Enable cluster support or do not use this qualifier keyword.

INCDATES, inconsistent dates

<node-name-1> node from <date> thru <date> <node-name-2> node from <date> thru <date> **Explanation:** You have the CIMS Cluster Support Option is enabled. Your CIMS Terminal File has terminal statistics records in it for more than one node. You ran VMS\_SELECT on the different nodes with the NODE qualifier. However, you used a different date range (using the VMS\_SELECT /SINCE and /BEFORE qualifiers) for nodename-1 than what you used for node-name-2.

**User Action:** Run VMS SELECT with the same date range for all nodes. Then re-run VMS\_MERGE for all nodes and re-try TERMINAL\_REPORT.

IVFLOAT, invalid floating point numeric specification

**Explanation:** You specified an invalid floating point number. Floating point numbers consist of the digits 0 through 9 as well as an optional decimal point.

**User Action:** Specify a legal floating point number.

MOREVAL, qualifier requires more values

**Explanation:** This qualifier takes a specific number of values and you specified too few.

**User Action:** Specify more values for the qualifier.

NODATASEL, no data matches selection criteria

**Explanation:** No record were found in the CIMS Terminal File that matched your selection criteria.

**User Action:** Use a different selection criteria.

PROGIDENT, ARSAP\_TERMINAL\_REPORT program version Vxx.yy

**Explanation:** You have entered the IDENT command, TERMINAL\_REPORT is displaying its version number.

**User Action:** Report this number to CIMS Lab in the event of problems concerning ARSAP\_TERMINAL\_REPORT.

RUNSELECT, ARSAP\_SELECT must be run in order to create ARSAP\_TERMINAL\_PARAMETER.SYS

**Explanation:** The CIMS Terminal Parameter File does not exist. TERMINAL\_REPORT can not create it; only the CIMS SETUP Utility can create it; only the CIMS SETUP Utility can create it.

**User Action:** Use the CIMS SETUP Utility to create the CIMS Terminal Parameter File.

TOOMANVAL, too many values for qualifier

**Explanation:** This qualifier only takes a specific number of values and you specified too many.

**User Action:** Specify fewer values for the qualifier.

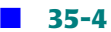

# **36**

### **VALIDATE Utility Messages**

ADDED, user/project combination successfully added

**Explanation:** VALIDATE successfully added the new user/project combination into the CIMS Validation File.

#### **User Action:** None.

CREATED, created a new version of the ARSAP Validation File

**Explanation:** VALIDATE has created a new version of the CIMS Validation File in response to the COMPRESS command and will now copy all of the old records to the new file.

**User Action:** Wait until the COMPRESS command completes.

COPIED, <n> Record(s) successfully copied

**Explanation:** While performing a compression, VALIDATE has copied  $\langle n \rangle$  of records to the new CIMS Validation File. The COMPRESS operation is now complete.

#### **User Action:** None.

DELETED, user/project combination <user/project> deleted

**Explanation:** While removing a <user/project> name combination from the CIMS Validation File, VALIDATE displayed the user name and project name record deleted.

#### **User Action:** None.

DELINVFIL, deleting invalid version of the ARSAP Validation File

**Explanation:** While performing a compression, VALIDATE encountered an error and was not able to complete the operation. The new version of the CIMS Validation File was deleted. Either a system failure has occurred, or the CIMS Validation File has become corrupt.

**User Action:** Correct the reason for the system failure. If the file is corrupt then the file will have to be deleted and recreated.

FILNOTCNV, file not converted

**Explanation:** VALIDATE tried to access the CIMS Validation File and it was in the wrong format. You are trying to use VALIDATE with an outdated CIMS Validation File.

**User Action:** Use the CIMS CONVERT Utility (ARSAP\_CONVERT) to convert the file to the supported format.

```
ILLPRONAM, illegal project name
```
**Explanation:** You entered a project name that contained characters that are not part of the user name character set, a user name of all blanks, or a null user name.

**User Action:** Enter a valid project name.

ILLUSRNAM, illegal user name

**Explanation:** You entered a user name that contained characters that are not part of the user name character set, a user name of all blanks, or a null user name.

**User Action:** Enter a valid user name.

INVRESPON, invalid response

**Explanation:** On the REPORT command in "video mode", you entered a response other than <RETURN> or CTRL/Z.

**User Action:** Enter <RETURN> to see more records. Enter CTRL/Z to not see more records and return to the VALIDATE prompt.

LISTMSG1, writing listing file

**Explanation:** VALIDATE has begun to produce the listing you requested.

**User Action:** Wait until the listing file is completed.

LISTMSG2, listing file <listing file> is complete

**Explanation:** VALIDATE has completed the listing you requested.

**User Action:** Exit from VALIDATE, and use the VMS commands TYPE or PRINT to examine the listing file.

NOPURGE, no user/project record purged

**Explanation:** VALIDATE did not find any records to delete based upon the purge criteria.

**User Action:** None.

NOSUCHPRO, no such project

**Explanation:** You entered a project name that is to be shown, listed or removed that does not exist.

**User Action:** Enter an existing project name.

NOSUCHUSR, no such user

**Explanation:** You entered a user name that is to be shown, listed or removed that does not exist.

**User Action:** Enter an existing user name.

PROGIDENT, ARSAP\_VALIDATE Utility Version Vxx.yy

**Explanation:** VALIDATE displayed its program version number at your request.

**User Action:** Report this number to the CIMS Lab if you encounter problems associated with VALIDATE.

PROTOOLNG, project name too long, truncated to 96 characters

**Explanation:** You entered a project name that was longer than 96 characters and VALIDATE accepted the command after truncating the project name to 96 characters. **User Action:** Restrict project names to 96 or fewer characters.

REMOVED, <n> user/project authorization combination(s) successfully removed

**Explanation:**  $\langle$ n> user/project authorization combinations were deleted from the CIMS Validation File in response to your REMOVE or PURGE command.

**User Action:** None.

USRALRAUT, user already authorized to use project

**Explanation:** You entered a user name whose authorization to use a project is to be added and the user is already authorized to use it.

**User Action:** When adding user/project authorization combinations, you can only added authorizations that do not already exist.

USRNAPROJ, user not authorized to use this project

**Explanation:** You entered a user name whose authorization to use a project is to be removed and the user is not authorized to use it.

**User Action:** When removing user/project authorization combinations, only remove authorizations that exist.

USRTOOLNG, user name too long, truncated to 32 characters

**Explanation:** You entered a user name that was longer than 32 characters and VALIDATE accepted the command after truncating the user name to 32 characters.

**User Action:** Restrict user names to 32 fewer characters.

WLDUSRNAL, wildcard in username not allowed.

**Explanation:** You entered a user name that contained a wildcard character which is not allowed.

**User Action:** When adding user/project authorization combinations, do not enter user names that contain wildcards.

## **37**

### **VMS MERGE Utility Messages**

ABRTINCDAT, aborting VMS\_MERGE because of inconsistent dates

**Explanation:** The CIMS Cluster Support Option is enabled and the intermediate CIMS Statistics File has condensed accounting records in it for more than one node. However, the date range (using the VMS\_SELECT /SINCE and /BEFORE qualifiers) for node-name-1 is different than that for node-name-2, VMS\_MERGE cannot continue because of inconsistent dates.

**User Action:** Run VMS\_SELECT with the same date ranges for all nodes. Then re-run VMS\_MERGE.

ABTINTERR, aborting MERGE because of internal error <text>

**Explanation:** VMS\_MERGE detected an internal error.

**User Action:** Contact the CIMS Lab if you get this error.

COMSYNERR, command syntax error "<text>"

**Explanation:** You entered something invalid on the command line. The <text> indicates what is wrong. The next message will give more information.

#### **User Action:** Retype the command line, correcting the invalid part.

COPYFAIL, failed to copy the intermediate ARSAP Statistics File to the merged ARSAP Statistics File

**Explanation:** VMS\_MERGE attempted to copy the intermediate CIMS Statistics File to the merged CIMS Statistics File, but failed. Subsequent messages will give more information why the copy failed.

**User Action:** Correct the error and try again.

```
COPYFILE, copying the intermediate ARSAP Statistics File to the merged ARSAP Statistics 
File
```
**Explanation:** VMS\_MERGE is starting to copy the intermediate CIMS Statistics File to the merged CIMS Statistics File.

**User Action:** None.

DELETEFAIL, failed to delete record in the merged ARSAP Statistics File

**Explanation:** VMS MERGE could not delete a record in the merged CIMS Statistics File. Subsequent messages will give more information why the delete failed.

**User Action:** Contact the CIMS Lab if you get this error.

DISABLED, <feature> disabled; not supported under ULTRIX format.

**Explanation:** You have a CIMS feature enabled that VMS MERGE does not support under the ULTRIX format. VMS MERGE will assume the feature is disabled.

**User Action:** None.

ENDBEFSTR, end date <date> on or before start date <date> in the intermediate ARSAP Statistics File

**Explanation:** The end of the period to be processed precedes or equals the start of the period, as indicated by the header dates in the intermediate CIMS Statistics File.

**User Action:** Rerun the VMS SELECT Utility for the period desired using the /BEFORE, /SINCE, and /ZERO qualifiers and then rerun the CIMS MERGE Utility.

GETSTOR, reading storage data from the ARSAP Storage File

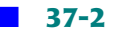

**Explanation:** VMS\_MERGE has successfully opened the CIMS Storage File and has begun to retrieve storage information from it. If multiple CIMS Storage Files exist, this message will appear multiple times.

**User Action:** None.

HELPERR, error retrieving help text

**Explanation:** VMS MERGE could not retrieve the help text for the HELP command.

**User Action:** You must have the TMPMBX privilege and your process PRCLM quota must be at least one.

IGNREMPTY, ignoring empty storage file in <file>

**Explanation:** The indicated ULTRIX Storage File is empty (i.e, it does not have a disk sample in it).

**User Action:** Investigate why the indicated ULTRIX Storage File in empty.

IGNRINVLD, ignoring invalid storage data in <file>

**Explanation:** The indicated ULTRIX storage file has a disk sample in it that is marked as invalid.

**User Action:** Investigate why the indicated ULTRIX Storage File in invalid.

ILLFLDLEN, illegal length of field (<length>) in storage record for <name> field on <date>

**Explanation:** The indicated field <name> has an invalid length (<length>) in the disk sample dated <date>.

**User Action:** Contact the CIMS Lab if you encounter this error.

INCDATES, inconsistent dates

<node-name-1> node from <date> thru <date> <node-name-2> node from <date> thru <date>

**Explanation:** The CIMS Cluster Support Option is enabled and the intermediate CIMS Statistics File has condensed accounting records in it for more than one node. However, the date range (using the VMS\_SELECT /SINCE and /BEFORE qualifiers) for node-name-1 is different than that for node-name-2.

**User Action:** Run VMS\_SELECT with the same date range for all nodes. Then re-run VMS\_MERGE for all nodes and re-try VMS\_MERGE.

INPERR, input error on ULTRIX Storage File - remainder of file ignored

**Explanation:** VMS MERGE encountered an error while processing the ULRIX Storage File. Subsequent messages give more information about the error.

**User Action:** Correct the indicated error and try the command again.

INVBATREC, invalid batch record in the intermediate ARSAP Statistics File; no queue name

**Explanation:** The intermediate CIMS Statistics File contains a batch record that has no queue name.

**User Action: Delete the intermediate CIMS Statistics File and rerun VMS SELECT. Then** rerun VMS\_MERGE.

NOGRPINFO, no grouping information available for  $\langle type \rangle$   $\langle name \rangle$ ; record not found in the ARSAP Authorization File

**Explanation:** VMS\_MERGE could not find a record in the CIMS Authorization File for the indicated user or project. Therefore, this user or project will have no grouping information (such as cost center) in the merged CIMS Statistics File.

**User Action:** If you do not care about having grouping information for this user or project, ignore this message. Otherwise, add the user or project to the CIMS Authorization File.

NOPHASE, nothing to do in phase <number>

**Explanation:** There is nothing for VMS\_MERGE to do in the phase.

**User Action:** None.

NOPROJRECS, no project records in the merged ARSAP Statistics File

**Explanation:** You have Project Accounting enabled, but VMS\_MERGE did not find any project records in the merged CIMS Statistics File.

**User Action:** If you wish to have project information in merged CIMS Statistics File, rerun VMS\_SELECT with Project Accounting enabled, then rerun VMS\_MERGE.

NOSTORECS, no storage records found in the ARSAP Storage File

**Explanation:** The CIMS Storage File is empty. That is, the CIMS Storage Sampler Utility has not been executed since the Storage File was created. No storage statistics will be included in the merged CIMS Statistics File.

**User Action:** If you do not care about storage statistics, ignore this message. Otherwise, determine why the CIMS Storage Sampler Utility has not been executed.

NOSTRPROC, no storage statistics will be processed

**Explanation:** An error occurred in opening, reading, or updating the CIMS Storage File. Storage statistics cannot be processed. If no other error messages regarding the CIMS Storage File accompany this message, the file was not found. Otherwise, several lines of messages will follow this message, detailing why the CIMS Storage File could not be processed.

**User Action:** Determine the cause of the error and fix it. Usually the CIMS Storage File does not exist or is corrupted.

NOSTRWIT, no storage statistics within reporting period

**Explanation:** The CIMS Storage File does not contain any storage statistics within the reporting period. The merged CIMS Statistics File will not include storage statistics.

**User Action:** None.

NOSYSUAF, no data available from the VMS Authorization File

**Explanation:** VMS\_MERGE could not open the VMS Authorization File. A subsequent message will explain why it could not open the file.

**User Action:** Correct the error and rerun the VMS\_MERGE Utility.

NOTHING, no user or project accounting; nothing for VMS\_MERGE to do

**Explanation:** Neither User Accounting nor Project Accounting is enabled. Therefore, there is nothing for VMS\_MERGE to do.

**User Action:** Enable at least one of the two options using the CIMS SETUP Utility.

NOUICINFO, no UIC information available for  $\langle type \rangle$   $\langle name \rangle$ ; record not found in the  $\langle type \rangle$ Authorization File

**Explanation:** VMS\_MERGE could not find a record in the CIMS or VMS Authorization File for the indicated project or user, respectively. Therefore, this project or user will have no UIC information (including user ACCOUNT) in the merged CIMS Statistics File.

**User Action:** If you do not care about having UIC information for this project or user, ignore this message. Otherwise, add the project to the CIMS Authorization File or the user to the VMS Authorization File.

NOUICMAP, no UIC mappings will occur

**Explanation:** VMS\_MERGE tried unsuccessfully to open the CIMS Storage Mapping File to find alternate mappings of  $UICs$  (or VMS identifiers) to usernames or project names. If the file was not found (it is an optional file) no additional error messages are displayed. Otherwise, this message is followed by several lines of messages detailing why the CIMS Storage Mapping File could not be opened.

**User Action:** None if storage mapping is not desired. Otherwise, create the CIMS Storage Mapping File or correct the reason the file could not be opened.

NOUSERRECS, no user records in the merged ARSAP Statistics File

**Explanation:** You have User Accounting enabled, but VMS\_MERGE did not find any user records in the merged CIMS Statistics File.

**User Action:** If you wish to have user information in the merged CIMS Statistics File, rerun VMS\_SELECT with User Accounting enabled, then rerun VMS\_MERGE.

NOVLDSMP, no valid samples

**Explanation:** VMS\_MERGE did not find any valid disk samples.

**User Action:** Investigate why there are no valid samples.

OPENIN, error opening <file> as input

**Explanation:** VMS\_MERGE could not open the indicated file for input. Subsequent error messages will give more detail.

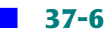

**User Action:** Correct the problem and rerun the VMS\_MERGE Utility.

OUTOFSEQ, storage files out of sequence

<file-1> is dated <date-1> <file-2> is dated <date-2>

**Explanation:** The ULTRIX storage files are out of sequence.

**User Action:** Correct the problem and rerun the VMS\_MERGE Utility.

PROACCDIS, project accounting disabled

**Explanation:** The CIMS Project Accounting Feature is disabled.

**User Action:** None if project accounting is not implemented.

PROACCENA, project accounting enabled

**Explanation:** The CIMS Project Accounting Feature is enabled.

**User Action:** None if project accounting is not implemented.

```
PROCFILE, now processing <file>
```
**Explanation:** VMS MERGE is now processing the indicated CIMS Storage File.

**User Action:** None.

PROGIDENT, ARSAP\_VMS\_MERGE program version Vxx.yy

**Explanation:** In response to the IDENT command, the program displays its version number.

**User Action:** Report this number to the CIMS Lab in the event of problems concerning ARSAP\_VMS\_MERGE.

PUTGRPINFO, writing grouping information to the merged ARSAP Statistics File

**Explanation:** VMS\_MERGE is beginning to merge the grouping information from the CIMS Authorization File into the merged CIMS Statistics File.

#### **User Action:** None.

PUTSTOR, writing <type> storage data to the merged ARSAP Statistics File

**Explanation:** VMS\_MERGE is beginning to merge storage data into the merged CIMS Statistics File. <type> may be user, project or user/project. The latter type indicates that the User/Project Combination option is enabled.

**User Action:** None.

PUTUICINFO, writing UIC information to the merged ARSAP Statistics File

**Explanation:** VMS MERGE is beginning to write UIC information into the merge CIMS Statistics File.

**User Action:** None.

RUNSELECT, ARSAP\_SELECT must be run to create the intermediate ARSAP Statistics File

**Explanation:** You must run the CIMS VMS SELECT Utility before running VMS MERGE. VMS\_SELECT will create the intermediate CIMS Statistics File. VMS\_MERGE reads this file and creates the merged CIMS Statistics File.

**User Action:** Run the CIMS VMS SELECT Utility to process the VMS Accounting Files. The run VMS MERGE.

SHORTREC, storage record is too short (length =  $\langle$ number>)

**Explanation:** The <name> field is too short.

**User Action:** Contact the CIMS Lab if you get this error.

SORTERR, error while sorting ULTRIX Storage File names

**Explanation:** VMS\_MERGE detected an error while sorting the ULTRIX storage file names.

**User Action:** Contact the CIMS Lab if you get this error.

STATERR, error in gathering statistics

**Explanation:** You specified the /STATISTICS qualifier. VMS\_MERGE detected an error in gathering the statistics.

**User Action:** Contact the CIMS Lab if you get this error.

STRALLFOU, storage of  $\langle [g,m] \rangle$  not matched to  $\langle$ user/project $\rangle$  account

**Explanation:** VMS\_MERGE found storage allocated to  $\cup$  I  $C \leq g, m$   $>$ , but was unable to find a corresponding name in the VMS or ARSAP Authorization File in order to create a USER or PROJECT record.

**User Action:** If this is for a username account, add the username to the VMS Authorization File for the specified  $\bigcup C$  (using the VMS AUTHORIZE Utility). If this is for a project name account, add a project name with the specified UIC to the CIMS Authorization File (using the CIMS AUTHORIZE Utility). If this is for a project, either change the mapping in the CIMS Storage Mapping File to a project that is in the CIMS Authorization File (using the CIMS STORAGE\_MAP Utility), or add the project to the CIMS Authorization File (using the CIMS AUTHORIZE Utility).

STRMAPERR, storage mapped to <type> <user/project> but <user/project> not found in the <file>

**Explanation:** VMS\_MERGE found storage mapped to the specified username or project, but either the username was not found in the VMS Authorization file or the project was not found in the CIMS Authorization File.

**User Action:** If this is for a user either change the mapping in the CIMS Storage Mapping File to a user that is in the VMS Authorization File (using the CIMS STORAGE\_MAP Utility), or add the username to the VMS Authorization File (using the CIMS AUTHORIZE Utility). If this is for a project, either change the mapping in the CIMS Storage Mapping File to a project that is in the CIMS Authorization File (using the CIMS STORAGE\_MAP Utility), or add the project to the CIMS Authorization File (using the CIMS AUTHORIZE Utility).

STRTPHASE, starting phase <number> at <date>

**Explanation:** VMS\_MERGE is starting the indicated phase.

#### **User Action:** None.

TRANSERR, error in translating the "<name>" logical

**Explanation:** VMS\_MERGE could not translate the indicated logical name.

**User Action:** The <name> logical must be defined for VMS\_MERGE to work. Define the logical and rerun VMS\_MERGE.

UNKRECTYP, unknown record type (<type>) in ULTRIX storage record on <date>

**Explanation:** The indicated ULTRIX storage record has an unknown record type.

**User Action:** Contact the CIMS Lab if you get this error.

USRACCDIS, user accounting disabled

**Explanation:** The CIMS User Accounting feature is disabled.

**User Action:** None.

USRACCENA, user accounting enabled

**Explanation:** The CIMS User Accounting feature is enabled.

**User Action:** None.

USRPRODIS, user/project accounting disabled

**Explanation:** The CIMS User/Project Combination Feature is enabled.

**User Action:** None.

VALDATRNG, processing valid data from <since-date> thru <br/> <br/> <br/>Ate>

**Explanation:** VMS\_MERGE displays the dates found in the header record of the intermediate CIMS Statistics File. These are equivalent to the dates entered when VMS\_SELECT was used to generate the intermediate CIMS Statistics File or the dates LOGGER collected data and stored it into the intermediate CIMS Statistics File. These dates have no effect on MERGE's processing of data from the intermediate CIMS Statistics File; rather, they indicate what range of storage information VMS\_MERGE will process.

#### **User Action:** None.

VMERR, virtual memory error

**Explanation:** VMS MERGE detected a virtual memory error.

**User Action:** Contact the CIMS Lab if you get this error.

ZEROED, zeroed <number> record(s) in the merged ARSAP Statistics File

**Explanation:** You specified the /ZERO qualifier on the VMS\_MERGE command. VMS MERGE zeroed <number> records in the file.

#### **User Action:** None.

ZEROSTOR, zeroing storage records in the merged ARSAP Statistics File

**Explanation:** VMS\_MERGE is starting to zero storage records found in the merged CIMS Statistics File.

**User Action:** None.

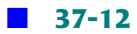

## **38**

### **VMS SELECT Utility Messages**

ABSRECIGN, absolute shift accounting record(s) ignored Proration Method not set to ABSOLUTE

**Explanation:** There are CIMS absolute shift accounting records in the VMS Accounting File but the Proration Method is not set to ABSOLUTE in the CIMS Parameter File.

**User Action:** None if you had absolute shift accounting enabled at one time and now have it Disabled. If you have inadvertently set the Proration Method to something other than ABSOLUTE using the SETUP Utility.

ABSREENAB, absolute shift accounting enabled again

**Explanation:** Absolute shift accounting records now agree with shifts defined in the CIMS Parameter File and will now be processed.

**User Action:** None. This message may be suppressed using the /IGNORE qualifier.

ABSTMPDIS, absolute shift accounting temporarily disabled

**Explanation:** Absolute shift accounting record times do not agree with the shift definitions in the CIMS Parameter File. VMS\_SELECT will process accounting data using proration by connect time until absolute shift accounting records match shift times in the CIMS Parameter File.

**User Action:** None if you changed shift times in the CIMS Parameter File after setting the Parameter File after setting the Proration Method to ABSOLUTE. If you did not, Verify that the CIMS Parameter File has not been inadvertently changed. Message may be suppressed using the /IGNORE qualifier.

```
ADDED, added <n> new <type> record(s)
```
**Explanation:** You specified a date range that was greater than the date range in the file indicated by type. WMS SELECT added n new type record(s) to the file.

**User Action:** None.

CLUSUPREQ, Cluster Support must be enabled for <format> format

**Explanation:** The <format> format requires that the Cluster Support Option be enabled.

**User Action:** Enable the Cluster Support Option using the SETUP Utility, or specify a different format.

```
COMSYNERR, command syntax error "bad-string"
```
**Explanation:** You entered an incorrect command and the incorrect portion of the command string is displayed. A more detailed description of the error is on the next line.

**User Action:** Re-enter the command using the correct syntax, using the detailed description to determine what is wrong with the bad-string.

```
CREATED, created the <file>
```
**Explanation:** The indicated file was missing from the ARSAP\$DATA directory when VMS\_SELECT started processing your command. VMS\_SELECT created the file for you.

**User Action:** None

DATAERR, error accessing ARSAP data

**Explanation:** VMS\_SELECT was unable to translate and display the ARSAP\$DATA logical Name. This logical name points to the CIMS data files that VMS\_SELECT must Access. A more detailed description of the error is on the next line.

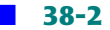

**User Action:** Ensure that the ARSAP\$DATA logical is properly defined, using the detailed description to determine why it could not be translated.

DISABLED, <feature> disabled; not supported under <format> format

**Explanation:** The <format> format does not support the CIMS <feature>. VMS SELECT will assume the feature is disabled.

**User Action:** Either disable the feature using the SETUP Utility or ignore the message.

ENDBEFSTR, end time before or equal to start time

**Explanation:** The end of the period to be processed entered with the /BEFORE qualifier precedes or equals the start of the period to be processed entered with the /SINCE qualifier.

**User Action:** Enter a valid period to be processed.

FRMRECIGN, forms tracking information record(s) ignored Forms Tracking disabled

**Explanation:** There are CIMS forms tracking records in the VMS Accounting File but the Forms Tracking Option is currently disabled in the CIMS Parameter File.

**User Action:** None if you had Forms Tracking enabled at one time and now have it disabled. If you have inadvertently disabled Forms Tracking, enable it using the SETUP Utility and then rerun VMS\_SELECT.

FRSVALDAT, first valid date processed was <date-time>

**Explanation:** <date-time> is the start date of the first process that exited or executed during the requested reporting period. The <date-time> reported may be before or after the /SINCE date. If the date is after, then no reportable processes started between the /SINCE date and the <date-time>.

**User Action:** None.

HELPERR, error retrieving help text

**Explanation:** You tried to invoke the VMS HELP Utility using the HELP command, but VMS\_SELECT was unable to create a subprocess to execute VMS\_HELP to retrieve the help text. The system error message on the next line gives a more detailed explanation of the error.

**User Action:** Take action based on the detailed error description. Verify that you have the TMPBMX privilege and a subprocess quota of a least one.

ILLBEGTIME, illegal print job begin time for user <username> queued <date-time> began <date-time> finished <date-time>

**Explanation:** A print job began after it ended or after it was queued. This is a VMS Accounting data logging error.

**User Action:** This is a known VMS bug in the job controller. Send an SPR to DEC. VMS SELECT ignores this record since it contains invalid data.

ILLCRETIME, illegal process creation time for user <username> created <date-time> terminated <date-time>

**Explanation:** A process terminated before it began. This is a VMS accounting data file logging error.

**User Action:** This is a known VMS bug in the job controller. Send an SPR to DEC. VMS SELECT ignores this record since it contains invalid data.

ILLFLDLEN, illegal length of field (<length>) in accounting record

**Explanation:** VMS\_SELECT found an accounting record that has a field with an illegal length. The record is ignored.

**User Action:** Report this to the CIMS Lab.

ILLQUETIME, illegal print job queue time for user <username> queue <date-time> began <date-time> finished <date-time>

**Explanation:** The print job was queued after it ended or began. This is a VMS accounting data file logging error.

**User Action:** This is a known VMS bug in the job controller. Send an SPR to DEC. VMS\_SELECT ignores this record since it contains invalid data. This message may be suppressed using the /IGNORE qualifier.

IMGMPEMPTY, empty Image Mapping File (no Proprietary Software Chargeback)

**Explanation:** You have the Proprietary Software Chargeback Option enabled and the CIMS Image Mapping File is empty.

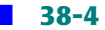

**User Action:** Verify that the CIMS Image Mapping File has at least one software package defined in it, or else disable the Proprietary Chargeback Option using the SETUP Utility.

INCPLTINFO, incomplete plot information (no paper type) for user <username> on <datetime>

**Explanation:** The indicated Intergraph plot job was not processed completely by the INTERCEPT Utility. In particular, INTERCEPT could not get the paper type of the plot job. VMS\_SELECT will use the PLOT CATCHALL stock (set using the SETUP Utility) for the paper type. If the CATCHALL stock is blank, then DEFAULT will be used for the paper type.

**User Action:** Make sure INTERCEPT is processing plot jobs correctly. If it is not, you should be getting error messages on your console indicating the problem with INTERCEPT. This message may be suppressed using the /IGNORE qualifier.

INPERR, input error on <type> Accounting File - remainder of file ignored

**Explanation:** An error occurred while attempting to read a record from an accounting file. The remaining data in this file is discarded, and processing continues with the next file. An RMS error message follows on the next line, and a system message may follow on the line after that, depending on the RMS error.

**User Action:** The CIMS Lab recommends that you begin a new accounting file once a day in order to minimize loss of data should an accounting file become unreadable. You may wish to attempt to restore the accounting file from a backup tape if the error is due to a portion of the becoming unreadable. If the file contains erroneous data, you may wish to delete it.

After you have finished processing the data for the billing period, you may if you wish concatenate the accounting files together. Concatenating the files together before they have been processed by VMS\_SELECT is not recommended by the CIMS Lab.

INTTBLOVR, internal table overflow, index =  $\langle$ value $\rangle$ 

**Explanation:** The VMS\_SELECT internal tables are too small. These internal tables are built to handle configurations of at least 950 simultaneous processes.

#### **User Action:** Report this error to the CIMS Lab.

INVMEMDMD, invalid memory demand algorithm number

**Explanation:** The ARSAP\$CALCULATE\_MEMORY\_DEMAND routine returned an error status indicating the memory demand algorithm number is invalid.

**User Action:** If you have modified this routine, then make sure the version of VMS\_SELECT you are running has been linked with this routine. If you have not modified the routine, then make sure your memory demand algorithm number in the CIMS Parameter File is in the range of 1 through 6.

INVNODNAM, invalid NODE name <node-name>

**Explanation:** VMS\_SELECT detected that the node name you entered with the /NODE qualifier is invalid.

**User Action:** Enter a valid node name.

INVPACLEN, invalid packet length <size> for CIMS accounting record type <number>

**Explanation:** A user accounting record was processed; the data packet portion of it identified it as an CIMS record, of a legal type indicated by number. However, its length is incorrect, as indicated by size.

**User Action:** Report this to the CIMS Lab and tell us the values of number and size.

INVPACTYP, invalid packet header type detected

**Explanation:** A packet header identifier within the accounting data record did not conform to VMS V3, V4, or V5 definitions. The record containing the invalid pack is ignored and processing continues.

**User Action:** Verify your VMS Accounting File(s) are not corrupted (this can usually be accomplished by using the VMS ACCOUNTING Utility to process the file(s) in question.)

INVPRONAM, invalid PROJECT name [for <job-type> job] for project <project-name> on <datetime>

**Explanation:** A CIMS user record written by the CIMS LOGIN or SWITCH Utilities contain an invalid project name. The project statistics are ignored and processing continues. The date of the accounting record is given by the date-time. The type of job, if it can be determined, is given.

**User Action:** Report this to the CIMS Lab.

INVUSRNAM, invalid USER name [for <job-type> job] for user <username> on <date-time>

**Explanation:** An accounting record was encountered which has an invalid username. The statistics for the username are ignored and processing continues. The date of the accounting record is given by the date-time. The type of job, if it can be determined, is given.

An invalid username could result from a VMS login failure. VMS may write a login failure accounting record that contains an invalid username (e.g., a username of "<login>").

If you have "noisy" terminal lines, VMS may think that the noise on the terminal line is someone trying to login. If so, this could result in a login failure for what appears to be nonsense username.

Make sure you have the Login Failure Username set in the SETUP Utility, so that resources used during login failures can be given to the Login Failure Username. If you have VMS image accounting enabled, you may also get an image accounting record with a username of "<login>".

#### **User Action:** None.

LOGPRELON, logoff time precedes logon or queue time for user <username> on <date-time>

**Explanation:** The logoff time in the accounting record is less than the logon or queue time. Either the system time was modified during the session or the record is corrupted. This record is ignored and processing continues.

#### **User Action:** None.

LSTVALDAT, last valid date processed was <date-time>

**Explanation:** The <date-time> is the latest date of accounting information found within the desired reporting period. The <date-time> reported may be before or after the /BEFORE date. If the date is before, then no reportable processes were found between <date-time> and the /BEFORE date. If the date is after, then a process started before the /BEFORE date and finished at <date-time>.

**User Action:** None.

MULARSI, multiple ARSAP login records ignored for user <username> on <date-time>

**Explanation:** More than one CIMS login record was encountered for the same session. The CIMS LOGIN Utility should be run only once per login - at the beginning of the session. These additional CIMS login records are ignored.

**User Action:** Do not run the CIMS LOGIN Utility except through the system-wide login command procedure. This message may be suppressed using the /IGNORE qualifier.

NOARSL, no ARSAP login record [for <job-type> job] for user <username> on <date-time>

**Explanation:** A user has project accounting enabled but no CIMS LOGIN record was found for the session or print job. If the type of session can be determined, then the job-type (BATCH, INTERACTIVE, etc.) is output as part of the message.

If the job is a batch job, it will be charged to the project specified in the user's BATP field in the CIMS Authorization File (by default, this field contains the user's username). If the job is a detached job, it will be charged to the user's DETP field in the CIMS Authorization File (by default, this field specifies DETACHED as a project name). If the job is an interactive job, it will be charged to the project specified in the user's INTP field in the CIMS Authorization File (by default, this field contains the user's username). If the job is a network job, it will be charged to the user's NETP field in the CIMS Authorization File (by default, this field specifies NETWORK as a project name). If the job is a print job, it will be charged to the user's PRIP field in the CIMS Authorization File (by default, this field specifies PRINTJOBS as a project name). These fields can be set using the CIMS AUTHORIZE Utility.

This error message indicates that either the CIMS LOGIN Utility did not write an CIMS LOGIN user accounting record for this season to the VMS Accounting File, project accounting was not enabled for the user at the indicated time, or VMS\_SELECT could not determine a project name for the session.

**User Action:** None if you are processing VMS Accounting Files created before CIMS was installed. If CIMS was installed, then the CIMS LOGIN Utility did not write the CIMS LOGIN User Record to the file for this process.

You should determine the reason for this failure and correct it for future user logins. Usually, the  $CIMS$  LOGIN Utility is not being executed by the user and you should verify CIMS is properly installed. In particular, make sure the ARSAP\_LOGIN.COM command procedure is being executed for the user. Also, make sure it is being executed for both batch and interactive jobs. This message may be suppressed using the /IGNORE qualifier.

NODATA, no valid data processed

**Explanation:** VMS SELECT did not encounter any accounting records within the requested reporting period.

**User Action:** Verify that the start and end dates of reporting period are correct and that the VMS Accounting Files for the period are available.

NOIMAGEMP, no ARSAP Image Mapping File - no Proprietary Software Chargeback

**Explanation:** The CIMS Image Mapping File does not exist in the directory pointed to by the ARSAP\$DATA logical.

**User Action:** Verify that the CIMS Image Mapping File exists and contains software package definitions.

NONODE, Cluster Support disabled - /NODE qualifier not allowed

**Explanation:** The /NODE qualifier was specified and Cluster Support is disabled.

**User Action:** Do not enter the /NODE qualifier if Cluster Support is disabled or enable Cluster Support using the SETUP Utility.

NOPDS, no plot definition record in <file>

**Explanation:** The specified file does not contain any valid plot definition records.

**User Action:** Verify that the file exists and contains valid plot definition records, or else disable the Plot Support Option using the SETUP Utility.

NOPLTINFO, no plot information record found for user <username> on <date-time>

**Explanation:** You have the Intergraph and Plot Support Options enabled. A batch job was processed that ran on a queue designed as a plot queue in the CIMS Plot Definitions File. VMS SELECT expects an user data record to precede the batch process termination record; this record should have been inserted by the INTERCEPT Utility. CIMS may not have been running at the time the batch job terminated or else you are processing old data from a time when the Plot Support Option was disabled.

The job is counted as a plot job and the batch statistics are logged, but no information is available as to the type and quantity of plot paper consumed.

**User Action:** None. This message may be suppressed using the /IGNORE qualifier.

NOPROJECT, Project Accounting disabled - /PROJECT not allowed

**Explanation:** The /PROJECT qualifier was specified with the AUDIT command, however the CIMS Project Accounting Option is disabled.

**User Action:** Do not specify the /PROJECT qualifier on the command line with the AUDIT command or enable the CIMS Project Accounting Option using the SETUP Utility.

NOPROPCH, Proprietary Software Chargeback is disabled

**Explanation:** Proprietary Software Chargeback is disabled.

**User Action:** Enable the Proprietary Software Chargeback Option using the SETUP Utility and repeat the operation if you expect to be able to generate resource reports or invoices for software package usage.

NOQUENAME, no queue name for batch job for user <username> on <date-time>

**Explanation:** There is no queue name in the accounting record for a batch job. This can only happen when the VMS Job Controller is stopped and restarted while the batch job is executing. When this happens, the Job Controller loses track of what queue the job was running in. The job is ignored.

**User Action:** None.

NORESCOD, no resource code in RESOURCE record for user <username> on <date-time>

**Explanation:** The CIMS resource accounting record contains a blank resource code. The record is ignored.
## **User Action:** Report this to the CIMS Lab.

NORESREC, no ARSAP login record for RESOURCE record for user <username> on <date-time>

**Explanation:** VMS SELECT found a resource accounting record for which it has no CIMS login record.

#### **User Action:** None.

NOSWIREC, no ARSAP login record for SWITCH record for user <username> on <date-time>

**Explanation:** A SWITCH user accounting record was encountered for a process which has no corresponding CIMS LOGIN record.

If the job is a batch job, it will be charged to the project specified in the user's BATP field in the CIMS Authorization File (by default, this field contains the user's username). If the job is a detached job, it will be charged to the user's DETP field in the CIMS Authorization File (by default, this field specifies DETACHED as a project name). If the job is an interactive job, it will be charged to the project specified in the user's INTP field in the CIMS Authorization File (by default, this field contains the user's username). If the job is a network job, it will be charged to the user's NETP field in the CIMS Authorization File (by default, this field specifies NETWORK as a project name). If the job is a print job, it will be charged to the user's PRIP field in the CIMS Authorization File (by default, this field specifies PRINTJOBS as a project name). These fields can be set using the CIMS AUTHORIZE Utility.

This error message indicates that either the CIMS LOGIN Utility did not write an CIMS LOGIN user accounting record for this season to the VMS Accounting File, project accounting was not enabled for the user at the indicated time, or VMS\_SELECT could not determine a project name for the session.

**User Action:** None if you are processing VMS Accounting Files created before CIMS was installed. If CIMS was installed, then the CIMS LOGIN Utility did not write the CIMS LOGIN user record to the file for this process.

You should determine the reason for this failure and correct it for future user logins. Usually, the CIMS LOGIN Utility is not being executed by the user and you should verify CIMS is properly installed. In particular, make sure the ARSAP\_LOGIN.COM command

procedure is being executed for the user. Also, make sure it is being executed for both batch and interactive jobs. This message may be suppressed using the /IGNORE qualifier.

NOTHING, nothing to do; User, Project, and Terminal Accounting disabled

**Explanation:** You have User Accounting, Project Accounting, and Terminal Accounting disabled. There is nothing for the VMS\_SELECT command to do if these three are all disabled.

**User Action:** Either enable at least one of the three (using the SETUP Utility), or do not use the VMS\_SELECT command.

NOZERONODE, Cluster Support disabled - /ZERO=NODE not allowed

**Explanation:** The /ZERO=NODE qualifier was specified and cluster Support is disabled.

**User Action:** Do not use the /ZERO=NODE qualifier if Cluster Support is disabled. Either enable Cluster Support using the SETUP Utility or use the /ZERO qualifier.

NULIMGNAM, null image name <file-name> found and ignored for user <username> on <date-time>

**Explanation:** An image termination record that specified a null image file name, (e.g., ".EXE;1"), was encountered. The record was ignored. Since all image and proprietary chargeback operations use the file name of the image, a null image file name is considered illegal and cannot be processed.

**User Action:** Rename the image. The device, directory, and file type of the image are displayed for your convenience.

NULUSRNAM, null username; accounting record ignored on <date-time>

**Explanation:** VMS\_SELECT found an accounting record with a null (blank) username. Since VMS SELECT needs the username to process the record, it will ignore the record.

**User Action:** None.

OPENIN, error opening <file-name> as input

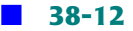

**Explanation:** VMS\_SELECT could not open the indicated file for input. One or more messages follow this one, and they will indicate the particular RMS and/or VMS problem.

**User Action:** Correct the problem with file and rerun VMS\_SELECT.

OPENIN, error opening <file-name> as output

**Explanation:** VMS\_SELECT could not open the indicated file for output. One or more messages follow this one, and they will indicate the particular RMS and/or VMS problem.

**User Action:** Correct the problem with file and rerun VMS\_SELECT.

OUTOFSEQ, accounting record out of sequence for user <username> last record dated <lastdate> this record dated <this-date>

**Explanation:** VMS\_SELECT detected an accounting record that was dated before the date of the previous accounting record it processed. This could be due to any one of these reasons:

- A VMS bug in the Job Controller that makes it write out accounting records in the wrong order. This happens infrequently, and the indicated dates are usually very close.
- Your system time was set incorrectly.
- You concatenated your accounting files in the wrong order.
- The accounting files must be concatenated in chronological order.

**User Action:** None, unless you have concatenated your accounting files incorrectly. To correct this, you can issue the following VMS command to sort the accounting file into correct order:

\$ ACCOUNTING/SORT=FINISHED/BINARY - \_\$ /OUTPUT=ACCOUNTING.NEW/LOG ACCOUNTNG.DAT This command will create a new accounting file that is in chronological order. The new file will be called ACCOUNTNG.NEW. After doing this command, you may wish to DELETE the ACCOUNTNG.DAT file and then RENAME the ACCOUNTNG.NEW file to ACCOUNTNG.DAT. This message may be suppressed using the /IGNORED qualifier.

PAKNOTFND, accounting record does not contain desired packet

**Explanation:** An accounting packet is missing the type of accounting record being processed. This is either a VMS accounting data file logging error or a corrupt VMS Accounting File.

**User Action:** Verify the VMS Accounting File is not corrupted. This can usually be done using the VMS ACCOUNTING Utility to process the file.

If the accounting file is not corrupt, report this problem to  $CIMS$  to verify that it is not a VMS\_SELECT software problem. If it is not, send an SPR to Digital Equipment Corporation.

PLTRECIGN, plot information record(s) ignored Plot Support disabled

**Explanation:** The CIMS Intergraph Option and/or the Plot Support Option is disabled. That these records exist indicates that the above mentioned options were enabled at some point in the past.

**User Action:** Enable the Intergraph and Plot Support Options if you wish these records to be processed.

PROACCDIS, Project Accounting disabled

**Explanation:** The CIMS Project Accounting Option is disabled.

**User Action:** None.

PROACCENA, Project Accounting enabled

**Explanation:** The CIMS Project Accounting Option is enabled.

**User Action:** None.

PROCFILE,now processing <file-name>

**Explanation:** VMS SELECT has opened the VMS Accounting File <file-name> for processing.

**User Action:** None. This message may be suppressed using the /IGNORE qualifier.

PROGIDENT, ARSAP\_SELECT program version Vxx.yy

**Explanation:** VMS SELECT has displayed its version number at your request.

**User Action:** Report this version number to the CIMS Lab should you encounter problems with VMS\_SELECT.

QUALREQ, Cluster Support enabled - /NODE qualifier required

**Explanation:** The /NODE qualifier was not part of the command line yet the Cluster Support Option is enabled in the CIMS Parameter File. If Cluster Support is enabled, then the /NODE qualifier is required.

**User Action:** Re-enter your command, this time including the /NODE qualifier since Cluster Support is enabled or disabled Cluster Support using the SETUP Utility.

RECNOTV3, VMS accounting record format is not version 3.0

**Explanation:** A VMS accounting record was encountered which does not conform to the VMS V3, V4, or V5 specifications. The record will be ignored and processing continues.

**User Action:** Stop trying to process non-VMS V3, V4, or V5 accounting files. If the file is a VMS V3, V4, or V5 accounting file, then the file is probably corrupted. You can confirm this corruption by using the VMS ACCOUNTING Utility to process the file.

SCANDATE, now scanning <date>

**Explanation:** An informative messages that tells you what date is currently being processed.

**User Action:** None. This message may be suppressed using the /IGNORE qualifier.

SHORTREC, <type> accounting record is too short (<length>)

**Explanation:** VMS\_SELECT found an accounting record of type <type> that is too short for that type of record. The record is invalid and ignored.

#### **User Action:** Report this to the CIMS Lab.

SORTERR, error while sorting the <type>

**Explanation:** VMS SELECT detected an error while sorting either the ULTRIX Accounting File names or records.

**User Action:** Report this to the CIMS Lab.

SORTING, sorting data from the ULTRIX Accounting File(s), please wait

**Explanation:** VMS SELECT is sorting either the accounting records in the ULTRIX Accounting File(s).

**User Action:** None.

STATERR, error in gathering statistics

**Explanation:** You entered the /STATISTICS qualifier but VMS\_SELECT detected an error in gathering the statistics.

**User Action:** Report this to the CIMS Lab.

STORUPERR, the ARSAP Storage File header dates will not be updated

**Explanation:** The CIMS Storage File is an optional file and this message indicates that the file could not be opened successfully. The two lines preceding this message give the exact error.

**User Action:** Verify that the CIMS Storage File does not exist. If it does, examine the preceding two lines to see why the file could not be opened, and correct the condition.

If the CIMS Storage File being processed is going to be used in conjunction with either STORAGE\_SAMPLER or STORAGE\_UPDATE Utilities in the future, it is necessary that the proper dates be loaded into the header for proper operation by these utilities.

If the CIMS Storage File intentionally does not exist on your system, you may ignore this message and the two preceding lines.

SWIRECIGN, switch information record(s) ignored Project Accounting disabled

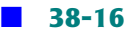

**Explanation:** VMS SELECT found an CIMS SWITCH accounting record in the VMS Accounting file being processed. However, Project Accounting is disabled.

**User Action:** Either enable the CIMS Project Accounting Option using the SETUP Utility or ignore the message.

TOOMANPKG, too many software package defined

**Explanation:** More than 1000 software packages are defined. The remainder are ignored.

**User Action:** Report this to the CIMS Lab.

TRMACCDIS, Terminal Accounting disabled

**Explanation:** The CIMS Terminal Accounting Option is disabled.

#### **User Action:** None.

TRMACCENA, Terminal Accounting enabled

## **Explanation:** The CIMS Terminal Accounting Option is enabled.

#### **User Action:** None.

UNDACCREC, undefined ARSAP accounting record type is <type>, version is <version>, length is <length> for user <username> on <date-time>

**Explanation:** VMS SELECT found an user written data record which seemed to fit the CIMS format, but which had an CIMS record type that is undefined. The record is ignored.

#### **User Action:** Report this to the CIMS Lab.

UNKRECTYPE, unknown record type (<type>) in ULTRIX accounting record on <date-time>

# **Explanation:** VMS\_SELECT found an unsupported record type in the ULTRIX Accounting File being processed.

**User Action:** Verify that the file being processed is an ULTRIX Accounting File. If it is, report this error to the CIMS Lab.

USRACCDIS, User Accounting disabled

**Explanation:** The CIMS User Accounting Option is disabled.

**User Action:** None.

USRACCENA, User Accounting enabled

**Explanation:** The CIMS User Accounting Option is enabled.

**User Action:** None.

USRPRODIS, User/Project Combination disabled

**Explanation:** The CIMS User/Project Combination Option is enabled.

**User Action:** None.

VMERR, virtual memory table error

**Explanation:** VMS\_SELECT uses virtual memory to store tables of information. This information is read from certain parameter files and cached in memory to improve performance. An error was detected during the creation or extension of such a table. On the next line is a detailed explanation of the failure.

**User Action:** Take action based on the detailed message. For example, you may need to increase the number of virtual pages available to your process.

ZEROED, zeroed <number> <type> record(s)

**Explanation:** The /ZERO qualifier was specified in your command and this message tells you how many records were zeroed.

**User Action:** None.

ZEROEXIST, zeroed <number> existing <type> record(s)

**Explanation:** The /ZERO qualifier was specified in your command and this message tells you how many existing records were zeroed.

**User Action:** None.

ZERONODE, zeroed <n> existing <type> record(s) for node <node-name>

**Explanation:** The /ZERO qualifier was specified in your command and this message tells you how many existing records were zeroed for the specified node.

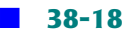

## **User Action:** None.

ZEROOTHER, zeroed <n> existing <type> record(s) for all other nodes

**Explanation:** The /ZERO qualifier was specified in your command and this message tell you how many existing records were zeroed for all the other nodes you did not specify.

**User Action:** None.

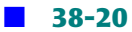